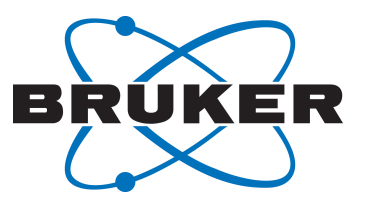

# **Guia de Introdução ao AVANCE**

Manual do utilizador

Version 006

●

Innovation with Integrity

NMR

#### Copyright © por Bruker Corporation

Todos os direitos reservados. Nenhuma parte desta publicação pode ser reproduzida, armazenada em um sistema de recuperação ou transmitida, em qualquer forma ou por qualquer meio sem o consentimento prévio do editor. Os nomes dos produtos utilizados são marcas comerciais ou marcas registradas de seus respectivos proprietários.

Este manual foi escrito por

Bruker BioSpin END

© Outubro 01, 2015 Bruker Corporation

#### P/N: H156878

Para obter mais assistência técnica para este produto, por favor não hesite em contactar o seu fornecedor BRUKER mais próximo ou entre em contato conosco diretamente em:

> Bruker Corporation am Silberstreifen 76287 Rheinstetten Alemanha Telefone: +49 721 5161 6155 nmr-support@bruker.de Internet: www.bruker.com

# Índice

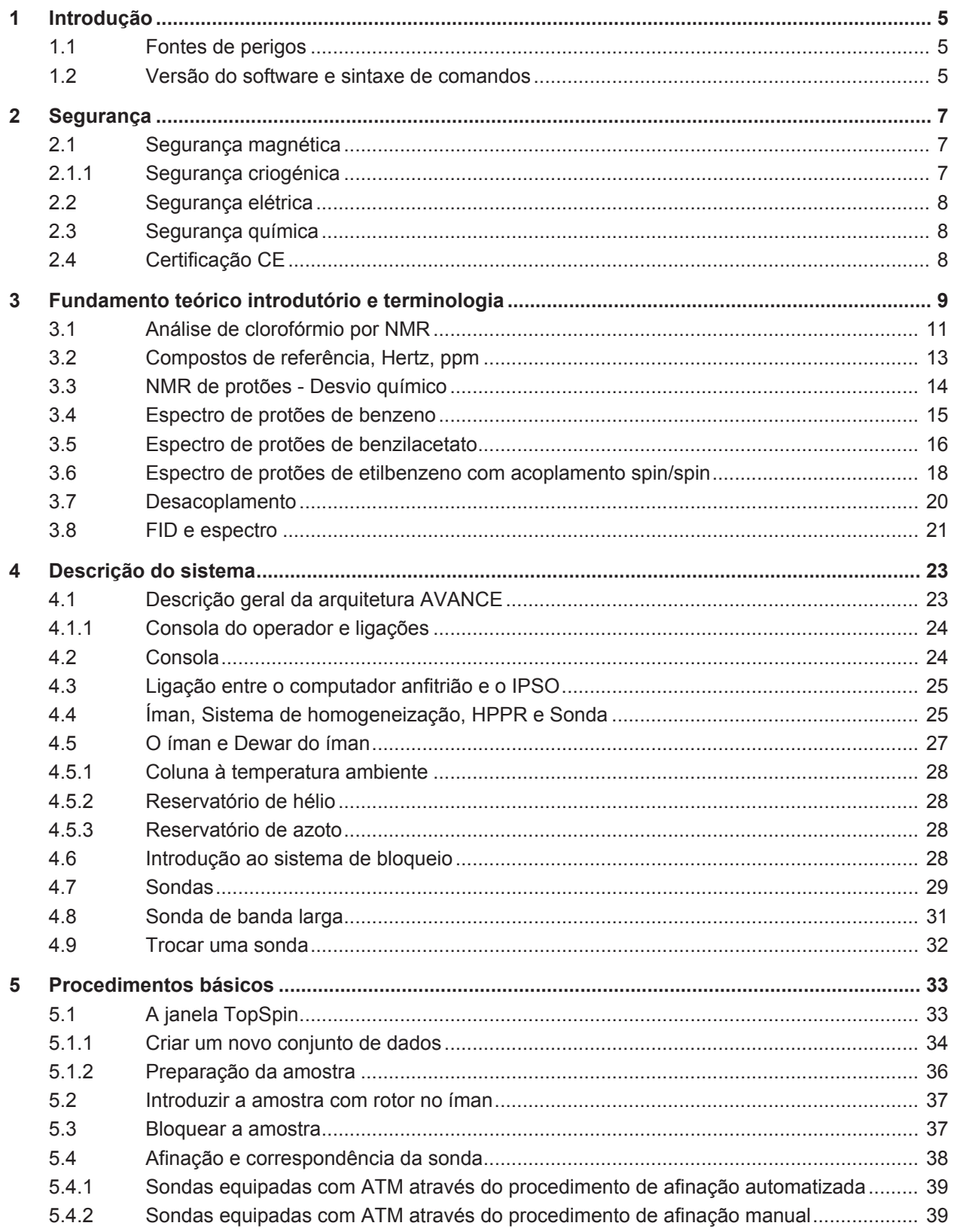

### Índice

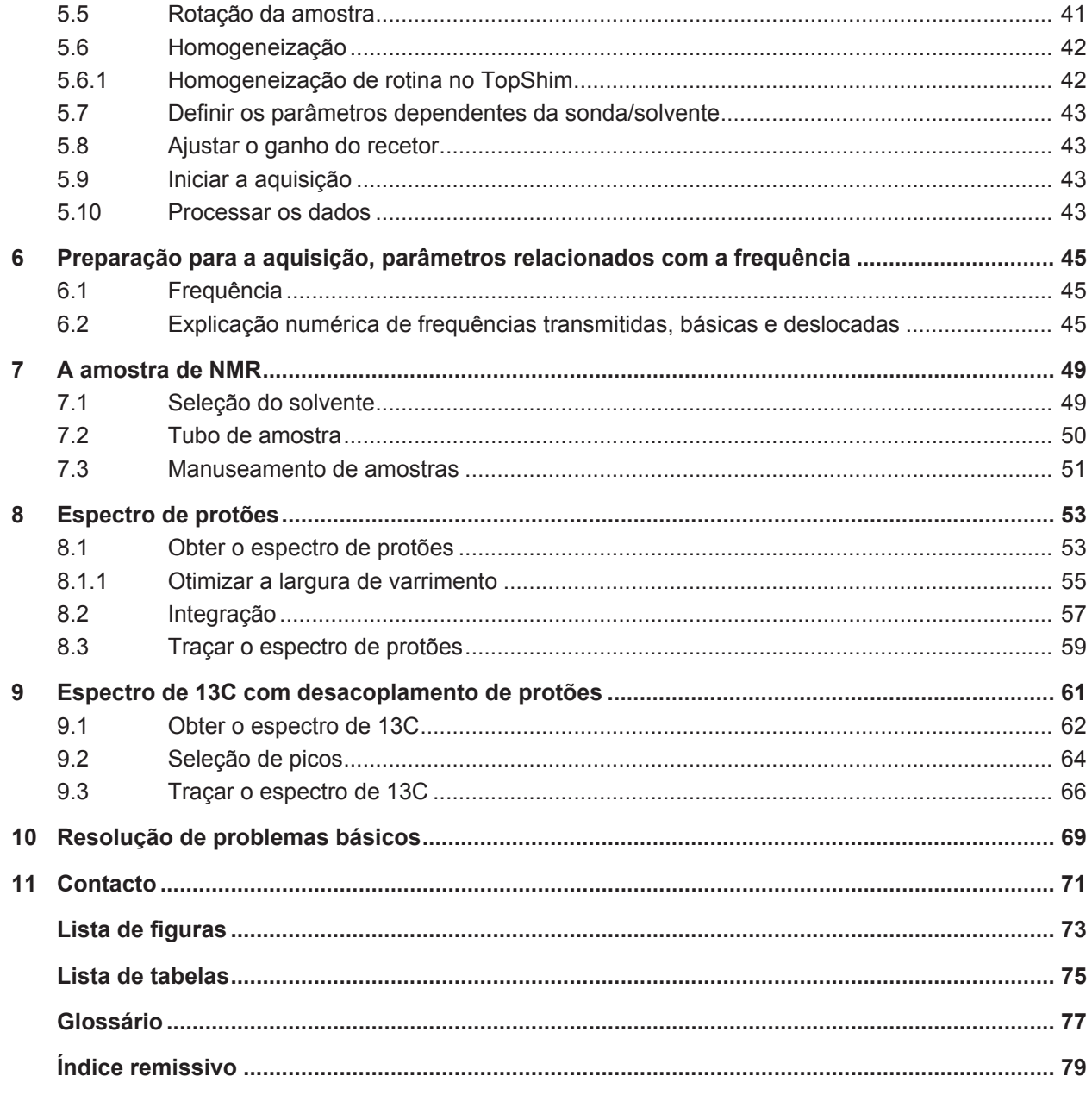

### **1 Introdução**

Este manual tem por objetivo descrever os componentes básicos de um espectrómetro da Bruker, as respetivas funcionalidades e o modo como são geridos pelo software TopSpin para a aquisição de dados de ressonância magnética nuclear (NMR, Nuclear Magnetic Resonance). Com o auxílio deste manual, um utilizador relativamente pouco experiente deverá poder realizar uma série de experiências NMR 1-D de Alta Resolução (HR). O antranilato de mentilo foi selecionado como um exemplo. Tanto a observação de protões como a observação de carbono com desacoplamento de protões serão descritas. Para auxiliar o utilizador, serão utilizados conjuntos de parâmetros padrão fornecidos com todos os pacotes de software TopSpin. Ao ser focado este aspeto, é minimizado o tempo dispendido no espectrómetro propriamente dito, particularmente nos casos em que é fornecida formação a números relativamente grandes de estudantes. Neste cenário, o processamento pode ser facilmente realizado num PC distinto utilizando os tutoriais fornecidos com a documentação do espectrómetro.

No âmbito das instruções fornecidas neste manual, é assumido que o utilizador tem:

- Um conhecimento básico do pacote de software TopSpin.
- Uma sonda ou sondas com capacidade para observação de protões e observação de carbono com desacoplamento de protões.
- Um conhecimento básico acerca da utilização dos separadores de fluxo e botões na janela TopSpin.

Embora este manual tenha sido concebido no sentido de fornecer uma descrição passo a passo, os novos utilizadores terão sempre algumas questões que tornam necessária a assistência ocasional de um utilizador mais experiente. O objetivo deste manual é, quando exequível, permitir aos utilizadores trabalhar independentemente e adquirir um entendimento básico da utilização do sistema. Esperamos que o tempo necessário para formar novos utilizadores seja reduzido significativamente através da utilização deste manual.

#### **1.1 Fontes de perigos**

O capítulo de segurança abordará esta questão em maior pormenor, mas é conveniente salientar nesta secção os perigos potenciais relativamente à utilização de um espectrómetro de NMR nesta fase introdutória. Apesar de ser um sistema sofisticado, existem surpreendentemente poucos casos em que os utilizadores inexperientes podem danificar o equipamento, sendo mencionados apenas os mais importantes. Durante a utilização normal, as causas mais prováveis de danos são:

- Remover uma amostra do íman com a coluna ainda tamponada.
- Introduzir uma amostra no íman sem a presença da almofada de ar de suporte.
- Transmitir energia de RF através de cabos desligados ou sondas não correspondentes.

Os novos utilizadores devem familiarizar-se com estes perigos potenciais antes de começar. Os gestores do sistema devem assegurar que os novos utilizadores compreendem as questões indicadas acima.

#### **1.2 Versão do software e sintaxe de comandos**

Este manual foi escrito para o TopSpin versão 3.2. Ao longo do manual, serão descritos procedimentos para introduzir diversos comandos.

## **2 Segurança**

Em termos de segurança, a presença de um íman relativamente forte é o que distingue os espectrómetros de NMR da maioria do outro equipamento do laboratório. Não existe característica mais importante do que esta a ter presente quando estruturar um laboratório de NMR ou administrar formação ao pessoal que irá trabalhar no laboratório ou nas suas proximidades. Desde que os procedimentos corretos sejam seguidos, trabalhar próximo de ímanes supercondutores é completamente seguro e não tem efeitos secundários médicos nocivos conhecidos. Todavia, a negligência pode resultar em acidentes graves.

O íman representa um perigo potencial devido a:

- A grande força atrativa que exerce em objetos ferromagnéticos.
- O elevado conteúdo de azoto e hélio líquidos.

#### **2.1 Segurança magnética**

Um campo magnético rodeia o íman em todas as direções. Este campo (conhecido como campo de dispersão) é invisível e, por conseguinte, os supervisores deverão ter colocado sinais de advertência nos locais adequados. Os objetos feitos de materiais ferromagnéticos, por exemplo, o ferro, o aço, entre outros, serão atraídos ao íman. Se um objeto ferromagnético se aproximar demasiado, pode subitamente ser atraído para o íman com uma força surpreendente. Isto pode danificar o íman ou causar ferimentos pessoais em qualquer pessoa que esteja no trajeto do objeto até ao íman!

É importante que as pessoas que trabalham nas proximidades do íman compreendam inteiramente os potenciais perigos. É de extrema importância que as pessoas com pacemakers cardíacos ou implantes metálicos nunca se aproximem do íman.

Uma vez que a intensidade do campo de dispersão diminui significativamente ao aumentar a distância ao íman, é importante falar com o seu supervisor acerca da segurança no local de trabalho na proximidade de ímanes.

#### **2.1.1 Segurança criogénica**

O íman contém quantidades relativamente grandes de hélio e azoto líquidos. Estes líquidos, que designamos por criogénios, servem para manter o núcleo do íman a uma temperatura muito baixa.

Devido às temperaturas muito baixas envolvidas, durante o manuseamento de criogénios devem usar-se sempre **luvas**, **camisolas ou batas de laboratório com mangas compridas** e **óculos de proteção**. O contacto direto com estes líquidos pode causar queimaduras pelo frio. O gestor do sistema deve verificar e assegurar regularmente que os gases de evaporação podem sair livremente do íman, ou seja, as válvulas de escape não podem estar bloqueadas. Não tente reabastecer o íman com hélio ou azoto sem ter recebido formação sobre o procedimento correto.

O hélio e o azoto são gases não tóxicos. No entanto, devido a um possível **arrefecimento do íman**, devido ao qual a sala pode subitamente encher-se de gases evaporados, é necessário providenciar sempre ventilação adequada.

#### **2.2 Segurança elétrica**

O hardware do espectrómetro apresenta os mesmos perigos que qualquer equipamento pneumático ou eletrónico comum e deve ser tratado em conformidade. Não retire quaisquer painéis de proteção das diversas unidades. Foram implementados para proteger o utilizador e devem ser abertos apenas por pessoal de assistência qualificado. O painel principal na parte posterior da consola foi concebido para ser removido utilizando dois parafusos de extração rápida, mas mais uma vez esta operação só deve ser realizada por pessoal formado para o efeito. Tenha em atenção que, a não ser que sejam desligadas, as ventoinhas de arrefecimento no painel posterior continuarão a trabalhar mesmo depois de o painel ser removido.

#### **2.3 Segurança química**

Os utilizadores devem estar totalmente cientes de quaisquer perigos associados às amostras com as quais estão a trabalhar. Os compostos orgânicos podem ser extremamente inflamáveis, corrosivos, carcinogénicos, etc.

#### **2.4 Certificação CE**

Todas as principais unidades do hardware contidas no sistema AVANCE com consolas SGU, bem como as unidades periféricas, tais como a unidade HPPR, os sistemas de homogeneização e a sonda cumprem a Declaração de Conformidade CE. Isto inclui o nível de qualquer radiação eletromagnética de dispersão que pode ser emitida, bem como os perigos elétricos habituais. Tenha em atenção que para diminuir as fugas de radiação eletromagnética, as portas da consola devem estar fechadas e o painel posterior deve estar montado.

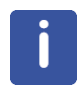

**Nota**: Estão disponíveis informações de segurança adicionais para os sistemas AVANCE no manual *Considerações Gerais de Segurança de Sistemas AVANCE III* (N/P Z31836) disponível no DVD BASH.

### **3 Fundamento teórico introdutório e terminologia**

A NMR é uma técnica utilizada para analisar a estrutura de muitas moléculas químicas, sobretudo compostos orgânicos. Um composto típico pode ser constituído por átomos de carbono, hidrogénio e oxigénio.

Na sua forma mais simples, uma experiência de NMR é constituída por três passos:

- 1. Colocar a amostra num campo magnético estático.
- 2. Excitar os núcleos na amostra com um impulso de radiofrequência.
- 3. Medir a frequência dos sinais emitidos pela amostra.

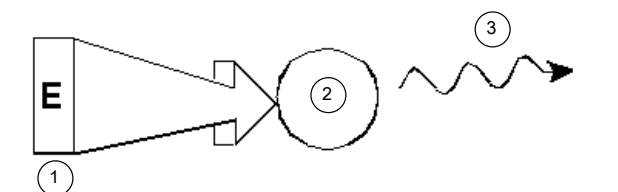

*Figura 3.1: Excitação e resposta*

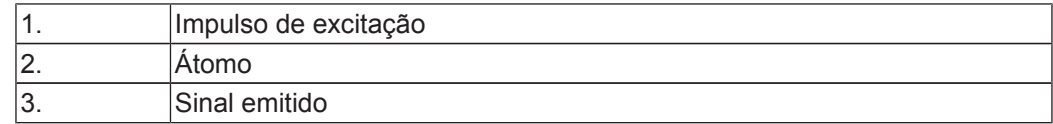

A partir das frequências emitidas, os analistas podem deduzir informações acerca da ligação e disposição dos átomos na amostra. Os núcleos ativos de NMR na amostra apresentam ressonância de acordo com diversas frequências denominadas "**frequências de ressonância**". São as frequências emitidas pelos núcleos quando estes são excitados pelo impulso de radiofrequência utilizado. O valor da frequência de ressonância depende de dois fatores:

#### **1) Tipo de núcleo:**

Cada isótopo apresenta uma combinação específica de protões e neutrões no núcleo. A estrutura do núcleo determina, em grande parte, o valor da frequência de ressonância. Assim, cada isótopo apresenta uma "frequência de ressonância básica". Os núcleos de 13C apresentam uma frequência de ressonância básica diferente da obtida para o 1H, etc. Repare na variação ampla nas frequências de ressonância básicas entre os diferentes isótopos na tabela seguinte:

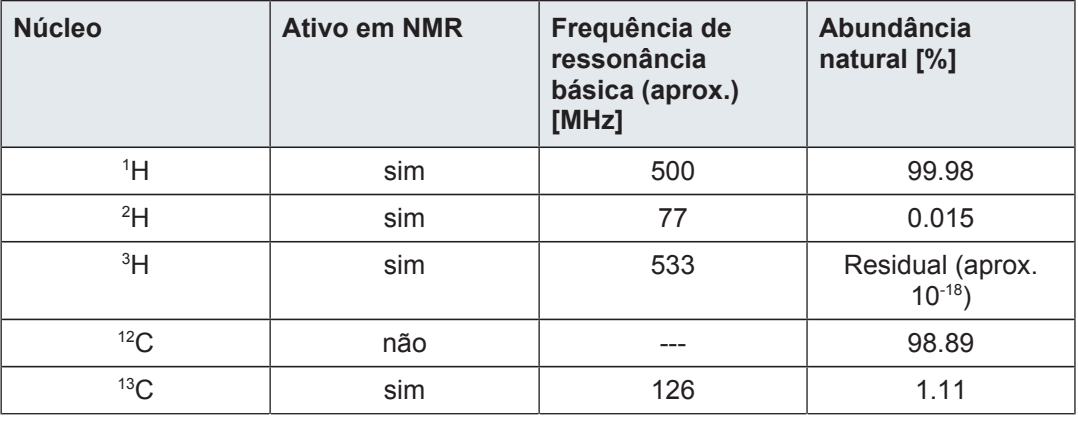

| <b>Núcleo</b> | <b>Ativo em NMR</b> | Frequência de<br>ressonância<br>básica (aprox.)<br>[MHz] | Abundância<br>natural [%] |
|---------------|---------------------|----------------------------------------------------------|---------------------------|
| $35$ CI       | sim                 | 49                                                       | 75.77                     |
| $37$ CI       | sim                 | 41                                                       | 24.23                     |

*Tabela 3.1: Tabela de dados para vários isótopos (frequências referentes a um íman de 11,7 T)*

#### **2) Ambiente atómico local:**

O ambiente atómico local em que um isótopo está situado produz um efeito que se sobrepõe à frequência de ressonância básica. O valor preciso da frequência de ressonância de um núcleo de 1H num composto específico depende dos átomos a que este está ligado e que rodeiam o núcleo. O núcleo está rodeado por eletrões, os quais podem ser entendidos como cargas elétricas móveis com campos magnéticos associados. Estes eletrões funcionam como uma fonte de blindagem magnética para o núcleo. O grau de blindagem depende do ambiente atómico local preciso. A dimensão das variações típicas do campo local (que resultam numa variação da frequência) dependem do isótopo e da intensidade do campo magnético em que a amostra é colocada. A tabela seguinte apresenta a variação típica da frequência para dois dos núcleos mais amplamente utilizados em NMR, 1H e 13C. Podemos facilmente constatar que o ambiente atómico local tem um efeito relativamente pequeno na frequência de ressonância básica.

| <b>Núcleo</b>    | Variação típica da frequência de ressonância básica<br>devido ao ambiente atómico local. |  |
|------------------|------------------------------------------------------------------------------------------|--|
|                  | 6 kHz                                                                                    |  |
| 13 <sub>CP</sub> | $30$ kHz                                                                                 |  |

*Tabela 3.2: Variações da frequência (referentes a um íman de 11,7 T)*

Os sinais de NMR são tipicamente traçados graficamente como espectros e analisados relativamente a duas características, **frequência** e **intensidade**. Na NMR convencional, a frequência é traçada no eixo horizontal, aumentando para a esquerda.

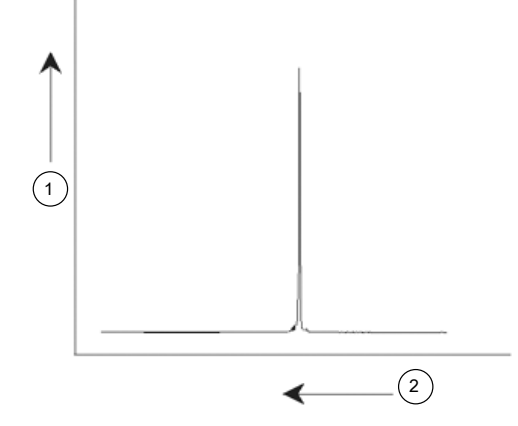

*Figura 3.2: Espectro de NMR*

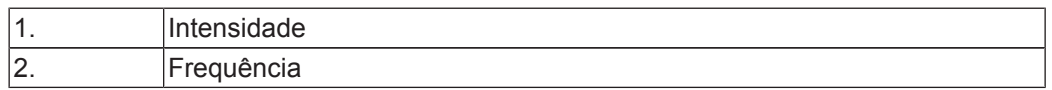

Conforme foi mencionado acima, a frequência fornece informações qualitativas relativamente ao ambiente atómico local. A **intensidadeintegrada** de um sinal é uma **medida da intensidade do sinal** e é determinada pela integral da área sob o pico do sinal. A integral é

diretamente proporcional ao número de núcleos que contribuem para um sinal numa frequência específica (se todos os núcleos forem igualmente excitados) e, desta forma, fornece informações quantitativas acerca da estrutura química.

Para excitar um determinado núcleo numa experiência de NMR, a frequência do impulso de excitação deve corresponder estreitamente à frequência de ressonância do núcleo. Esta frequência é designada por **frequência portadora**. Assim, se as experiências forem realizadas com um íman de 11,7 T, o núcleo de 1H requer uma frequência portadora de aproximadamente 500 MHz, enquanto que o núcleo de 13C requer uma frequência portadora próxima de 126 MHz. A frequência portadora é especificada pelo parâmetro SFO1. O núcleo excitado por esta frequência portadora designa-se o **núcleo de observação**.

Tenha em atenção que existem experiências em que é excitado mais do que um núcleo, por exemplo, durante a transferência de polarização ou desacoplamento. Nestes casos, existe mais do que uma frequência portadora mas continua a existir apenas uma frequência de observação.

Nem todos os **isótopos** reagem a impulsos de radiofrequência, ou seja, nem todos são ativos em NMR. Estão presentes três isótopos do elemento hidrogénio na natureza: <sup>1</sup>H (hidrogénio), <sup>2</sup>H (deutério) e <sup>3</sup>H (trítio, radioativo!). A abundância natural destes isótopos é de 99,98%, 0,015% e 0,005%, respetivamente. Todos os três são ativos em NMR, embora apresentem uma frequência de ressonância muito diferente, conforme é indicado na tabela 3.1. Para analisar uma amostra de hidrogénio, o isótopo <sup>1</sup> H é excitado, visto que é, de longe, o mais abundante. Entre os isótopos de carbono encontrados na natureza, apenas um é ativo em NMR. O isótopo mais comum, <sup>12</sup>C (abundância natural de 98,89%), é inativo. Por este motivo, a análise de NMR de compostos orgânicos relativamente ao carbono dependem dos sinais emitidos pelo isótopo <sup>13</sup>C, o qual tem uma abundância natural de apenas 1,11%. Por razões óbvias, a análise de NMR para o carbono é mais difícil do que, por exemplo, para 1 H (existem outros fatores que afetam a sensibilidade, os quais são abordados nas secções seguintes deste capítulo).

Tendo em conta a breve introdução à NMR descrita acima, é um bom exercício ponderar a forma como a técnica pode ser utilizada para analisar a composição do clorofórmio (CHCl3).

#### **3.1 Análise de clorofórmio por NMR**

Podem ser realizadas três experiências distintas, conforme indicado na figura abaixo, correspondentes aos três possíveis núcleos de observação: <sup>1</sup>H, <sup>13</sup>C e <sup>35</sup>Cl.

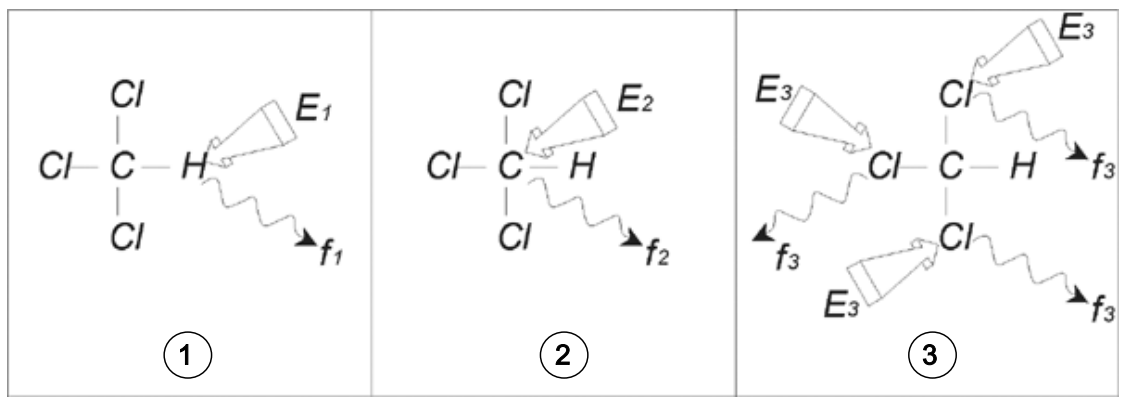

*Figura 3.3: Análise de CHCI3 por NMR*

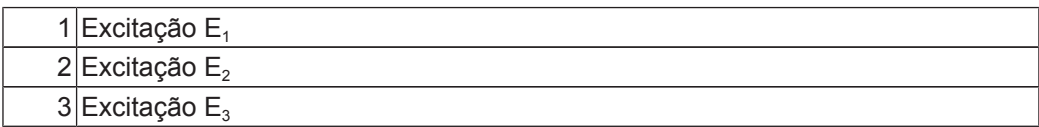

Três impulsos de excitação (E<sub>1</sub>, E<sub>2</sub>, E<sub>3</sub>) são incididos sobre a amostra nas frequências portadoras adequadas. E<sub>1</sub> corresponde à frequência de ressonância do 1H, E<sub>2</sub> para a frequência do <sup>13</sup>C e E<sub>3</sub> para a frequência do <sup>35</sup>Cl. Assumindo que os três isótopos foram excitados com êxito, a amostra emite sinais em três frequências  $f_1$ ,  $f_2$  e  $f_3$ , as quais são registadas em três espectros distintos. Se os sinais emitidos forem apresentados num único gráfico, o utilizador pode antecipar um espectro semelhante ao ilustrado na figura abaixo (tenha em atenção que as frequências indicadas correspondem a um íman de 11,7 T e que todos os sinais foram traçados como singletos, ou seja, picos únicos).

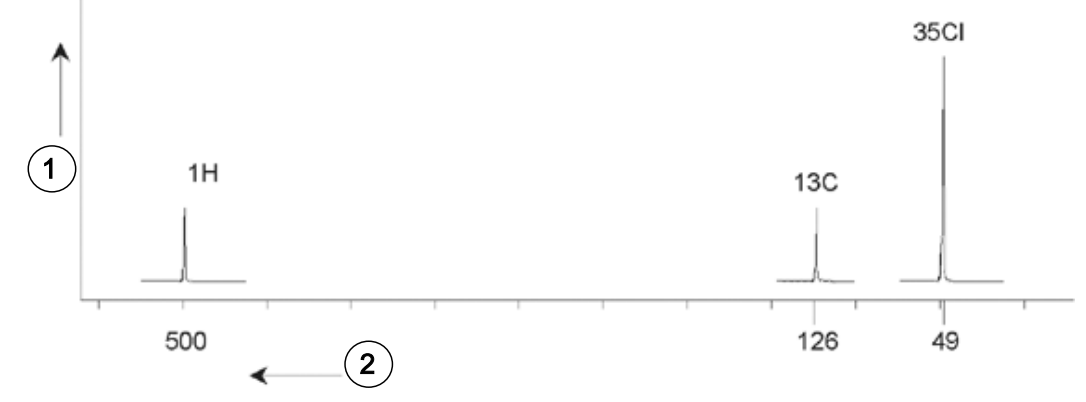

*Figura 3.4: Sinais de NMR emitidos por CHCI3*

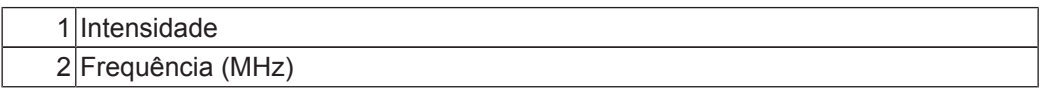

Este espectro artificial apresenta três picos correspondentes aos três isótopos. Tendo em conta os números relativos dos três isótopos, poderia esperar-se que a intensidade dos picos de cloro, de hidrogénio e de carbono apresentassem a razão 3:1:1. No entanto, a dos três isótopos também deve ser contabilizada, resultando na razão 227:100:1. O utilizador irá observar que as razões de intensidade de picos determinadas experimentalmente não são concordantes com estes valores. Isto explica-se por cada isótopo ter uma sensibilidade inerente à técnica de NMR. O <sup>1</sup>H é 63 vezes mais sensível à NMR do que o <sup>13</sup>C. Por conseguinte, mesmo que uma amostra contenha exatamente o mesmo número de núcleos de <sup>1</sup>H e de <sup>13</sup>C, a intensidade dos sinais de <sup>1</sup>H é 63 vezes superior à dos sinais de <sup>13</sup>C.

Ao obter um gráfico semelhante ao ilustrado na figura acima, qualquer informação detalhada é perdida e não é possível obter uma determinação precisa de uma frequência específica. O espectro dir-se-ia de resolução muito fraca (a resolução horizontal de um espectro é uma medida da qualidade de diferenciação entre dois sinais de frequência semelhante).

A grande amplitude da escala vertical é outro fator problemático. Devido à variação na sensibilidade inerente à NMR, em conjunto com as variações na abundância natural, o traçado de sinais de isótopos num único gráfico é frequentemente não exequível. De facto, a resolução vertical do espectro será muito fraca (a resolução vertical, ou seja, a razão sinalruído de um espectro, é uma medida da sensibilidade).

Se a nossa análise do clorofórmio parece estar a ser complicada até ao momento, isto sucede porque tentamos comparar os sinais de três núcleos de observação diferentes num único espectro (neste caso, são ignoradas todas as restrições do hardware ou eletrónicas). Por este motivo, na prática, as experiências de NMR são realizadas com um único núcleo de observação. Apesar de ser possível excitar mais do que um isótopo em simultâneo, ao utilizar mais do que uma frequência portadora (p. ex., experiências de desacoplamento) apenas são observados os sinais de um único isótopo. Desta forma, a análise do espectro é muito simplificada.

Foi mencionado anteriormente que as variações na frequência de ressonância básica devido ao ambiente atómico local têm tendência a ser relativamente pequenas. Por conseguinte, não serão observados grandes intervalos espectrais. Adicionalmente, a abundância natural e a sensibilidade inerente serão sempre constantes para um isótopo específico. Consequentemente, a intensidade relativa de, p. ex., dois sinais emitidos por isótopos <sup>1</sup> H

num único espectro depende exclusivamente do número de átomos que contribuem para o sinal. Isto simplifica grandemente a análise de espectros relativamente a informações quantitativas. Antes de avançar para uma descrição mais pormenorizada da NMR, o leitor deve familiarizar-se com o conceito de medição de sinais em *ppm* (partes por milhão) relativamente a um sinal de referência.

#### **3.2 Compostos de referência, Hertz, ppm**

Conforme mencionado, os sinais de NMR são analisados relativamente a duas características: intensidade e frequência. As frequências absolutas são medidas em Hertz (Hz - ciclos por segundo) ou Megahertz (MHz). A notificação de sinais medidos é simplificada se todas as medições da frequência forem realizadas em relação a uma referência. Para a NMR de <sup>1</sup>H, a referência recomendada é um químico denominado tetrametilsilano (TMS). Quando um espectro de <sup>1</sup>H ou de <sup>13</sup>C é adquirido, a presença de TMS produz um único pico, facilmente identificável. Este pico é referenciado como zero e as frequências de todos os outros picos são fornecidas em termos da sua frequência em comparação com a frequência de TMS. Assim, pode afirmar-se que um sinal está 2,5 kHz "acima" do pico de TMS. Esta indicação é preferível à descrição da frequência absoluta do sinal, a qual pode apresentar-se como 500,1325 MHz, por exemplo.

A referência de sinais em relação ao pico de TMS reduz claramente o número de algarismos necessários para descrever a frequência do sinal. No entanto, isto pode ser ainda mais simplificado ao utilizar a unidade ppm em vez de Hertz. A unidade ppm representa as frequências como uma fração da frequência de ressonância absoluta, a qual depende da intensidade do íman. A vantagem da unidade ppm consiste na independência entre as medições de frequência e a intensidade do íman. Isto simplifica grandemente a comparação dos espectros adquiridos em espectrómetros diferentes.

Os fatores de conversão que devem ser utilizados ao passar de Hertz para ppm e vice-versa são indicados no diagrama abaixo.

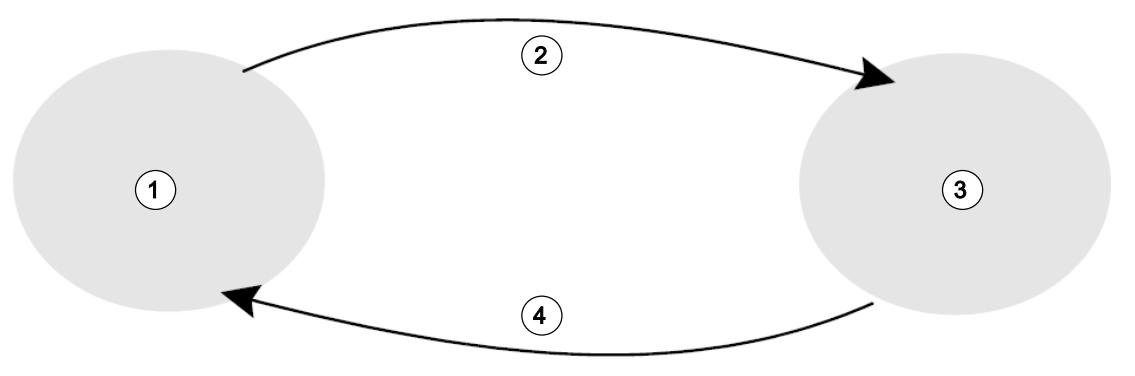

*Figura 3.5: Conversão de Hertz e ppm*

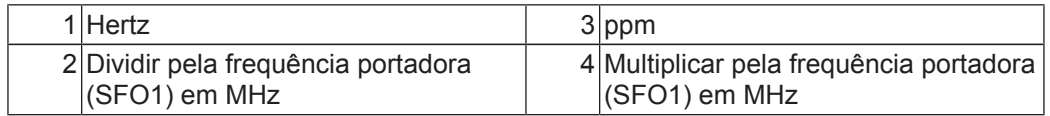

As vantagens da utilização da unidade ppm são melhor ilustradas através de um exemplo prático.

Imagine que um sinal de <sup>1</sup> H foi observado a 2,5 kHz acima de TMS com uma frequência portadora (SFO1) de 500 MHz. A frequência de qualquer sinal de NMR emitido é diretamente proporcional à intensidade do íman. O mesmo sinal apareceria a 3,0 kHz acima de TMS num espectrómetro de 600 MHz e a 2,0 kHz acima de TMS num equipamento de 400 MHz. Uma única conversão pode não ser muito inconveniente, mas deve ser efetuada para cada pico em cada sistema. Considere agora o mesmo sinal, indicado na unidade ppm.

Frequência em Hertz dividida por SFO1 = Frequência em ppm

#### Exemplos:

2500 Hz/500 MHz = 5 ppm  $3000 \text{ Hz} / 600 \text{ MHz} = 5 \text{ ppm}$ 2000 Hz/400 MHz = 5 ppm

O sinal de <sup>1</sup> H pode agora ser descrito como estando localizado 5 ppm "acima", ou seja, "à esquerda" do pico de TMS, independentemente da frequência do espectrómetro.

Os utilizadores experientes utilizam sempre ppm e os espectros reproduzidos em publicações científicas apresentam a escala horizontal graduada em ppm, em vez de Hertz.

O leitor deverá ter em conta que o exemplo anterior inclui algumas simplificações. O valor da frequência portadora para <sup>1</sup> H num espectrómetro de 500 MHz não será exatamente 500 MHz. A frequência portadora a utilizar num cálculo de ppm deverá ser o valor preciso atribuído ao parâmetro SFO1. De igual modo, para os espectrómetros de 600 MHz e 400 MHz mencionados acima, a frequência portadora para <sup>1</sup> H não será exatamente 600 MHz e 400 MHz, respetivamente.

Tenha também em consideração que um valor de ppm positivo indica uma frequência superior à de TMS e define-se como estando "à esquerda" em relação a TMS.

#### **3.3 NMR de protões - Desvio químico**

Uma vez que o <sup>1</sup>H é o isótopo observado mais frequentemente em experiências de NMR, este tópico será abordado em maior detalhe nesta secção. O núcleo de <sup>1</sup> H contém um único protão e os espectros em que o <sup>1</sup>H é o núcleo de observação são normalmente referidos como espectros de protões.

Foi mencionado anteriormente que um protão num íman de 11,7 T apresenta uma frequência de ressonância básica de aproximadamente 500 MHz, mas a frequência de ressonância precisa depende do ambiente atómico local. Um protão numa molécula de clorofórmio apresenta uma frequência de ressonância ligeiramente diferente do que um protão numa molécula de benzeno  $(C_6H_6)$ . Consequentemente, a frequência emitida funciona como um identificador que fornece informações qualitativas aos analistas acerca da vizinhança atómica local em que um protão está situado. Este é o fundamento da NMR.

A variação na frequência de ressonância precisa é referida como o "*desvio químico* ". A frequência de ressonância é desviada pelo efeito dos átomos vizinhos e, particularmente, pela intensidade da blindagem magnética dos eletrões locais, conforme mencionado anteriormente. A dimensão do desvio é normalmente medida em ppm em relação ao pico de TMS, o qual é estabelecido como uma referência a 0 ppm.

A maioria dos protões, independentemente do composto orgânico a que estão ligados, apresentam desvios químicos no intervalo de 14 ppm em relação a TMS.

#### **Fundamento teórico introdutório e terminologia**

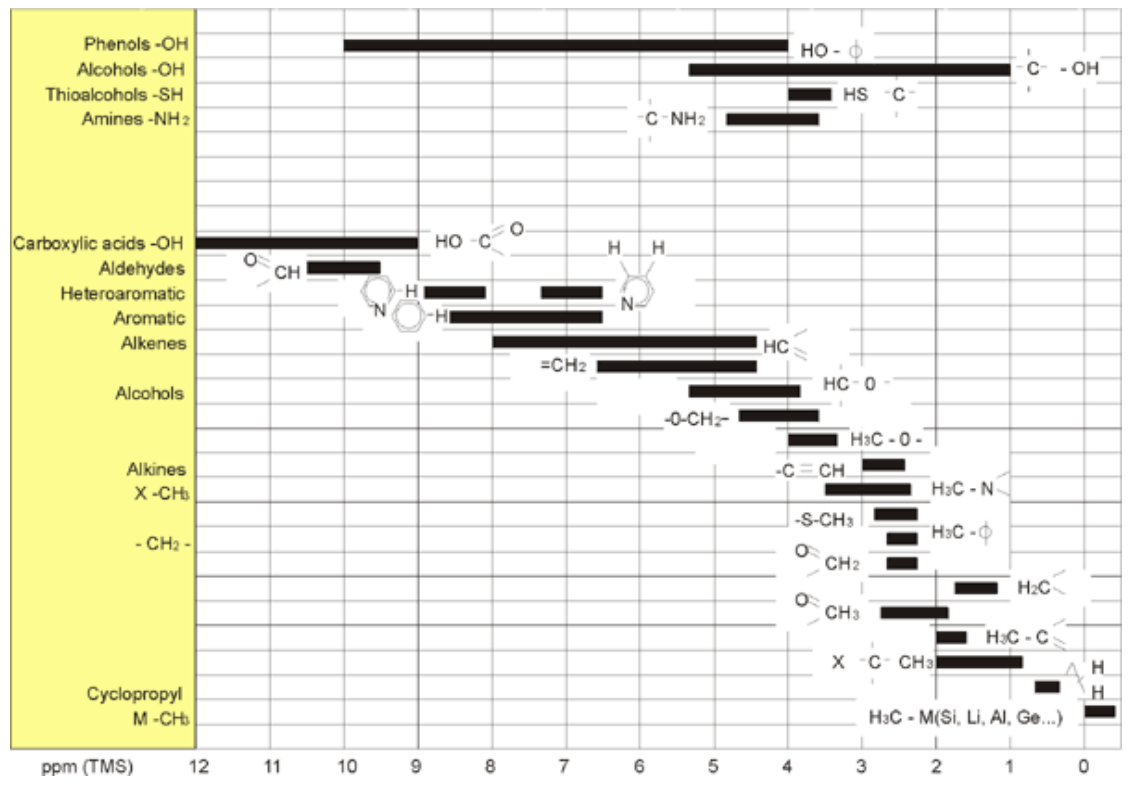

*Figura 3.6: Desvios químicos de 1H em compostos orgânicos*

*A figura acima é uma ilustração dos desvios químicos típicos de protões em compostos orgânicos.*

#### **3.4 Espectro de protões de benzeno**

A estrutura do anel de benzeno é ilustrada na figura seguinte:

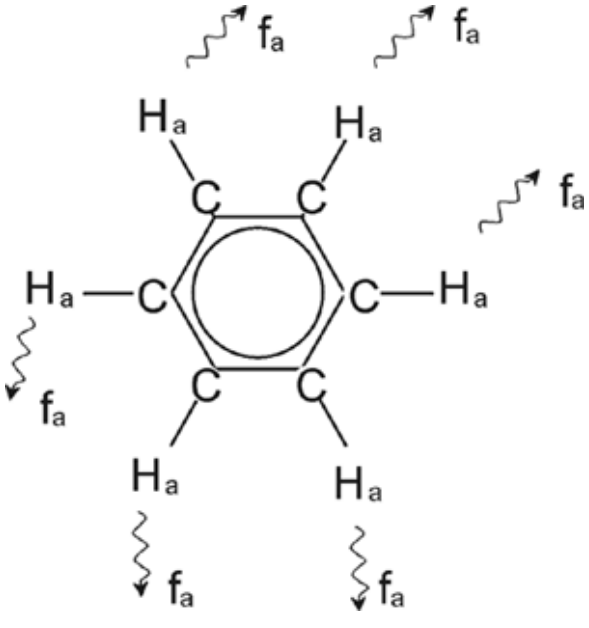

*Figura 3.7: Anel de benzeno*

Todos os seis protões (identificados como  $H_a$ ) podem parecer idênticos. Cada um deles apresenta uma ligação simples a um átomo de carbono. Por sua vez, cada átomo de carbono forma duas ligações aromáticas com os átomos de carbono mais próximos. Consequentemente, cada um dos seis protões está num ambiente químico idêntico e designam-se "quimicamente equivalentes", sendo também "magneticamente equivalentes" neste caso. Todos os protões apresentam exatamente a mesma frequência de ressonância f<sub>1</sub>, sem apresentar um padrão de acoplamento. Por este motivo, é possível prever um sinal individual para benzeno puro. A figura abaixo representa um espectro de benzeno em acetona-d6 e indica que o sinal está localizado a 7,5 ppm.

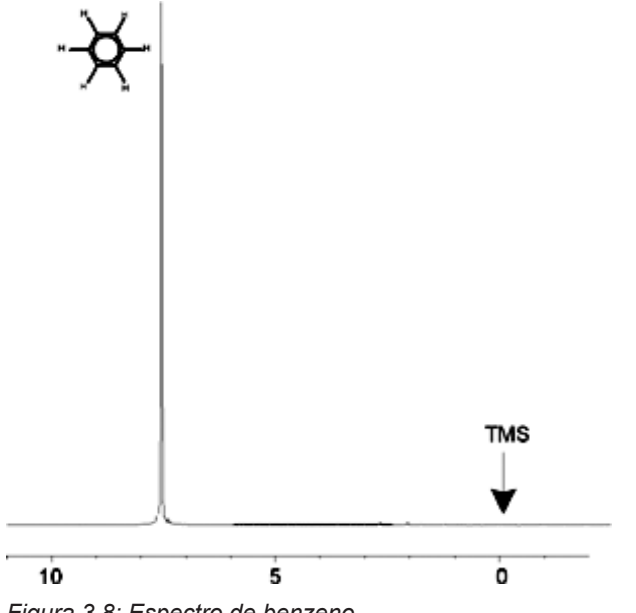

*Figura 3.8: Espectro de benzeno*

#### **3.5 Espectro de protões de benzilacetato**

O benzilacetato ( $C_6H_5$  -  $CH_2$  - O - CO - CH<sub>3</sub>) é uma molécula orgânica mais complexa, cuja estrutura está ilustrada na figura seguinte:

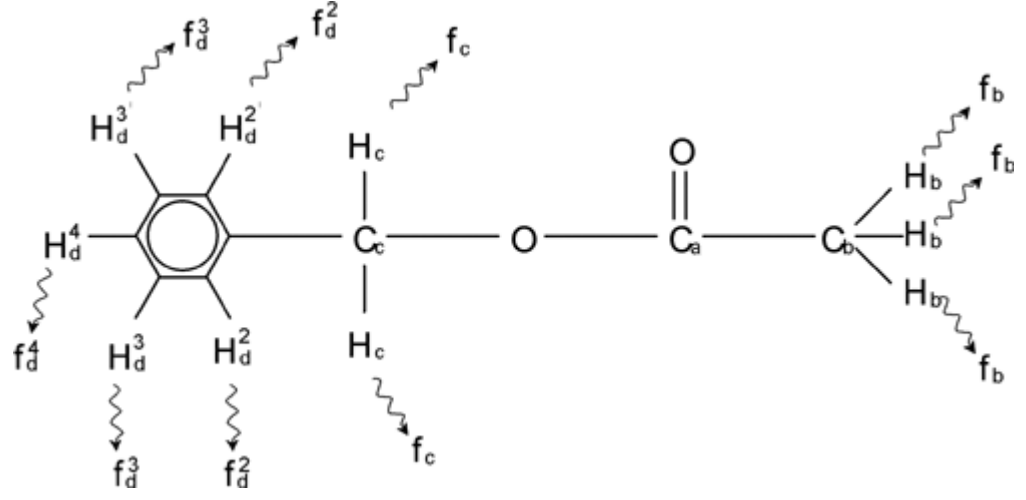

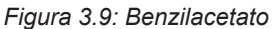

É agora possível distinguir três diferentes grupos de protões, respetivamente identificados. Por exemplo, os três protões identificados como  $H_b$  estão claramente num ambiente atómico diferente dos protões identificados como H<sub>c</sub>.

Os três protões  $H_b$  estão ligados ao carbono  $C_b$ , o qual apresenta uma ligação simples a um átomo de carbono  $C_a$ . Os dois protões  $H_c$  estão ligados ao carbono  $C_c$ , que por sua vez tem uma ligação simples ao anel de benzeno e a um átomo de oxigénio. O terceiro grupo de protões é constituído pelos cinco protões  $H_d$  do anel de benzeno propriamente dito. A figura acima representa um espectro de protões de benzilacetato em acetona-d6. Neste espectro, prevemos três sinais correspondentes aos três grupos de protões.

Repare que a posição dos sinais dos protões do anel de benzeno foi ligeiramente desviada de 7,5 ppm (indicado na figura do espectro de benzeno) para aproximadamente 7,2 ppm (indicado na figura abaixo).

Os protões do anel de benzeno já não são magneticamente equivalentes, até certo ponto não são quimicamente equivalentes, e foram identificados em conformidade. Na figura 3.10, o sinal obtido dos protões  $H_d$  é claramente um multipleto, mas estes pormenores serão omitidos até à secção seguinte. Os três picos de protões ilustrados nesta figura têm intensidades claramente diferentes.

A análise quantitativa do espectro é relativamente simples, uma vez que todos os sinais são emitidos pelo mesmo isótopo <sup>1</sup>H, ou seja, a abundância natural e a sensibilidade inerente à técnica de NMR são idênticas para cada pico. Por conseguinte, a área sob os picos de benzeno, de CH<sub>2</sub> e de CH<sub>3</sub> deverão apresentar a razão 5:2:3 respetivamente, correspondendo ao número de protões que contribuem para os sinais.

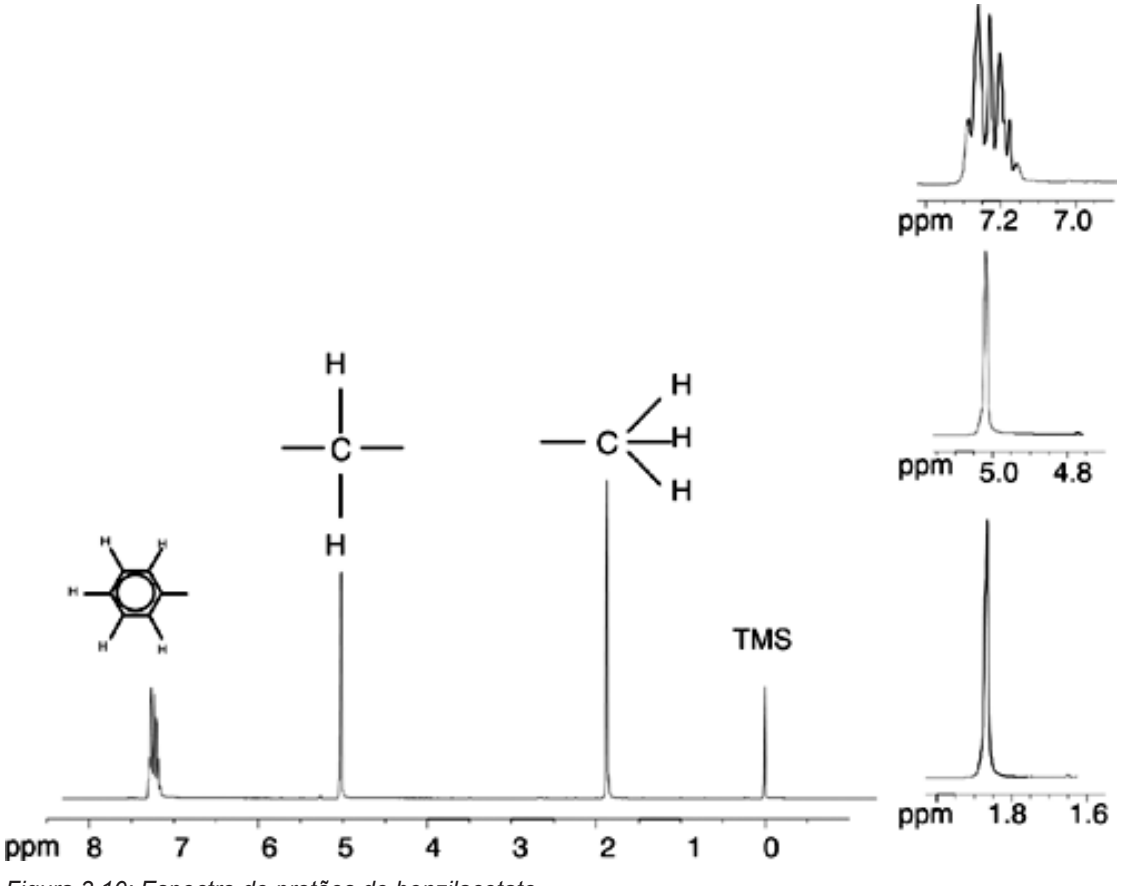

*Figura 3.10: Espectro de protões de benzilacetato*

#### **3.6 Espectro de protões de etilbenzeno com acoplamento spin/ spin**

A descrição dos espectros de protões em NMR até este momento tem sido muito simplificada devido ao facto de todos os sinais, com exceção dos sinais do anel de benzeno em benzilacetato, serem singletos. A estrutura do composto orgânico etilbenzeno e os espectros de protões correspondentes estão ilustrados na figura Etilbenzeno e na figura Espectro de Etilbenzeno, respetivamente. Tal como antes, os protões foram identificados como três grupos distintos correspondentes a três ambientes atómicos básicos.

A diferença mais óbvia entre os sinais neste espectro e os sinais do benzilacetato consiste na divisão em **multipletos**. O sinal emitido pelos protões CH3 é um **tripleto** e o sinal dos protões CH2 é um **quarteto**. Repare também que as posições dos sinais não coincidem. Os protões CH<sub>3</sub> no benzilacetato emitem um sinal a 1,85 ppm, enquanto os protões CH<sub>3</sub> correspondentes no etilbenzeno emitem o sinal de tripleto a 1,25 ppm. Isto não é surpreendente, visto que os dois grupos CH<sub>3</sub> estão em ambientes químicos diferentes.

A causa da divisão em multipletos é um efeito conhecido como acoplamento spin-spin. Uma descrição total deste efeito não está no âmbito deste manual e o leitor deverá consultar a bibliografia padrão sobre NMR para obter mais pormenores. Para a finalidade deste manual, deverá bastar uma descrição em linhas gerais do acoplamento spin-spin.

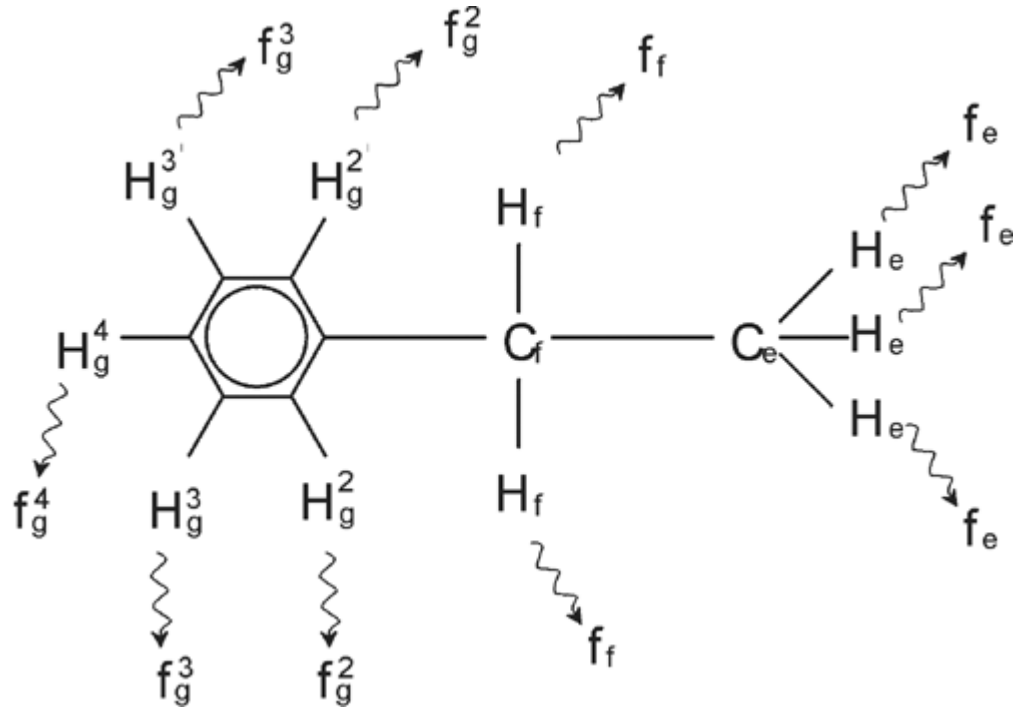

*Figura 3.11: Etilbenzeno*

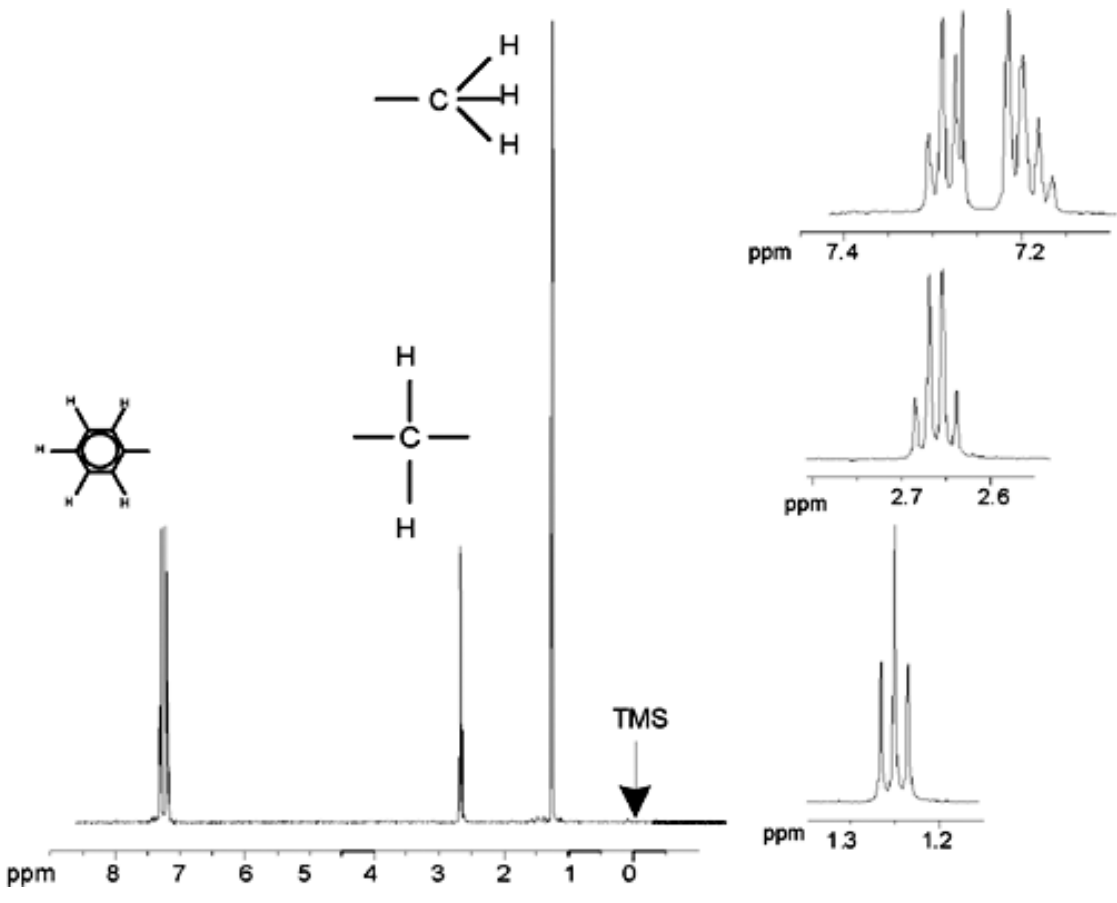

*Figura 3.12: Espectro de etilbenzeno*

A divisão dos sinais de NMR na figura Etilbenzeno resulta de uma interação magnética entre os protões vizinhos. Os dois protões H<sub>f</sub> são magneticamente equivalentes e não interagem entre si. De forma semelhante, os três protões H<sub>e</sub> são magneticamente equivalentes e não se afetam mutuamente. No entanto, os dois protões H<sub>f</sub> e os três protões He estão em ambientes locais diferentes e estão "acoplados" entre si através dos respetivos eletrões de ligação. O resultado final deste acoplamento é a interação entre os dois grupos de protões, levando à divisão dos sinais de NMR.

Os dois protões H<sub>f</sub> podem combinar-se para existir em três estados magnéticos possíveis (isto é um resultado da orientação de spin, daí o termo acoplamento spin-spin). Como consequência do acoplamento, os sinais de NMR emitidos pelos protões H<sub>e</sub> apresentam três frequências de ressonância possíveis e é observado um tripleto.

De forma semelhante, o efeito dos protões He resulta na divisão dos sinais de H<sub>f</sub>. Os três protões He podem combinar-se para existir em quatro estados magnéticos possíveis. Consequentemente, os protões H<sub>f</sub> apresentam quatro frequências de ressonância possíveis e o sinal é dividido num quarteto.

Os sinais dos protões de benzeno foram também divididos em resultado da não equivalência magnética e do acoplamento spin-spin resultante. É pertinente observar que os protões  $CH<sub>2</sub>$ e  $CH<sub>3</sub>$  do etilbenzeno interagem entre si, enquanto que os dois grupos de protões comparáveis no benzilacetato não apresentam esta interação. Esta diferença deve-se ao número de ligações que separa os dois grupos. No etilbenzeno, os dois grupos de protões estão ligados a átomos de carbono adjacentes e pode prever-se uma interação suficiente entre os grupos. No entanto, no benzilacetato, os dois átomos de carbono  $C_c$  e  $C_b$  estão ligados através de duas ligações adicionais entre oxigénio e outro átomo de carbono. Como resultado, os grupos de protões estão demasiado distantes para apresentar acoplamento spin-spin significativo entre si.

#### **3.7 Desacoplamento**

O efeito doacoplamento spin-spin pode ser removido através de uma técnica chamada "desacoplamento". O efeito do desacoplamento oculta a presença de um grupo de protões específicos, p. ex., os protões He na figura Etilbenzeno. É adquirido um espectro como se os protões He estivessem ausentes! Este efeito é obtido ao transmitir uma sequência de impulsos de desacoplamento na frequência de ressonância para He, f<sub>e</sub>, alterando permanentemente a orientação de spin destes protões. Para o espectro ilustrado na figura Espectro de Etilbenzeno, a frequência de desacoplamento seria 1,25 ppm acima do pico de TMS.

Os impulsos de desacoplamento tendem a ter maior duração e menor energia que os impulsos de excitação. A figura Experiência de Desacoplamento abaixo representa uma experiência de desacoplamento, enquanto que a figura Espectro de Etilbenzeno com Homodesacoplamento apresenta o espectro desacoplado. O quarteto CH<sub>2</sub> passou a ser um **singleto**. Os técnicos de espectroscopia referem-se ao colapso do quarteto num singleto. Adicionalmente, a área sob o singleto deverá ser igual à do quarteto original (compare as alturas relativas dos picos do grupo  $CH<sub>2</sub>$  e do anel de benzeno nas duas figuras). O sinal do grupo CH<sub>3</sub> a 1,25 ppm está ausente do espectro com desacoplamento, uma vez que os impulsos de desacoplamento removem efetivamente os efeitos da presença dos protões  $CH<sub>3</sub>$ .

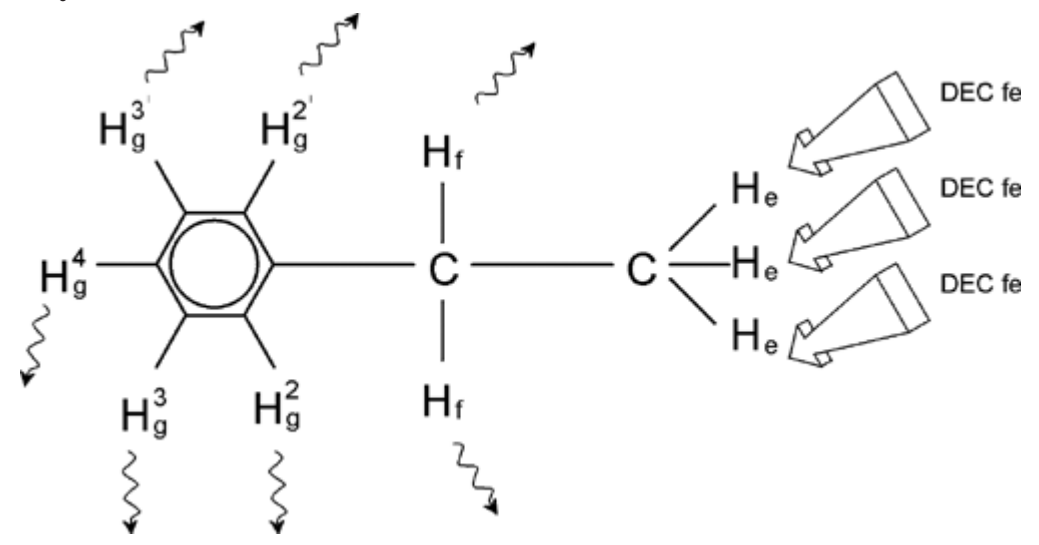

*Figura 3.13: Experiência de desacoplamento*

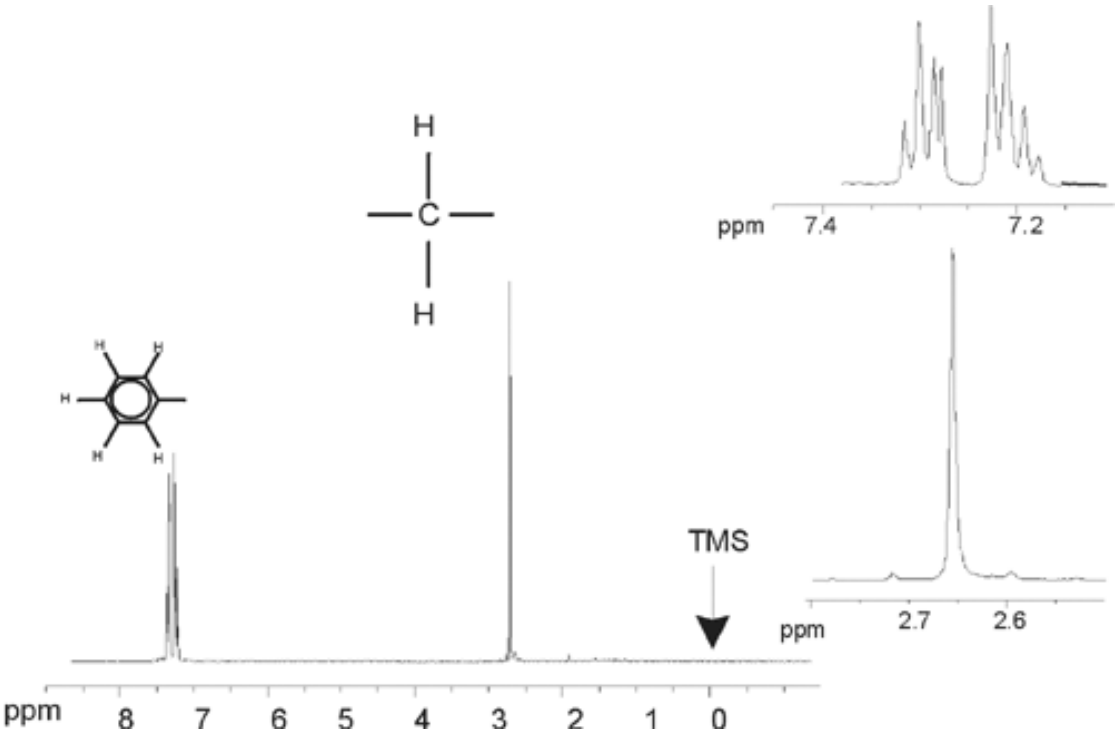

*Figura 3.14: Espectro de etilbenzeno com homodesacoplamento*

A experiência descrita acima é um exemplo de homodesacoplamento, na medida em que o mesmo isótopo (<sup>1</sup> H) é observado e desacoplado. O heterodesacoplamento é aplicável quando o isótopo observado é diferente do isótopo desacoplado. No capítulo *Espectro de 13C com desacoplamento de protões [*} *61]* deste manual, o utilizador realizará uma experiência de heterodesacoplamento na qual o <sup>13</sup>C é observado e o <sup>1</sup>H é desacoplado. Os espectrómetros AVANCE com SGU têm a capacidade de realizar tipos muito complexos de experiências, dependendo do número de canais instalados. É possível utilizar um espectrómetro de quatro canais para observar um núcleo e desacoplar três outros núcleos. Ao dispor de até oito canais independentes, a gama possível de experiências é impressionante. O utilizador deverá ter em atenção que o fator limitador atual não é a geração de excitação de RF e impulsos de desacoplamento, mas a transmissão destes impulsos para a amostra através das sondas e, em certa medida, os pré-amplificadores. O encaminhamento do sinal da experiência a realizar é configurado através do menu "edasp". São fornecidos mais pormenores no manual "Parâmetros e comandos de aquisição" (N/P H9775SA3).

#### **3.8 FID e espectro**

Os sinais emitidos pelos átomos excitados na amostra são recebidos pelo espectrómetro e convertidos numa transformada de Fourier pelo software do computador da estação de dados. O processo de receção dos sinais de NMR denomina-se aquisição. Os dados dizemse adquiridos. Deve ser salientada uma distinção entre os dois termos; "FID" (domínio de tempo) e o "espectro" associado (domínio de frequência).

Quando uma aquisição é realizada, os dados não processados são adquiridos e o sinal recebido denomina-se Decaimento de Indução Livre (FID, Free Induction Decay). Um FID típico é ilustrado na figura abaixo.

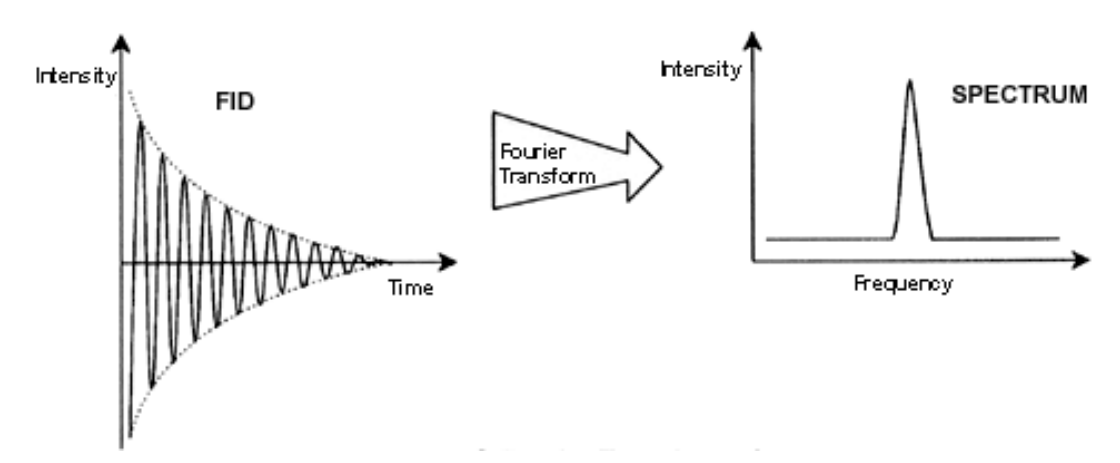

*Figura 3.15: Transformada de Fourier*

Antes de ser possível analisar efetivamente um FID, este deve ser transformado no domínio de frequência. Este processo é realizado através de uma transformada de Fourier. Uma **transformada de Fourier** é uma operação matemática que converte o FID num espectro de frequência. Uma **FID** é um sinal cuja intensidade varia ao longo do tempo, enquanto que um espectro indica a variação da intensidade em função da frequência. A transformada de Fourier é a mais importante de várias operações de processamento tipicamente realizadas nos dados não processados.

### **4 Descrição do sistema**

O espectrómetro é constituído pelas seguintes subunidades:

- **Consola do operador**, incluindo o computador anfitrião, o monitor e o teclado.
- **Consola** com o hardware eletrónico.
- **Sistema de íman**, incluindo o sistema de homogeneização e a sonda.

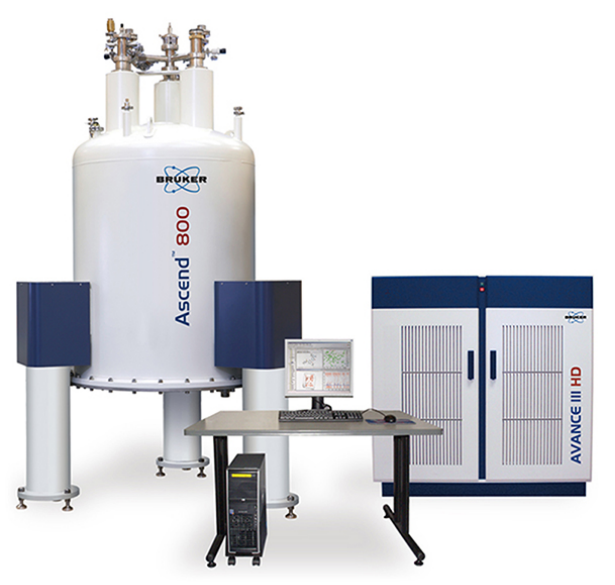

*Figura 4.1: Íman, Consola do operador e Consola*

#### **4.1 Descrição geral da arquitetura AVANCE**

A imagem abaixo apresenta uma descrição geral e simplificada da arquitetura de um sistema AVANCE. Utilize o guia de assistência avançada da Bruker (BASH, Bruker Advanced Service Handbook) para obter mais informações acerca do sistema e hardware AVANCE.

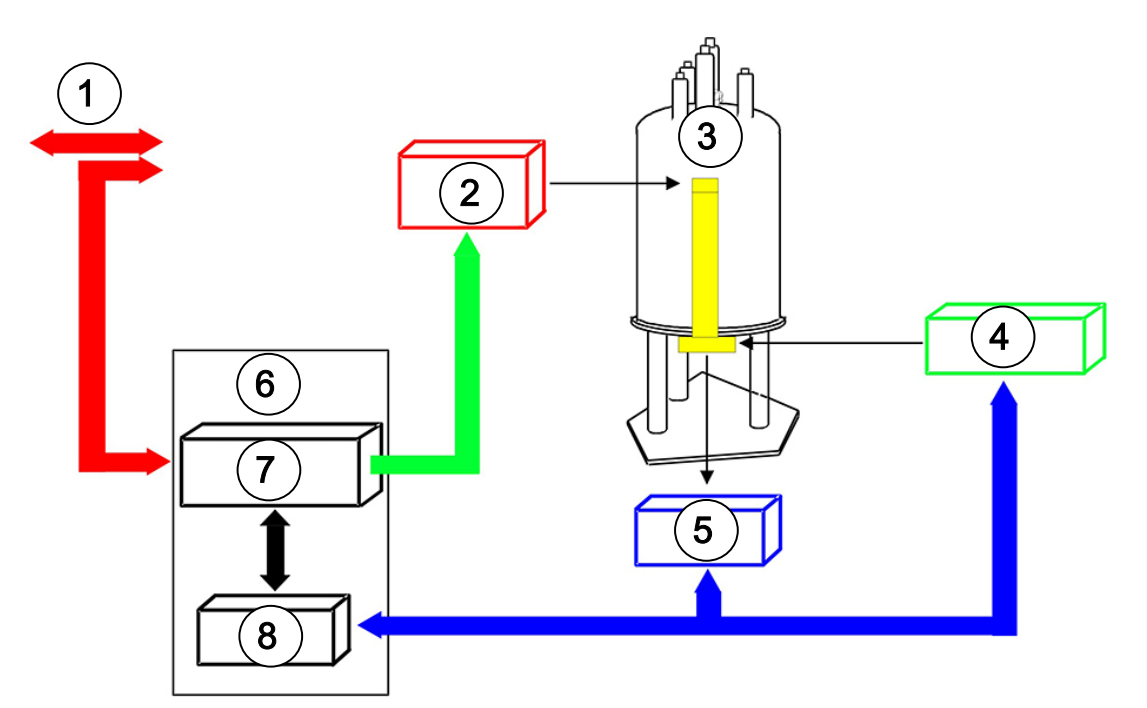

*Figura 4.2: Descrição geral da arquitetura AVANCE*

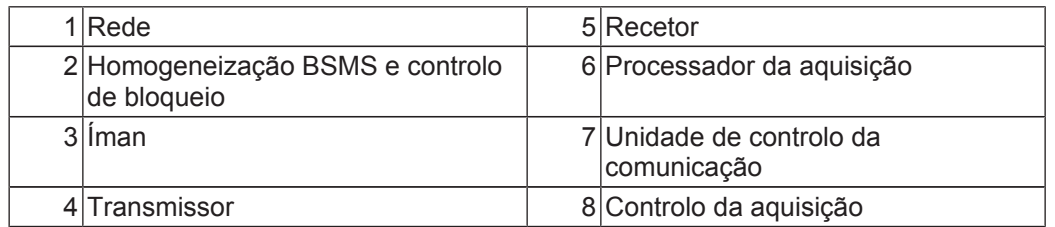

#### **4.1.1 Consola do operador e ligações**

Todos os aspetos da operação do espectrómetro são controlados a partir da consola da operador. O planeamento e a implementação das experiências, assim como a análise dos dados, são controlados através de comandos introduzidos pelo operador na consola. Os subcomponentes da consola do operador são:

**computador anfitrião**: Um computador pessoal (PC). O computador anfitrião executa o programa TopSpin e gere toda a análise e armazenamento de dados. Todas as operações relevantes para a aquisição de dados são controladas por um segundo sistema de computação designado Organizador de Sequência de Impulsos Inteligente (*IPSO*, Intelligent Pulse Sequence Organizer) localizado no interior da consola.

**Ligação Ethernet do computador anfitrião ao IPSO**: É utilizada para transferir dados e instruções entre o computador anfitrião e o IPSO.

#### **4.2 Consola**

Esta unidade pode ser uma consola NanoBay, OneBay ou TwoBay dependendo do sistema e incorpora a maioria do hardware eletrónico associado a um espectrómetro digital moderno. As unidades principais são o *IPSO* (Intelligent Pulse Sequence Organizer, ou Organizador de Sequência de Impulsos Inteligente), o *BSMS* (Bruker Smart Magnet System, ou Sistema de Íman Inteligente da Bruker), a *VTU* (Variable Temperature Unit, ou Unidade de Temperatura Variável), assim como vários amplificadores.

**IPSO**: As várias unidades no IPSO geram os impulsos de radiofrequência utilizados para excitar a amostra e receber, amplificar e digitalizar os sinais de NMR emitidos pela amostra. Após a receção e digitalização dos dados, as informações são transferidas para o computador anfitrião para processamento e armazenamento. A ligação principal com o computador anfitrião é estabelecida através de Ethernet. É importante salientar que o IPSO tem controlo total sobre a operação do espectrómetro durante uma experiência. Isto visa assegurar uma operação sem interrupções e garantir a integridade da aquisição. O bastidor contém um conjunto de placas digitais e analógicas do tipo inserível que preparam o sinal para a transmissão e também recebem, amplificam e digitalizam o sinal de NMR. Uma descrição detalhada destas placas não está no âmbito deste manual.

**BSMS**: Este sistema é controlado através do software (utilizando o comando "bsmsdisp") e é utilizado para operar o sistema de bloqueio e de homogeneização, assim como controlar a elevação e rotação da amostra.

**VTU**: Dependendo do modelo, a VTU pode ser uma unidade autónoma distinta ou pode estar incorporada no BSMS. Tem por função variar a temperatura da amostra de forma controlada ou manter a temperatura num valor constante.

**Amplificadores,** também designados **Transmissores**. São necessários sinais de amplitude relativamente grande para excitar a amostra de NMR, sendo necessário utilizar amplificadores. Os amplificadores podem ser internos (incorporados no bastidor de IPSO) ou externos (unidades autónomas distintas). Os cabos que ligam as saídas dos amplificadores diretamente ao *HPPR* (High Performance Preamplifier, ou Pré-amplificador de Alto Desempenho) transportam o sinal de RF para a amostra. Embora exista uma gama vasta de amplificadores disponíveis (incluindo amplificadores sólidos), as duas principais categorias são:

Os **amplificadores seletivos** (também designados amplificadores de <sup>1</sup> H ou de protões) foram concebidos especificamente para amplificar as frequências mais altas associadas ao 1 H e <sup>19</sup>F.

Os **amplificadores de banda larga** (também designados amplificadores X) foram concebidos para amplificar uma gama vasta de frequências (excluindo <sup>1</sup>H e <sup>19</sup>F).

#### **4.3 Ligação entre o computador anfitrião e o IPSO**

Embora esta ligação esteja permanentemente em utilização e seja efetivamente invisível para o utilizador durante uma sessão típica do TopSpin, a ligação é quebrada sempre que o computador anfitrião ou o IPSO forem desligados e deve ser restabelecida ao voltar a ligar estes equipamentos. Isto é efetuado automaticamente.

#### **Consulte também**

■ Resolução de problemas básicos [ 69]

#### **4.4 Íman, Sistema de homogeneização, HPPR e Sonda**

O **íman** gera o campo magnético necessário para induzir transições de NMR. Para manter um sistema supercondutor, o núcleo do íman é arrefecido a temperaturas muito baixas com recurso a azoto e hélio líquidos (para obter mais pormenores, consulte a secção *O íman e Dewar do íman [*} *27]*).

O **sistema de homogeneização** à temperatura ambiente, montado na extremidade inferior do íman, é um conjunto de bobinas eletrocondutoras (chamadas homogeneizadores) utilizadas para maximizar a homogeneidade do campo através da compensação de qualquer não homogeneidade. As correntes nestes homogeneizadores à temperatura ambiente (uma vez que não são arrefecidos por imersão em hélio líquido) são controlados pelo BSMS e podem ser ajustados através do ecrã do BSMS para otimizar o sinal de NMR. Isto tem um grande efeito na resolução e sensibilidade do sinal. Esta ação de ajustamento das correntes nos homogeneizadores à temperatura ambiente designa-se **homogeneização** do íman.

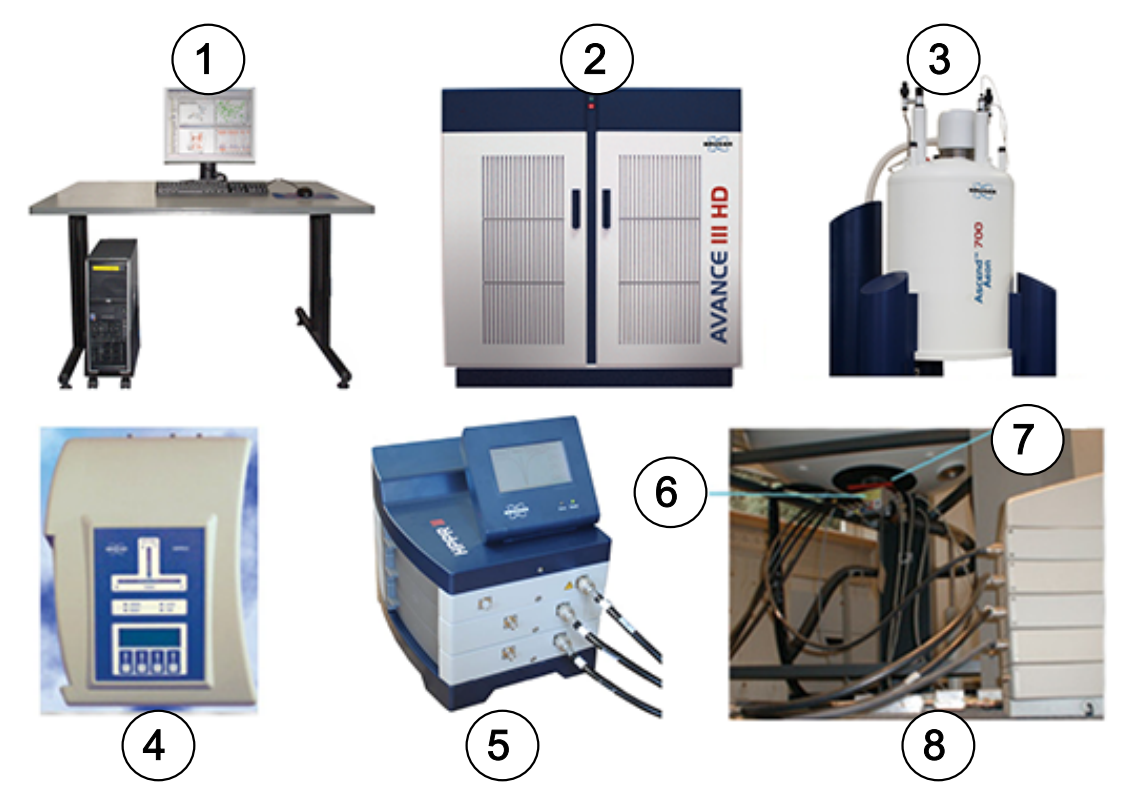

*Figura 4.3: Fotografia do Íman, Sistema de homogeneização, Sonda e HPPR*

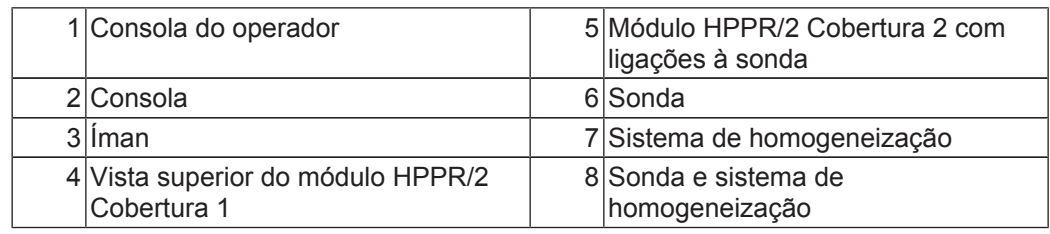

Embora o **HPPR** (High Performance Preamplifier, ou Pré-amplificador de Alto Desempenho) transporte o sinal transmitido *para* a amostra, a sua função principal é a amplificação de sinais relativamente fracos emitidos *pela* amostra. Está localizado na base do íman para amplificar o sinal de NMR o mais cedo possível, minimizando as perdas ao longo do cabo. Após a amplificação do sinal pelo HPPR, as perdas subsequentes ao longo do cabo são menos importantes. O HPPR também transmite e recebe sinais de bloqueio de deutério (ou flúor) e é utilizado na rotina de oscilação. É possível configurar até 5 (**HPPR**) ou 8 (**HPPR/2**) módulos individuais (excluindo o módulo de cobertura, o qual está sempre presente). A configuração de três módulos individuais **Proton**, **X-BB** e **2H**, em conjunto com um módulo de cobertura, é muito frequente.

A sonda é inserida no sistema de homogeneização na base do íman e é constituída essencialmente por várias bobinas utilizadas para transmitir os impulsos de excitação para a amostra, assim como receber o sinal emitido. A sonda também transmite e recebe o sinal de bloqueio.

#### **4.5 O íman e Dewar do íman**

Está disponível uma gama de ímanes com diferentes intensidades. A **intensidade do íman** é classificada de acordo com a frequência dos sinais de NMR emitidos pelos átomos de hidrogénio. Quanto mais forte for o campo magnético, maior será esta frequência de hidrogénio. Por exemplo, com um íman de 500 MHz (11,7 T), isto significa que quando uma amostra química é colocada no íman para análise, os átomos <sup>1</sup>H na amostra emitem sinais com uma frequência muito próxima de 500 MHz. Os ímanes da Bruker estão disponíveis na gama entre 200 e 1000 MHz.

Os **ímanes supercondutores** são **eletroímanes** e, como tal, utilizam uma corrente elétrica para produzir um campo magnético. O **núcleo do íman** é constituído por uma bobina de grandes dimensões de fio eletrocondutor na forma de solenoide. No centro da bobina, existe um campo magnético estático muito intenso. A amostra para análise é colocada no interior deste campo magnético.

A temperaturas muito baixas, alguns materiais apresentam a fascinante propriedade de supercondutividade. Um fio supercondutor transporta eletricidade sem a necessidade de um impulso de alimentação (ou seja, uma bateria ou alimentação de rede). Depois de iniciar uma corrente num circuito supercondutor, esta continua para sempre. Os ímanes da Bruker consistem num circuito supercondutor deste tipo. A única manutenção necessária para o íman consiste em assegurar que a bobina é mantida imersa em hélio líquido.

O íman é constituído por várias secções. O invólucro externo do íman é evacuado e as superfícies internas são prateadas (o mesmo princípio utilizado num termo). Em seguida, uma camada de banho de azoto que reduz a temperatura para 77,35K (-195,8°C) e, por fim, um reservatório de hélio no qual a bobina supercondutora está imersa. Este recipiente está isolado termicamente do banho de azoto por uma segunda secção de vácuo (ver a figura abaixo).

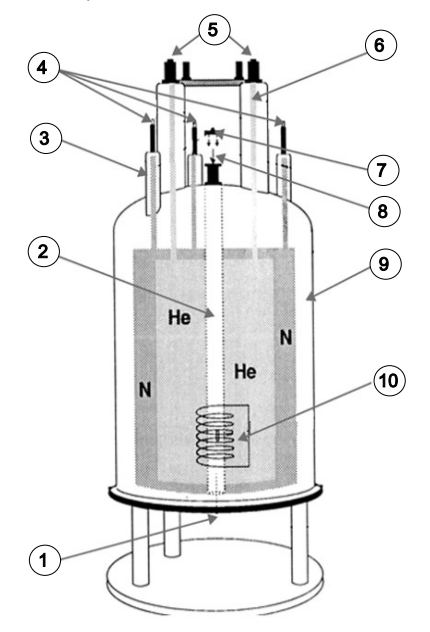

*Figura 4.4: Íman supercondutor*

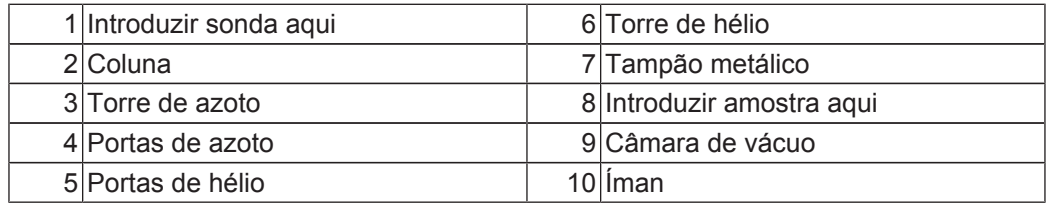

#### **4.5.1 Coluna à temperatura ambiente**

Os reservatórios de hélio e de nitrogénio rodeiam uma coluna central conhecida como a coluna do íman. Normalmente, a parte superior da coluna está fechada por um tampão metálico. Os ímanes estão disponíveis com uma coluna padrão ou coluna larga. As amostras para análise são introduzidas no íman através da parte superior da coluna. As sondas, as quais suportam a amostra e transportam sinais de e para a amostra, são introduzidas através da parte inferior.

#### **4.5.2 Reservatório de hélio**

Num íman padrão, o reservatório de hélio está suspenso em duas hastes que se prolongam muito acima do íman. O acesso ao reservatório de hélio pode ser realizado através de duas portas. Uma destas portas permite o reabastecimento de hélio líquido e também serve de ponto de entrada para um **sensor do nível de hélio**. A outra porta é utilizada apenas quando o íman está a ser carregado ou descarregado. As hastes de hélio podem apresentar várias válvulas que controlam a libertação de pequenas quantidades de hélio, o qual irá inevitavelmente evaporar.

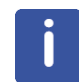

**Nota:** O manuseamento das válvulas e o abastecimento do íman com hélio líquido deve ser realizado apenas por um indivíduo com formação para este efeito.

#### **4.5.3 Reservatório de azoto**

As três hastes mais curtas que se prolongam acima do íman fornecem acesso ao reservatório de azoto.

#### **4.6 Introdução ao sistema de bloqueio**

Esta secção foi incluída para fornecer um entendimento básico dos princípios do sistema de bloqueio ao utilizador. Os aspetos práticos, p. ex., como bloquear efetivamente a amostra, serão abordados na secção .

O objetivo do sistema de bloqueio é assegurar que a intensidade do campo magnético em redor da amostra não é alterada durante uma experiência ou que o campo não é modulado por perturbações externas. A análise de NMR envolve a medição da frequência precisa de sinais emitidos pela amostra. As frequências destes sinais são diretamente proporcionais à intensidade do campo magnético, ou seja, se a intensidade do campo variar, também varia a frequência emitida. Por conseguinte, o utilizador deve assegurar que a intensidade do campo magnético é sempre mantida precisamente no mesmo valor, um processo que se denomina "**bloquear**" a amostra. O **sistema de bloqueio**é essencialmente um espectrómetro distinto, concebido para observar deutério. É importante assinalar que os sinais emitidos pelo deutério são tipicamente muito diferentes das frequências de interesse. No entanto, se a frequência de deutério não for adequada, é possível utilizar um **bloqueio de flúor** (19F). Uma vez que representa o bloqueio mais popular, apenas o bloqueio de deutério será descrito nesta secção, mas o leitor deve ter em conta que os fundamentos do bloqueio de deutério e de flúor são idênticos.

Nos sistemas AVANCE, o BSMS fornece o hardware necessário para implementar o bloqueio e um módulo de deutério distinto no HPPR transmite e recebe os sinais de bloqueio. Obviamente, é necessário introduzir uma determinada quantidade de deutério nas amostras para análise. Isto é facilmente efetuado ao dissolver a amostra num solvente deuterizado. Um *solvente deuterizado* consiste num solvente em que uma larga percentagem dos átomos de hidrogénio foi substituída por deutério. Os solventes deuterizados de utilização mais frequente são a acetona-d6, benzeno-d6, clorofórmio-d e

DMSO-d6, embora estejam disponíveis muitos outros solventes. A amostra que será utilizada neste manual para ilustrar algumas técnicas de NMR básicas é antranilato de mentilo em DMSO-d6.

A frequência dos sinais emitidos pelo deutério para um íman de uma dimensão específica é conhecida com precisão. Assim, se a intensidade do campo magnético estiver correta, todos os núcleos de deutério na amostra deverão emitir esta frequência exata. Se a intensidade do íman variar, a frequência de deutério também varia. O sistema de bloqueio utiliza um recetor (localizado no bastidor do BSMS) para monitorizar a frequência de deutério e ajustar a intensidade do campo magnético em conformidade.

O recetor no sistema de bloqueio foi concebido de forma a não efetuar ajustes no campo quando a intensidade do campo está correta (ou seja, é detetada a frequência de deutério correta). No entanto, se a intensidade do campo variar (deriva), é alterada a corrente numa bobina especial (a bobina H0), localizada no interior do sistema de homogeneização do íman, com o objetivo de repor a intensidade do campo no valor correto. A frequência de deutério é medida vários milhares de vezes por segundo. Assim, desde que o sistema esteja bloqueado, o utilizador pode ter a certeza que o campo é mantido a uma intensidade constante durante a aquisição.

#### **4.7 Sondas**

A sonda foi concebida para conter a amostra, transmitir os sinais de radiofrequência que excitam a amostra e receber a resposta emitida. A transmissão e a receção são conseguidas utilizando bobinas de RF concebidas especificamente para o efeito.

A sonda é inserida na parte inferior do íman e repousa no interior dos sistemas de homogeneização à temperatura ambiente. Os cabos coaxiais transportam os sinais de excitação dos amplificadores da consola para a sonda e o sinal de NMR da amostra para o recetor. Os cabos são encaminhados através de um conjunto de pré-amplificadores (a unidade HPPR) que está situado junto da base do íman ou, em sistemas NanoBay, incorporado na consola. Os **pré-amplificadores** são necessários para aumentar os sinais de NMR que, normalmente, são muito fracos.

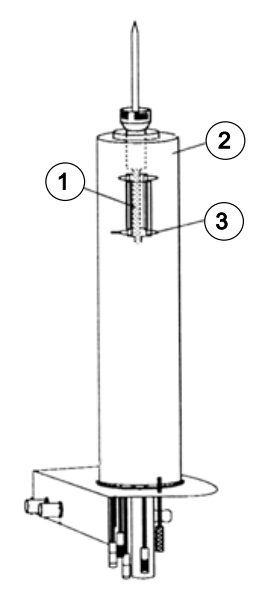

*Figura 4.5: Amostra na sonda*

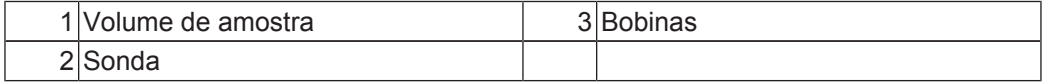

As sondas estão disponíveis em diferentes tipos e tamanhos. O tamanho da sonda é indicado em função dos tamanhos dos tubos de amostra compatíveis, sendo os diâmetros de tubos de 5 mm e de 10 mm os mais populares. São utilizados diferentes tipos de sondas conforme o tipo de experiência. As **sondas seletivas** foram concebidas especialmente para observar núcleos específicos, p. ex., 13C, enquanto as sondas multinucleares (X-BB ou banda larga) podem ser utilizadas para analisar uma vasta gama de núcleos. O número e a estrutura das bobinas internas são os fatores que distinguem fisicamente os vários tipos de sondas. Adicionalmente, o diâmetro externo e o comprimento da sonda é adequado às especificações dos vários ímanes (coluna larga ou coluna padrão; comprimento diferente da parte inferior ao centro do campo magnético para ímanes com intensidade de campo diferente).

Os sinais entram e saem das bobinas da sonda através dos conectores localizados na base da sonda e claramente identificados. É utilizado o mesmo cabo para transportar o sinal de e para a sonda. Cada sonda possui uma bobina interna (a **bobina de observação**). Esta bobina está localizada mais próxima do volume de amostra para maximizar a sensibilidade. O código de cores do BNC da bobina interna segue uma simples regra. É sempre da mesma cor que a faixa retangular localizada diretamente acima dos conectores BNC. A figura seguinte ilustra a rotulação de uma sonda multinuclear. Neste caso, a bobina de é a bobina interna.

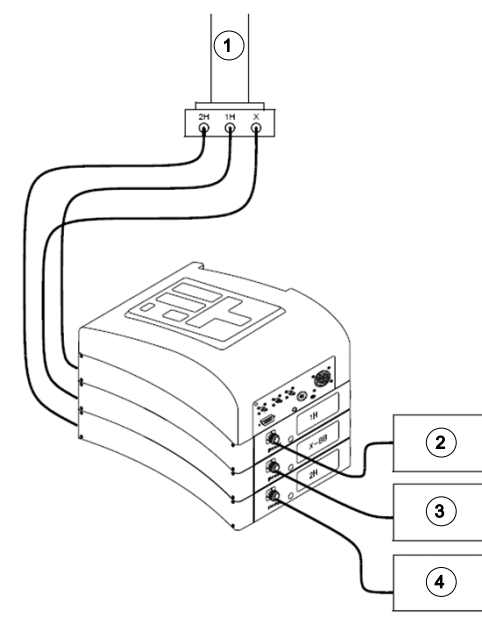

*Figura 4.6: Cablagem típica da unidade HPPR*

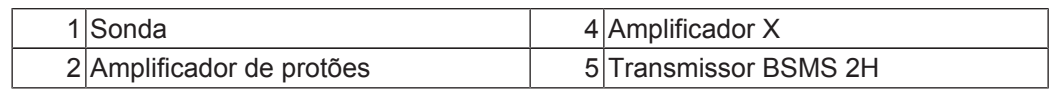

#### **4.8 Sonda de banda larga**

Um dos tipos de sonda, descrita nesta secção a título de exemplo, é a sonda BBO Smart de 5 mm. Conforme é sugerido pelo nome, esta sonda foi concebida para utilizadores que pretendem analisar amostras com vários núcleos. O intervalo de frequência-x é tipicamente  $15N$  a  $31P$ , incluindo  $19F$ .

O BNC esquerdo está identificado como <sup>2</sup>H (ver figura abaixo) e é utilizado para transportar o sinal de bloqueio. As outras duas conexões destinam-se aos sinais de <sup>1</sup>H e de núcleo-X e estão rotuladas em conformidade. Os cabos que saem dos BNC 1H, X e <sup>2</sup>H são ligados aos pré-amplificadores.

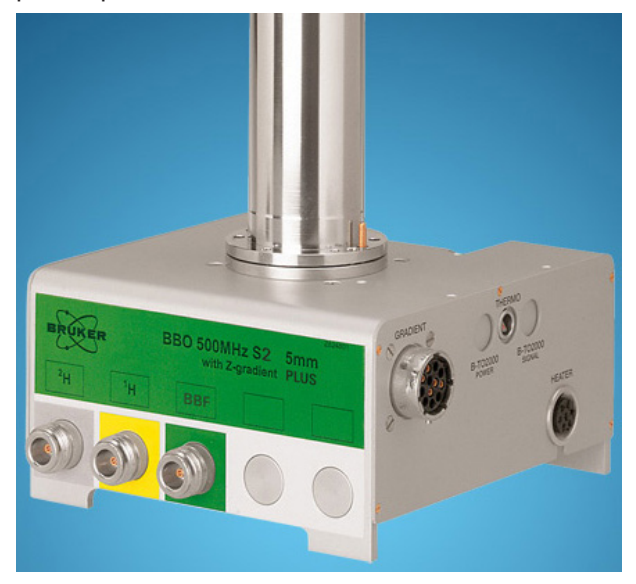

*Figura 4.7: Exemplo de uma sonda de banda larga*

As sondas foram concebidas para permitir o controlo da temperatura da amostra de NMR. É utilizado um **aquecedor** em conjunto com uma **linha de transferência de ar/N2** para controlar a temperatura da amostra. É utilizado um **termopar** como termómetro para monitorizar temperatura da amostra. Todos estes dispositivos estão ligados à base da sonda e podem ser acedidos facilmente. A unidade de temperatura variável (**VTU**, Variable Temperature Unit) localizada no interior da consola monitoriza constantemente a leitura do termopar e efetua ajustes na potência do aquecedor para manter a temperatura necessária.

Com exceção de algumas sondas de alta resolução, todas as sondas estão equipadas com bobinas de gradiente e o conector está localizado na parte lateral da base da sonda.

Por fim, a caixa negra na parte inferior da base da sonda contém o equipamento de afinação e correspondência. São utilizados para efetuar ajustes precisos na sonda para otimizar o desempenho. Quando um composto é analisado, é excitado por sinais de uma frequência definida (a frequência de ressonância). Diferentes núcleos são excitados por diferentes frequências e a afinação envolve ajustar o circuito no interior da sonda de forma a maximizar a sensibilidade para a frequência de interesse. A sonda é também ajustada quanto à correspondência para assegurar uma reflexão (ou seja, perda) mínima dos sinais de excitação e FID. Os processos de afinação e de correspondência são interativos, na medida em que não podem ser ajustados independentemente um do outro.

A sonda deve ser afinada e correspondida sempre que a amostra no íman é alterada. Cada bobina na sonda é afinada e correspondida separadamente utilizando o procedimento "atma" ou "atmm" descrito em *Afinação e correspondência da sonda [*} *38]*.

A substituição de uma sonda requer a reconexão da sonda aos pré-amplificadores.

#### **4.9 Trocar uma sonda**

Se for necessário trocar a sonda, deve ser seguido o procedimento abaixo. As sondas são frágeis e dispendiosas, pelo que deve consultar o gestor do seu sistema antes de tentar trocar a sonda. O íman e, em particular, as correntes de Foucault, afetam significativamente o movimento mecânico da sonda. À medida que remover a sonda do íman, antecipe uma aceleração súbita quando a sonda atingir a extremidade inferior da coluna do íman. Deverá também antecipar alguma resistência ao colocar a sonda no íman.

#### **Procedimento de substituição da sonda:**

- 1. Certifique-se de que nenhuma aquisição está em execução, clicando no botão STOP (Parar) na barra de ferramentas superior da janela do TopSpin ou introduza "stop" na linha de comandos.
- 2. Desligue o **aquecimento** ou **arrefecimento** do sistema. Utilize o comando "edte" para desligar o aquecedor. Deixe a sonda atingir a temperatura ambiente. Não encerre o sistema propriamente dito!
- 3. Retire a ligação de ar/N<sub>2</sub> situada na base da sonda.
- 4. Depois de assegurar que a coluna do íman não está tamponada, ative o botão **LIFT** (Elevador) na janela do BSMS para retirar qualquer amostra presente no íman.
- 5. Desligue o Elevador.
- 6. Desligue todos os cabos BNC da base da sonda.
- 7. Desligue o termopar, o aquecedor e qualquer outra conexão de gradiente ou PICS.
- 8. Utilize a chave de fendas fornecida para desapertar os dois parafusos que fixam a sonda no íman.
- 9. Desloque a sonda diretamente para baixo e para fora do íman.
- 10. Introduza a nova sonda e fixe a mesma utilizando os dois parafusos.
- 11. Volte a ligar os cabos coaxiais, o termopar, o aquecedor, as linhas de arrefecimento e qualquer outra conexão necessária.
- 12. Volte a ligar o aquecedor.

### **5 Procedimentos básicos**

Este capítulo descreve as operações básicas utilizadas sempre que é adquirido um espectro. O software TopSpin tem uma interface de utilização fácil, baseada no fluxo de trabalho, que orienta o utilizador através de todos os passos necessários para obter um espectro. Todas as operações são controladas pelo software e podem ser selecionadas ao clicar com o rato nos separadores do fluxo de trabalho (ver 12. na figura Janela TopSpin) para apresentar uma fila de botões do fluxo de trabalho (ver 11. na figura Janela TopSpin).

Os leitores podem ignorar este capítulo se já estiverem familiarizados com estas operações.

#### **5.1 A janela TopSpin**

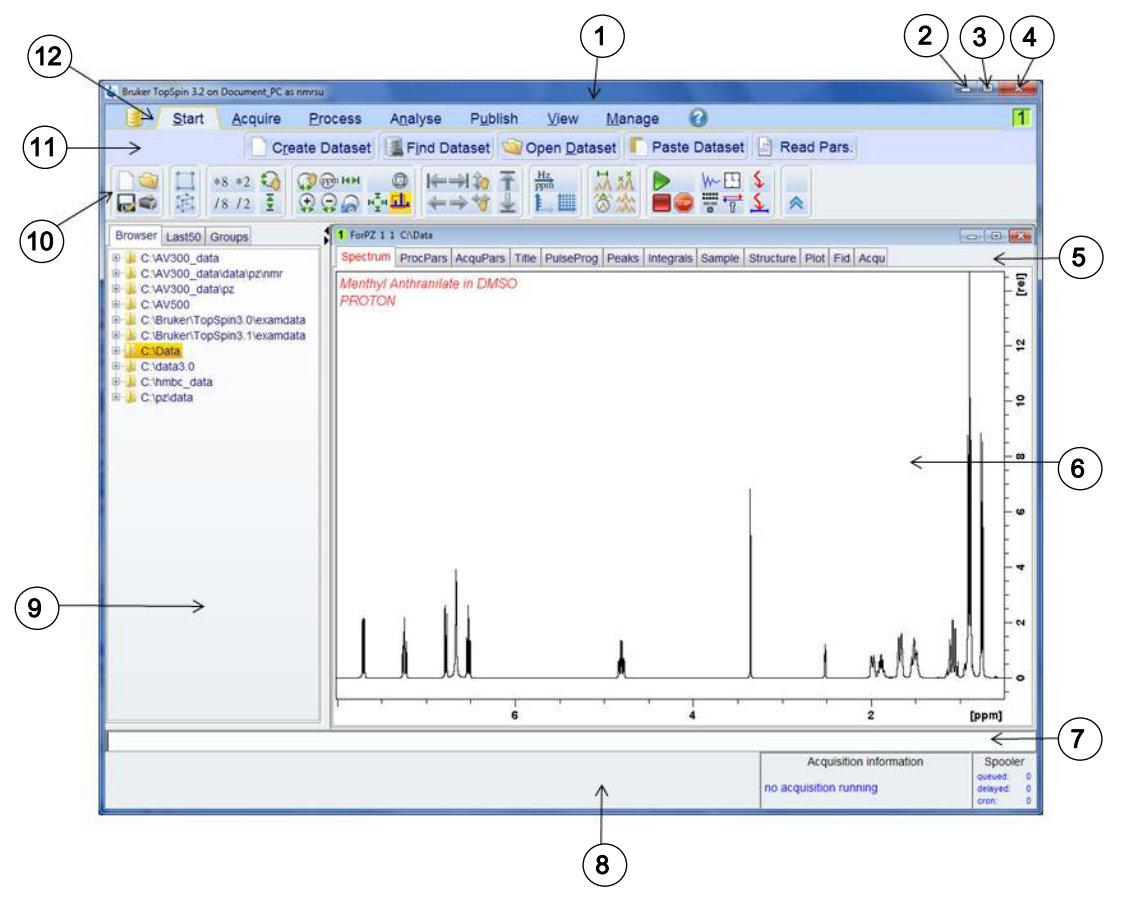

A figura abaixo ilustra a disposição da janela básica do TopSpin.

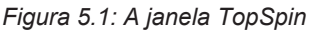

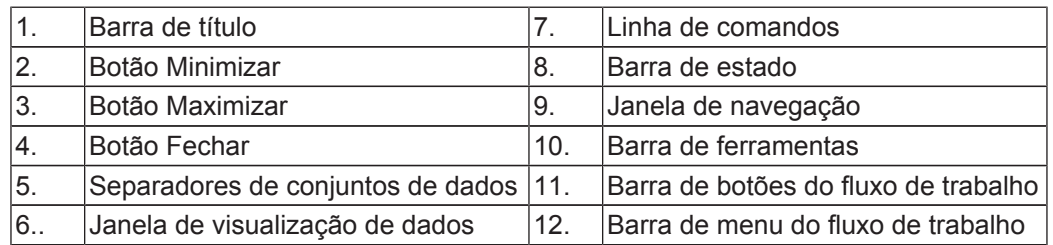

#### **5.1.1 Criar um novo conjunto de dados**

A utilização regular de um espectrómetro resulta rapidamente na acumulação de grandes quantidades de dados. Os utilizadores deverão armazenar os dados em ficheiros com nomes adequados, de forma a facilitar o acesso aos dados posteriormente. Isto é particularmente importante num ambiente de trabalho com vários utilizadores. Quando uma série de dados é adquirida, esta pode ser armazenada no que é chamado um **conjunto de dados**. Cada conjunto de dados deve apresentar uma descrição exclusiva (identificador) para que seja possível distinguir conjuntos de dados diferentes. Uma descrição completa para o conjunto de dados requer a utilização de quatro parâmetros: DIR (Diretório), NAME (Nome), EXPNO (N.º exp.) e PROCNO (N.º proc.).

1. Clique no separador **Start** (Iniciar) na barra do separador do fluxo de trabalho.

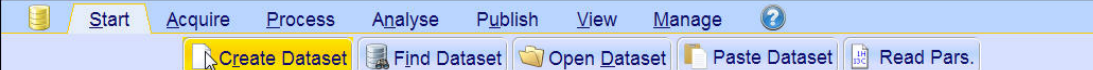

2. Clique no botão **Create Dataset** (Criar conjunto de dados) na barra de botões do fluxo de trabalho para o selecionar.

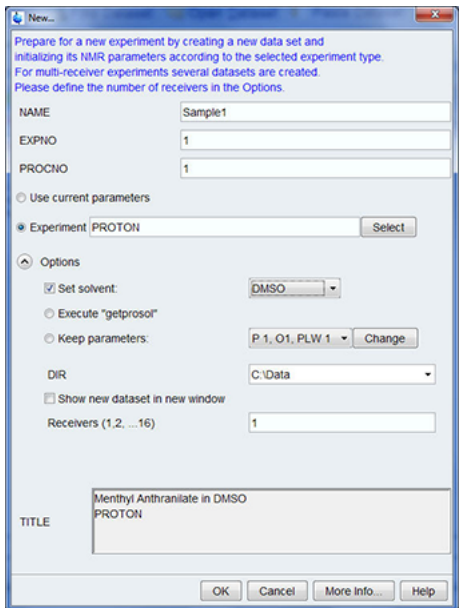

3. Poderá agora criar o seu conjunto de dados. Para o campo NAME (Nome), pode introduzir uma sequência até 13 caracteres. Nos campos EXPNO (N.º exp.) e PROCNO (N.º proc.), introduza o valor "1".

4. Para selecionar a experiência que pretende executar, clique no botão **Select** (Selecionar) à direita da janela Experiment (Experiência).

5. Selecione a opção **Show Recommended** (Mostrar recomendadas) na janela de seleção de experiências.

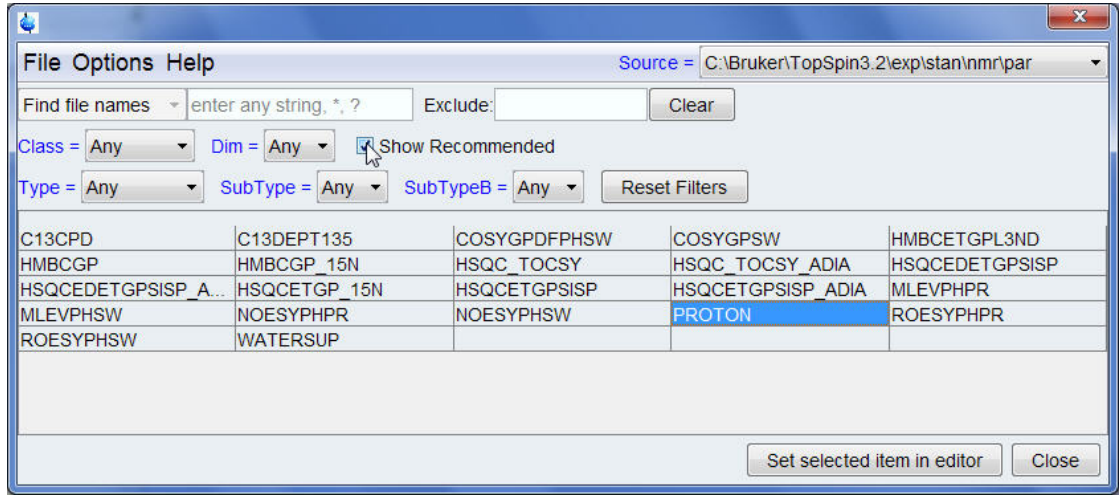

6. Selecione a experiência [p. ex., Proton (Protões)].

7. Clique na opção **Set selected item in editor** (Definir item selecionado no editor) na janela de seleção de experiências.

8. Clique na **seta para baixo** à direita da janela Solvent (Solvente) para selecionar o solvente da sua amostra.

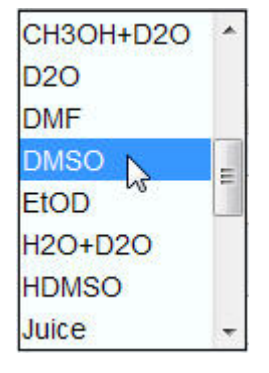

9. Clique no solvente (p. ex., DMSO) para o selecionar.

10. Clique na **seta para baixo** à direita da janela DIR para selecionar o caminho do diretório onde o seu conjunto de dados é armazenado no disco rígido do computador.

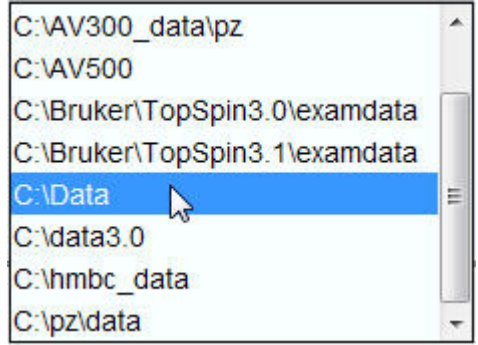

- 11. Selecione o caminho do diretório (p. ex. C:\Data)
- 12. Introduza uma descrição da sua amostra na janela **Title** (Título).
- 13. Clique no botão **OK** na janela do novo conjunto de dados.

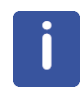

**Nota**: O seu novo conjunto de dados passou a ser o conjunto de dados atual e os detalhes da descrição serão armazenados no disco rígido na pasta: DIR\NOME\EXPNO, em que cada EXPNO (N.º exp.) corresponde a um conjunto de dados completamente independente. Neste exemplo, os dados serão armazenados em **C:\Data\Sample1\1**. Este caminho também é apresentado na barra de título da janela de dados do TopSpin

#### **5.1.2 Preparação da amostra**

- Utilize tubos de amostra limpos e secos.
- Utilize tubos de amostra de qualidade média a elevada.
- Filtre sempre a solução da amostra.
- Utilize sempre o mesmo volume de amostra ou altura da solução.
- O volume de enchimento de tubos de 5 mm é de 0,6 ml ou 5 cm.
- O volume de enchimento de tubos de 10 mm é de 4 ml ou 5 cm.
- Utilize o medidor de profundidade da amostra para ajustar a profundidade da amostra (1,8 cm para sondas antigas, 2,0 cm para as sondas mais modernas).

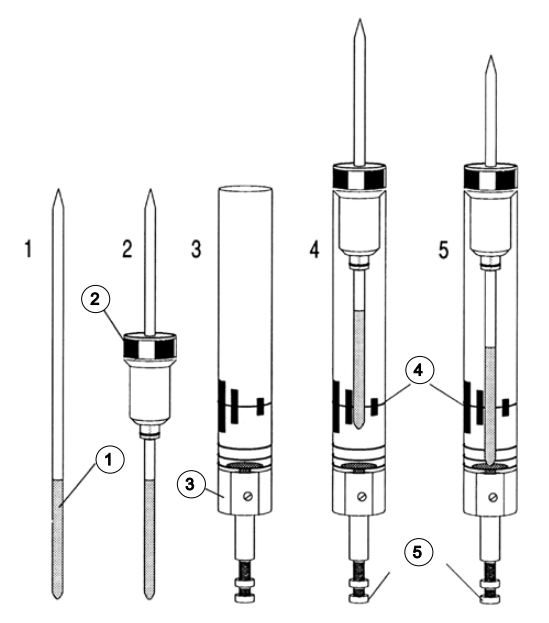

*Figura 5.2: Introduzir a amostra no rotor*

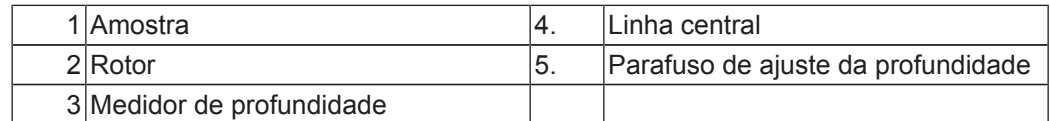

- O tubo da amostra deve ficar bem encaixado no interior do rotor.
- Limpe o tubo da amostra antes da introdução no íman.
#### **5.2 Introduzir a amostra com rotor no íman**

A subida e descida da amostra é controlada por um fluxo de ar pressurizado. Antes de colocar uma amostra na parte superior da coluna, certifique-se de que o fluxo de ar está presente (pode ser ouvido facilmente) e retire qualquer amostra que possa estar a ser elevada para a parte superior da coluna.

1. Clique no separador **Acquire** (Adquirir) na barra do separador do fluxo de trabalho.

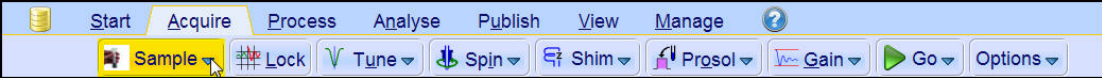

2. Clique na **seta para baixo** no botão **Sample** (Amostra) na barra de botões do fluxo de trabalho.

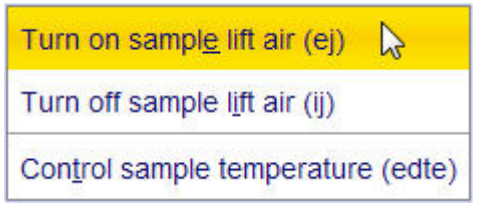

3. Clique no botão **Turn on sample lift air** (Ligar ar de elevação da amostra) (ej) para o selecionar.

4. Coloque a amostra com o rotor na parte superior da coluna do íman.

5. Clique na **seta para baixo** no botão **Sample** (Amostra) na barra de botões do fluxo de trabalho.

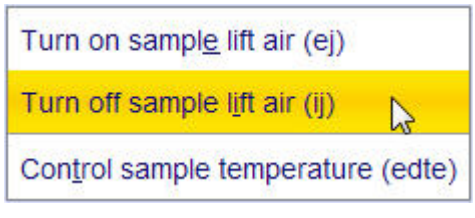

6. Clique no botão **Turn off sample lift air** (Ligar ar de elevação da amostra) (ij) para o selecionar.

#### **5.3 Bloquear a amostra**

São utilizados solventes deuterizados para gerar o sinal detetado e monitorizado pelo sistema de bloqueio. A frequência e a intensidade deste sinal dependem do solvente utilizado. A principal característica do procedimento de bloqueio do TopSpin consiste na definição de parâmetros (p. ex., potência, ganho e frequência de bloqueio) segundo valores apropriados para o solvente. Com estes valores padrão definidos de acordo com as especificações esperadas para o solvente, o BSMS pode rapidamente localizar e "bloquear" o sinal do solvente ao percorrer uma gama de frequências ou valores de campo magnético. Os parâmetros dependentes do solvente são obtidos da tabela "edlock".

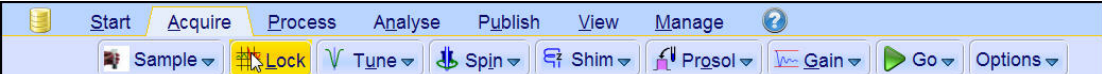

1. Clique no botão **Lock** (Bloquear) na barra de botões do fluxo de trabalho para o selecionar.

#### **Procedimentos básicos**

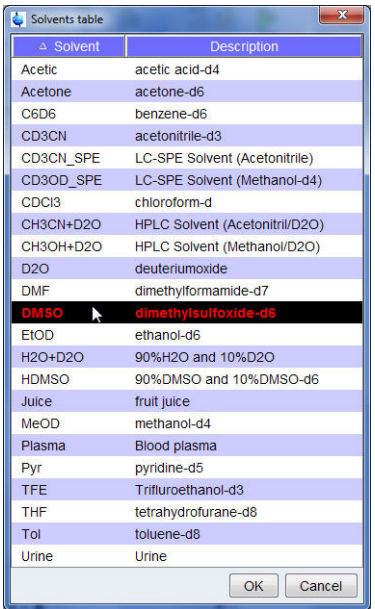

- 2. Clique num solvente para o selecionar.
- 3. Clique no botão **OK** na janela da tabela de solventes.

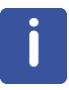

**Nota**: Se o bloqueio for obtido, o sinal deve assumir a forma de uma linha horizontal com algum ruído ou ondulação associada (consulte a figura abaixo). A altura desta linha designase nível de bloqueio.

| x <br>Lock Display |  |  |  |  |  |
|--------------------|--|--|--|--|--|
| ○ 東京 三重 西 中 大      |  |  |  |  |  |
|                    |  |  |  |  |  |
|                    |  |  |  |  |  |
|                    |  |  |  |  |  |
|                    |  |  |  |  |  |
|                    |  |  |  |  |  |
|                    |  |  |  |  |  |
|                    |  |  |  |  |  |
|                    |  |  |  |  |  |
|                    |  |  |  |  |  |
|                    |  |  |  |  |  |
|                    |  |  |  |  |  |
|                    |  |  |  |  |  |
|                    |  |  |  |  |  |
|                    |  |  |  |  |  |
|                    |  |  |  |  |  |
|                    |  |  |  |  |  |
|                    |  |  |  |  |  |
|                    |  |  |  |  |  |
|                    |  |  |  |  |  |
|                    |  |  |  |  |  |

*Figura 5.3: Visualização do bloqueio após o bloqueio da amostra*

## **5.4 Afinação e correspondência da sonda**

A sensibilidade de qualquer sonda varia com a frequência do sinal transmitido para a mesma e existe uma frequência para a qual a sonda é especialmente sensível. Adicionalmente, esta frequência pode ser ajustada dentro de um determinado intervalo utilizando os condensadores de afinação incorporados no circuito da sonda. A **afinação** envolve ajustar o circuito da sonda de forma a que a frequência à qual a sonda é mais sensível seja a frequência de transmissão relevante (SFO1, SFO2 etc.) Cada bobina na sonda é afinada (e correspondida) separadamente. Se a sonda tiver sido trocada ou se a frequência de transmissão for alterada significativamente, pode ser necessário repetir a afinação da sonda. No trabalho de rotina com solventes orgânicos e sondas seletivas, o valor das frequências transmitidas não deverá variar muito. Assim, após a afinação inicial da sonda, a ocorrência

de pequenas variações na frequência não justifica a repetição da afinação. Tipicamente, seria necessário alterar a frequência transmitida em pelo menos 100 kHz para justificar a repetição da afinação. No entanto, no caso das sondas de banda larga, as frequências transmitidas variam muito de núcleo para núcleo e é necessário afinar a sonda sempre que o núcleo selecionado é alterado. Sempre que é efetuada a afinação da sonda, também deve ser realizada a correspondência. A **correspondência** envolve assegurar que a maior quantidade possível de energia que entra na base da sonda é transmitida até à bobina localizada na parte superior da sonda. Isto assegura que é refletida uma quantidade mínima de energia na base da sonda de volta para os amplificadores (e consequentemente desperdiçada).

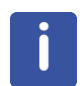

**Nota**: A Bruker disponibiliza dois tipos diferentes de ajustes de afinação e de correspondência. Para além dos ajustes manuais nos condensadores de afinação e de correspondência, as sondas podem ser equipadas com um módulo de afinação automática (ATM, Automatic Tuning Module). Siga os passos abaixo relativamente a cada opção.

#### **5.4.1 Sondas equipadas com ATM através do procedimento de afinação automatizada**

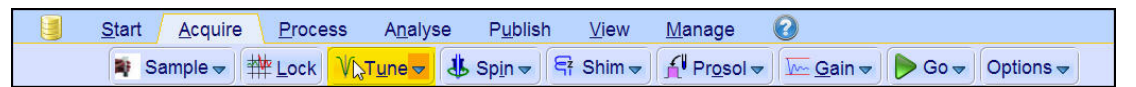

• Clique no botão **Tune** (Afinar) na barra de botões do fluxo de trabalho para o selecionar.

O ecrã muda automaticamente para a janela de aquisição e apresenta a curva de oscilação. A afinação e correspondência são realizadas automaticamente. Se forem utilizadas várias frequências num conjunto de parâmetros (p. ex., C13CPD), a ATMA começa por ajustar a frequência mais baixa em primeiro lugar e avança sucessivamente para frequências mais altas automaticamente.

#### **5.4.2 Sondas equipadas com ATM através do procedimento de afinação manual**

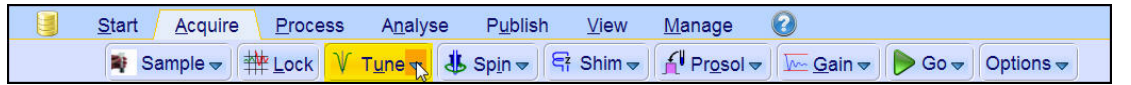

• Clique na **seta para baixo** no botão **Tune** (Afinar) na barra de botões do fluxo de trabalho.

**Tune/match ATM probe manually (atmm)** Display wobble curve (wobb)

• Clique no botão **Tune/match ATM probe manually** (Afinar/corresponder sonda ATM manualmente) (atmm) para o selecionar.

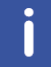

**Nota**: A janela ATMM Probe Tuning/Matching (Afinação/Correspondência de sonda ATMM, figura abaixo) e uma janela com visualização da curva de oscilação serão apresentadas.

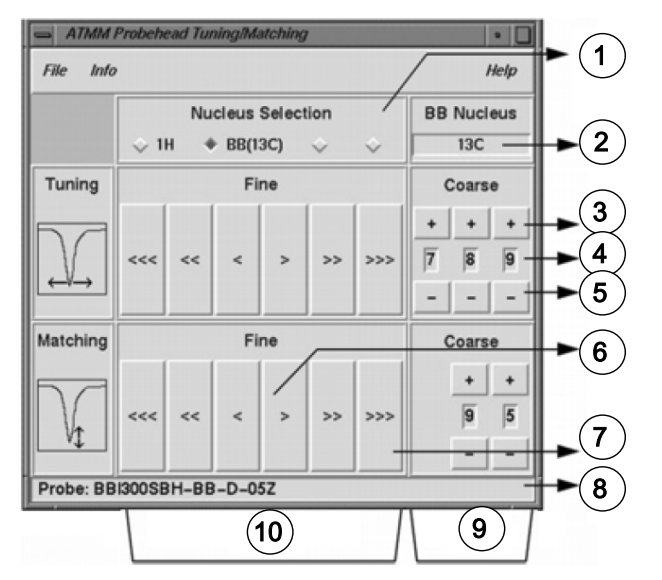

*Figura 5.4: Janela de afinação/correspondência da sonda ATMM*

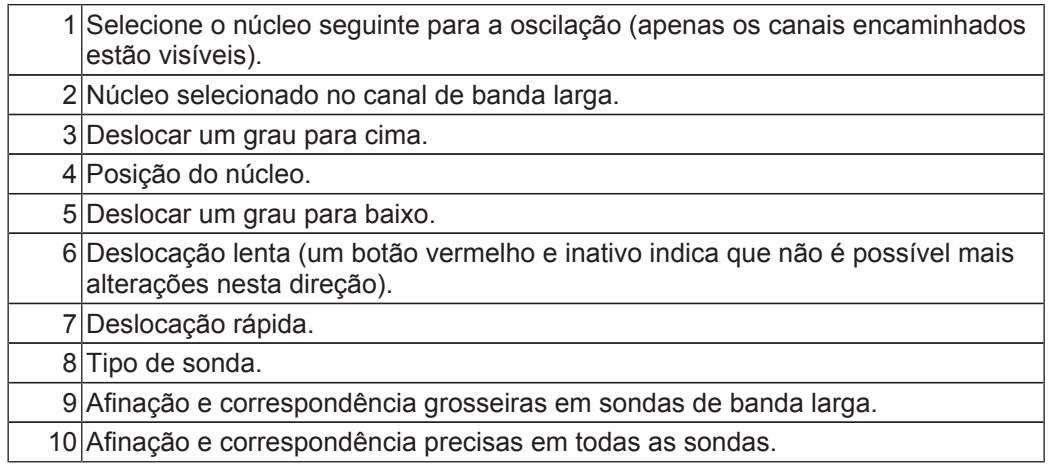

Selecione um núcleo adequado para a sua experiência e, em seguida, clique nos botões com setas para efetuar o ajuste. Comece sempre por ajustar a correspondência e, em seguida, a afinação.

O procedimento de **oscilação** transmite um sinal fraco à sonda e compara a impedância da sonda e do cabo com uma referência de 50 Ohm no interior da unidade HPPR. A frequência transmitida é centrada em SFO1, SFO2, etc., mas "varre" um intervalo determinado pelo tamanho do parâmetro WBSW (ver abaixo). A curva resultante é a curva de resposta familiar de um circuito de ressonância e consiste simplesmente numa medida da amplitude do sinal refletido (eixo vertical) em função da frequência (eixo horizontal).

A **correspondência** envolve ajustar a sonda de modo a situar o ponto mínimo da curva de oscilação na base da visualização (ou seja, a tocar no eixo horizontal da frequência). Isto representa uma reflexão mínima do sinal transmitido.

A **afinação** envolve assegurar que isto ocorre na frequência de transmissão indicada no centro da escala horizontal do ecrã. Pode observar-se que os ajustes de afinação e de correspondência interagem entre si e devem ser ajustados em conjunto. Quando o ponto mínimo da curva de oscilação estiver centrada e na base do ecrã, foi obtida uma afinação e correspondência ideais da sonda.

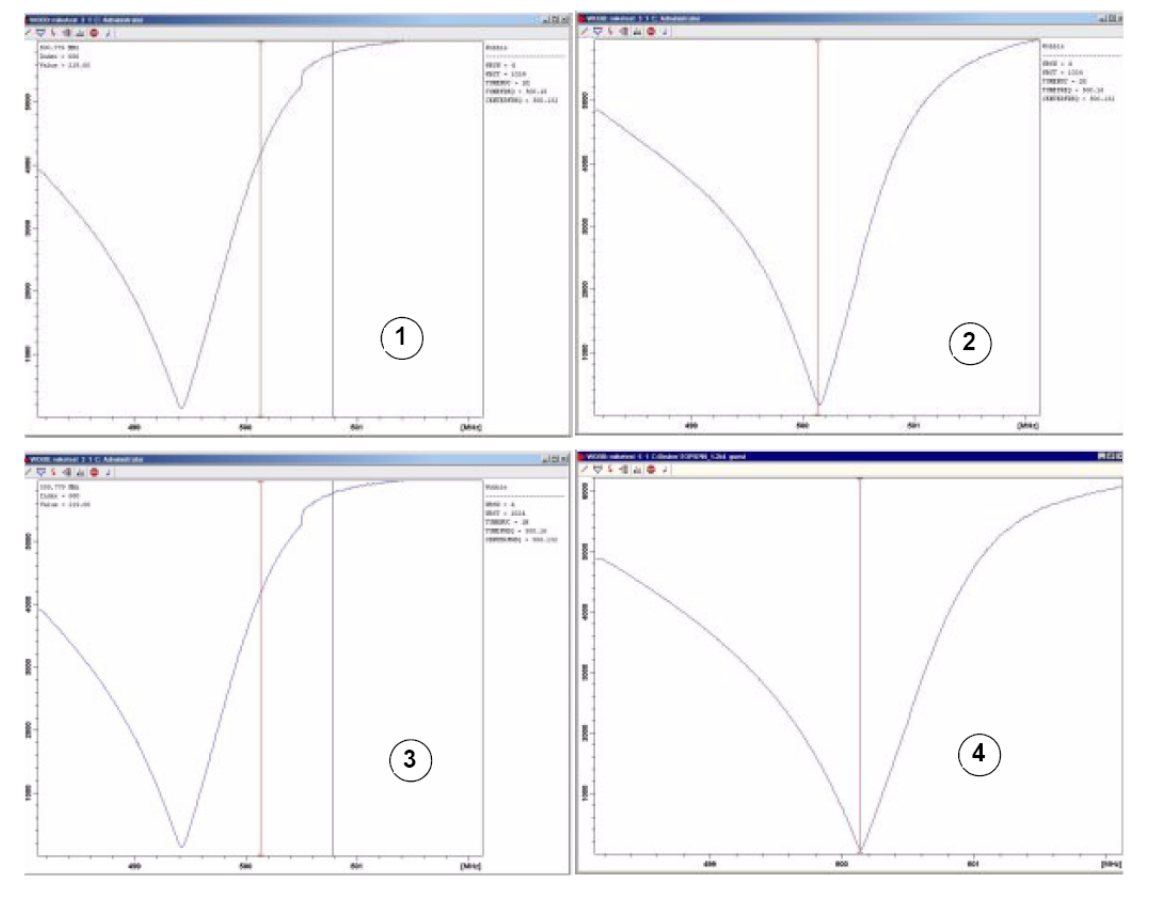

*Figura 5.5: Exemplos de curvas de oscilação com afinação e correspondência diferentes*

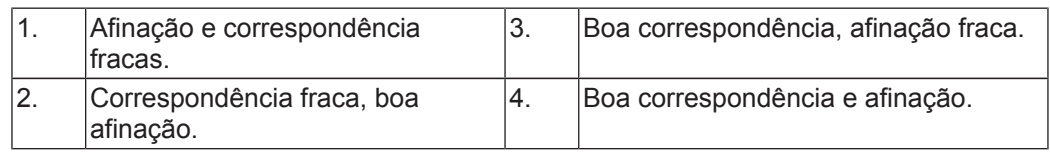

Se pretender otimizar a sonda para vários núcleos (p. ex., para experiências de desacoplamento), é possível selecionar o núcleo seguinte na janela ATMM Probe Tuning/ Matching (Afinação/Correspondência de sonda ATMM).

#### **5.5 Rotação da amostra**

O ar pressurizado também tem como função permitir a rotação da amostra. A rotação da amostra permite compensar alguma não homogeneidade que pode existir no campo magnético no centro do íman.

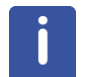

**Nota**: As amostras analisadas em experiências como, por exemplo, 2-D, 3-D, SELECTIVE, NOEDIFF, T1 e todas as sondas invertidas não são normalmente rodadas.

#### **As frequências de rotação sugeridas são:**

- 20 Hz para uma sonda de 5 mm
- 12 Hz para uma sonda de 10 mm

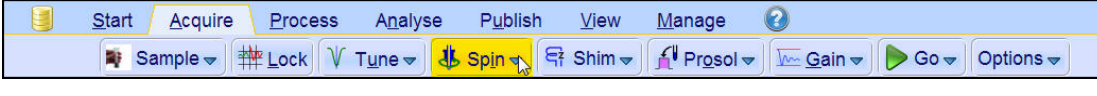

• Clique na **seta para baixo** no botão **Spin** (Rodar) na barra de botões do fluxo de trabalho.

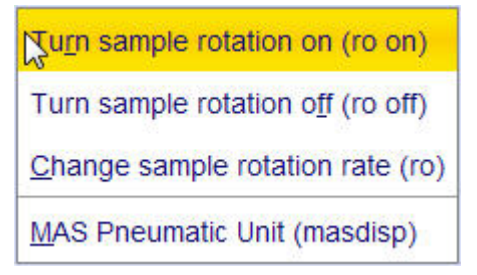

• Clique no botão Turn sample rotation on (Ligar rotação da amostra) (**ro on**) para o selecionar.

### **5.6 Homogeneização**

A **homogeneização** é um processo que efetua pequenos ajustes no campo magnético até otimizar a homogeneidade do campo (uniformidade). O melhoramento da homogeneidade resulta numa melhor resolução espectral. É necessário repetir o processo de homogeneização sempre que uma sonda ou amostra é trocada. O gestor do sistema deverá ter armazenado valores de homogeneização adequados (nos chamados ficheiros de homogeneização) para cada sonda, reduzindo bastante o tempo de homogeneização necessário sempre que uma sonda é trocada.

#### **5.6.1 Homogeneização de rotina no TopShim**

O processo aqui descrito consiste na homogeneização de rotina que deve ser realizada no início de cada sessão de NMR e sempre que a amostra no íman é trocada. A homogeneização de rotina envolve a aplicação de ajustes precisos nos homogeneizadores Z,  $Z^2$ ,  $Z^3$ ,  $Z^4$  e  $Z^5$ . Alguns ímanes de campo mais intenso requerem homogeneizadores Z de ordem superior. O administrador do sistema programou o TopShim para obter a melhor homogeneidade em cada amostra de forma totalmente automática.

O método principal do TopShim é a homogeneização por gradiente. Um critério de qualidade para a forma da linha final assegura os melhores resultados para todas as situações.

O TopShim utiliza o método de homogeneização por gradiente <sup>2</sup>H para todos os solventes deuterizados e o método de homogeneização por gradiente <sup>1</sup>H para outros solventes, em particular H<sub>2</sub>O.

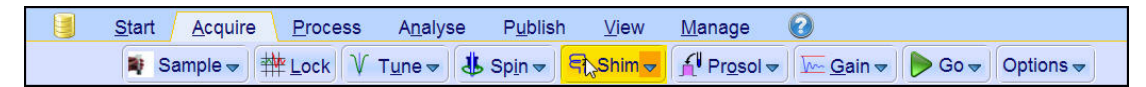

• Clique no botão **Shim** (Homogeneização) na barra de botões do fluxo de trabalho para o selecionar. A homogeneização terá início pouco depois e deve demorar menos de um minuto.

### **5.7 Definir os parâmetros dependentes da sonda/solvente**

Os parâmetros como, por exemplo, 90<sup>°</sup> ou a duração do impulso de desacoplamento com níveis de energia associados, podem ser armazenados para qualquer núcleo específico em qualquer canal disponível. Estes valores foram introduzidos pelo técnico de instalação ou pelo administrador do sistema e são carregados automaticamente ao clicar no botão **Prosol**.

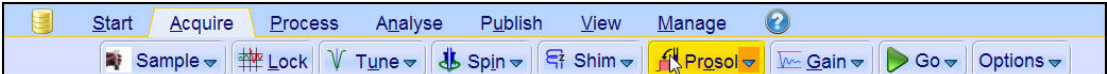

• Clique no botão **Prosol** na barra de botões do fluxo de trabalho para o selecionar.

### **5.8 Ajustar o ganho do recetor**

O ganho do recetor é um parâmetro muito importante utilizado para fazer corresponder a amplitude do FID ao intervalo dinâmico do digitalizador. O ganho é definido automaticamente ao clicar no botão **Gain** (Ganho).

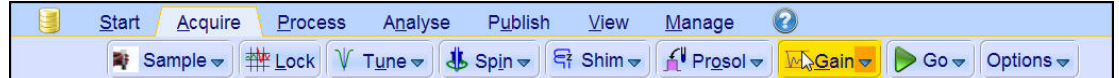

• Clique no botão **Gain** (Ganho) na barra de botões do fluxo de trabalho para o selecionar. O ajuste do ganho do recetor terá início pouco depois e deve demorar menos de um minuto.

#### **5.9 Iniciar a aquisição**

O processo de receção dos sinais de NMR denomina-se aquisição. Os dados dizem-se adquiridos. Quando uma aquisição é realizada, os dados não processados são adquiridos e o sinal recebido denomina-se Decaimento de Indução Livre (FID, Free Induction Decay). A dimensão do ponto digital do FID é designada o domínio de tempo (TD, Time Domain).

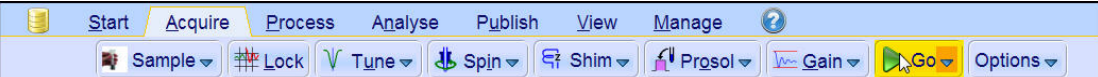

• Clique no botão **Go** (Iniciar) na barra de botões do fluxo de trabalho para o selecionar. Por predefinição para a experiência selecionada, o espectrómetro executa várias análises fictícias antes de inicial o número real de análises.

#### **5.10 Processar os dados**

Uma transformada de Fourier é utilizada para converter o FID num espectro de frequência. O número de pontos utilizados para formar o espectro resultante é determinado pelo parâmetro SI (tamanho). O FID é transformado num espectro constituído por pontos de dados SI na componente real e pontos de dados SI na componente imaginária. A definição normal para SI é SI = TD/2. Se tiver carregado o conjunto de parâmetros "PROTON", pode facilmente verificar que TD = 64K e SI = 32K.

1. Clique no separador **Process** (Processar) na barra do separador do fluxo de trabalho.

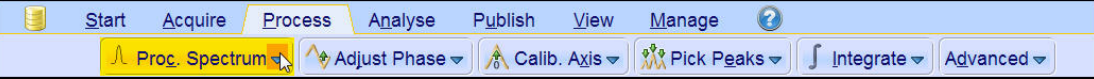

2. Clique na **seta para baixo** no botão **Proc. Spectrum** (Processar espectro) na barra de botões do fluxo de trabalho.

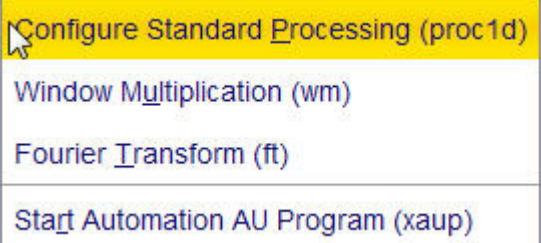

3. Clique no botão **Configure Standard Processing** (Configurar processamento padrão) (proc1d) para o selecionar.

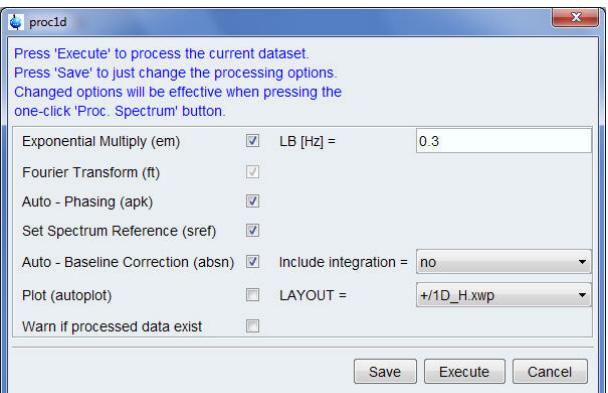

- 4. Ative as opções seguintes:
	- **Exponential Multiply** (Multiplicação exponencial) (em)
	- **Auto** – **Phasing** (Faseamento automático) (apk)
	- **Set Spectrum Reference** (Definir referência do espectro) (sref)
	- **Auto** – **Baseline Correction** (Correção automática da linha base) (absn)
- 5. Clique em **Execute** (Executar) na janela proc1d

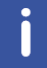

**Nota**: Utilize o botão **Save** (Guardar) na janela proc1d para guardar as definições de processamento.

# **6 Preparação para a aquisição, parâmetros relacionados com a frequência**

Este capítulo descreve dois dos parâmetros mais importantes para a observação de um espectro de NMR. Antes de atribuir valores a vários parâmetros, é importante que o utilizador compreenda o conceito de conjuntos de dados, visto que existem grupos de parâmetros intrinsecamente ligados aos mesmos.

### **6.1 Frequência**

As frequências dos sinais transmitidos nos canais um, dois e três, etc., são fornecidas por SFO1, SFO2 e SFO3, etc., respetivamente. No entanto, estas frequências não podem ser definidas diretamente (repare que não podem ser destacadas com o rato).

As frequências transmitidas são controladas através da definição de valores de desvio para as frequências básicas BF1, BF2 e BF3, etc.

Para o canal observado:

•  $SFO1 = BF + desvio (O1)$ 

A frequência transmitida é definida automaticamente pelo utilizador.

De igual modo, para os dois canais de desacoplamento seguintes:

- $SFO2 = BF2 + desvio (O2)$
- $\cdot$  SFO3 = BF3 + desvio (O3)

Quando um núcleo específico é selecionado, a frequência básica adequada é definida automaticamente. Após a leitura de um conjunto de parâmetros padrão, a frequência básica será definida corretamente e apenas é necessário ajustar os valores de desvio.

Lembre-se que SFOX é o parâmetro mais relevante, na medida em que representa a frequência realmente transmitida à amostra. Tenha também em atenção que os desvios podem ser definidos como zero e, nesse caso, SFOX = BFX. É fornecida uma descrição mais pormenorizada na secção seguinte.

### **6.2 Explicação numérica de frequências transmitidas, básicas e deslocadas**

Considere um espectrómetro de 600 MHz utilizado para observar hidrogénio. O espectrómetro é configurado com BF1 de 600,13 MHz (tipicamente, um espectrómetro de 500 MHz é configurado com BF1 de 500,13 MHz, um espectrómetro de 400 MHz com BF1 de 400,13, etc.).

Se O1 for definido como zero, então: SFO1 = 600,13 + 0 = 600,13 MHz

Consequentemente, o centro do espectro ficará situado a 600,13 MHz. Se SWH for definido como 20 kHz, o espectro pode ser semelhante à figura abaixo.

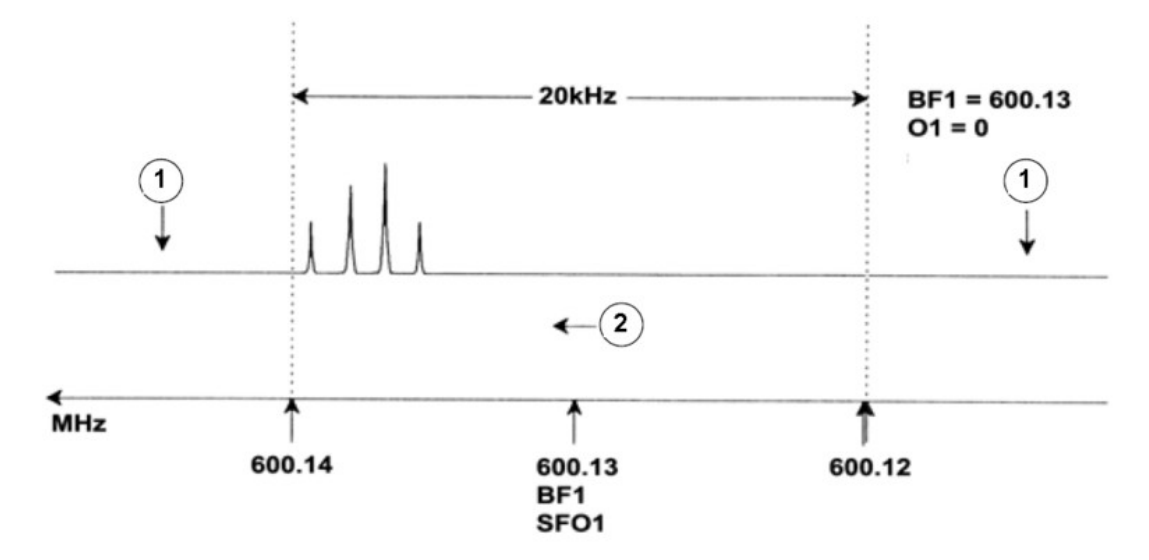

*Figura 6.1: Espectro com BF1 = 600,13 MHz, 01 = 0 Hz*

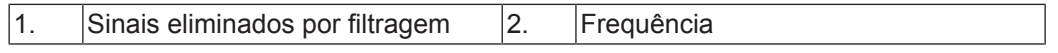

No nosso espectro hipotético, é claro que os sinais de NMR surgem todos na direção da extremidade de frequência maior da largura espectral. Adicionalmente, é possível que alguns sinais apareçam acima de 600,14 MHz e, uma vez que estes sinais estão fora da janela espectral, são filtrados e não são observados. Para verificar a presença deste tipo de sinais, estão disponíveis duas opções:

- A largura espectral pode ser alargada para abranger qualquer sinal em falta. No entanto, esta opção apresenta desvantagens como, por exemplo, o aumento da resolução FID (quanto menor for o valor FIDRES, melhor a resolução).
- A opção preferível consiste em não alterar a largura espectral, mas atribuir um valor a O1 para deslocar o centro da janela.

No nosso exemplo, os sinais detetados surgem todos na região de 600,138 MHz e pretendemos centrar o espectro nesta frequência.

 $\text{=}$  > SFO1 = 600,138 = BF1 + O1

 $=$  600,138 = 600,13 + O1

 $=$  > O1 = 0,008 MHz = 8 kHz

Assim, se a frequência deslocada O1 for definida como 8 kHz, a janela é deslocada conforme ilustrado na figura abaixo.

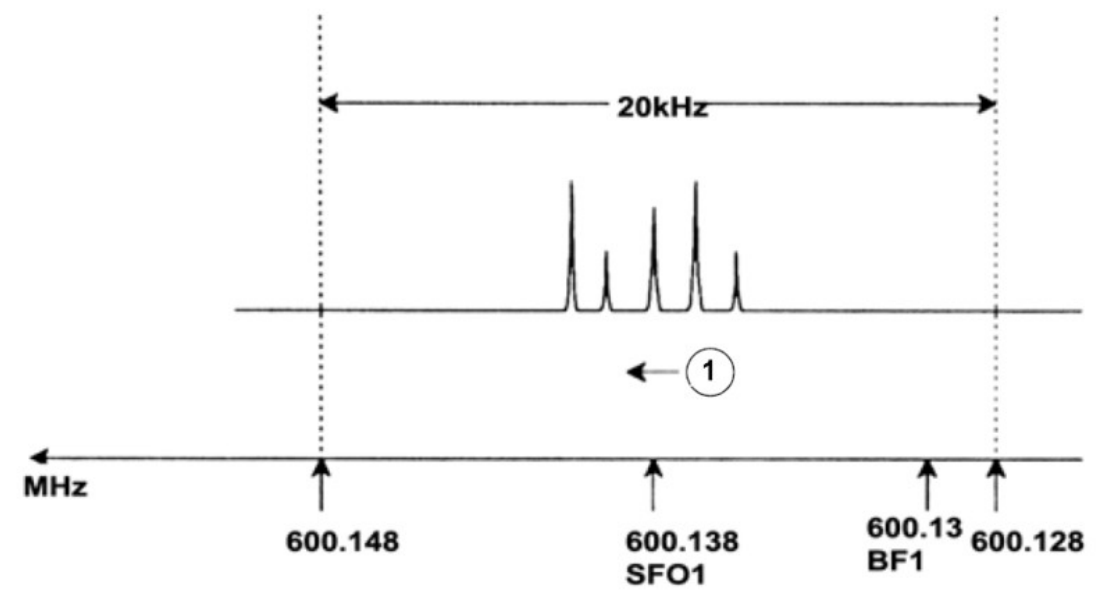

*Figura 6.2: Espectro com BF1 = 600,13 MHz, 01 = 8 kHz*

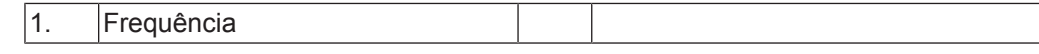

Por fim, a figura acima mostra claramente que os sinais de NMR emitidos pelos protões na nossa amostra hipotética apenas ocupam parte da largura espectral. Por conseguinte, a largura espectral pode ser reduzida sem ocorrer perda de dados relevantes. Uma vantagem da redução de SW (largura espectral) consiste no melhoramento da resolução espectral. Por outro lado, tem como desvantagem o aumento proporcional do tempo necessário para adquirir os dados.

Em *Fundamento teórico introdutório e terminologia [*} *9]* foi mencionado que os desvios químicos dos protões raramente excedem 14 ppm. Isto corresponde a 8,4 kHz num espectrómetro de 600 MHz. A figura abaixo ilustra o espectro hipotético redesenhado com o valor de SWH reduzido de 20 kHz para 8,4 kHz.

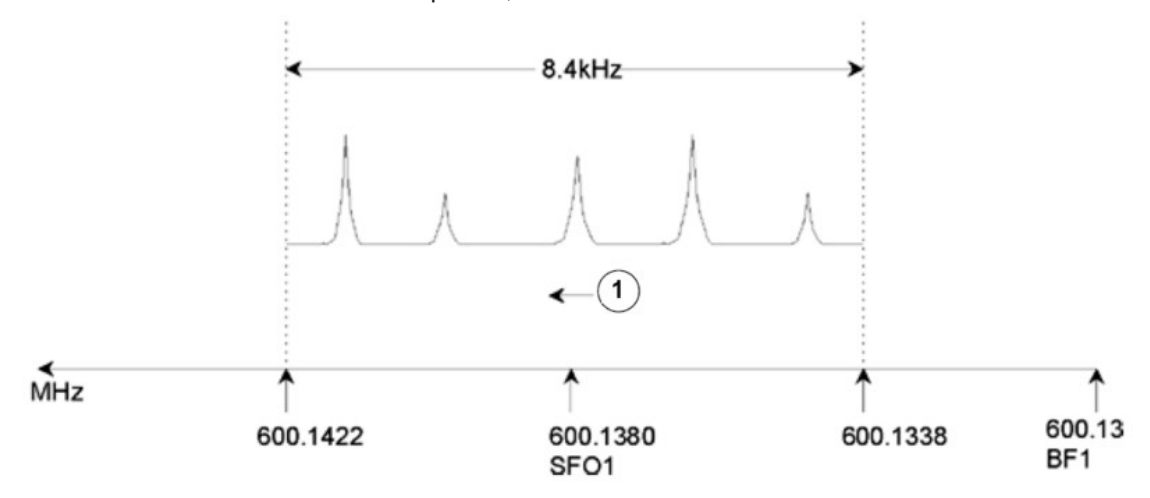

*Figura 6.3: Espectro com BF1 = 600,13 MHz, 01 = 8 kHz, SWH = 8,4 kHz*

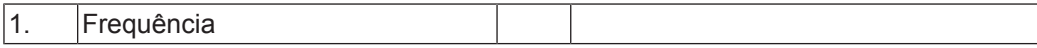

Tenha em consideração que o valor de SWH utilizado em qualquer experiência é determinado apenas pela amostra em análise e a resolução espectral necessária. O valor de 14 ppm para o espectro de hidrogénio assegura que a maioria dos sinais de protões são detetados. No entanto, para um estudo pormenorizado de um sinal específico, são utilizados valores de SWH muito mais pequenos.

A figura abaixo ilustra os princípios gerais da interação entre SFO1, BF1 e O1 (ilustradas com uma nova amostra).

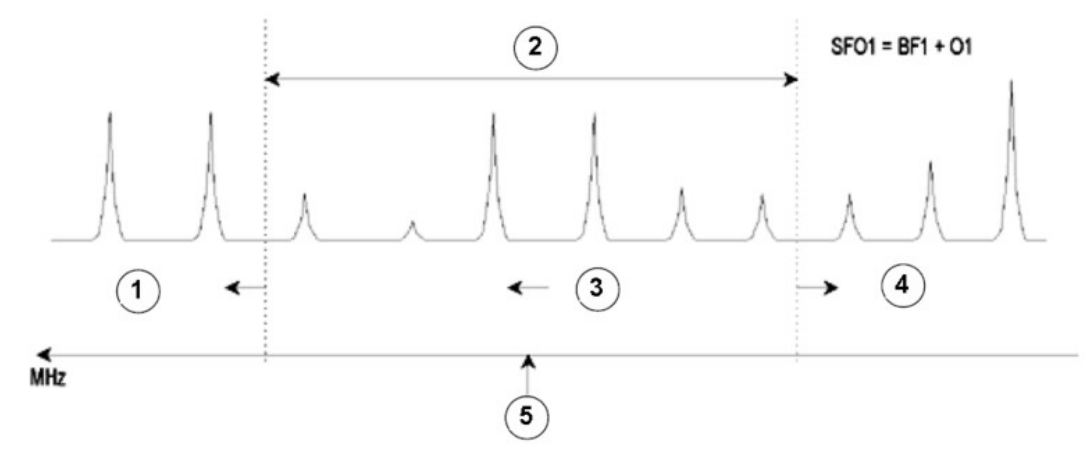

*Figura 6.4: Interação entre SFO1, BF1 e O1*

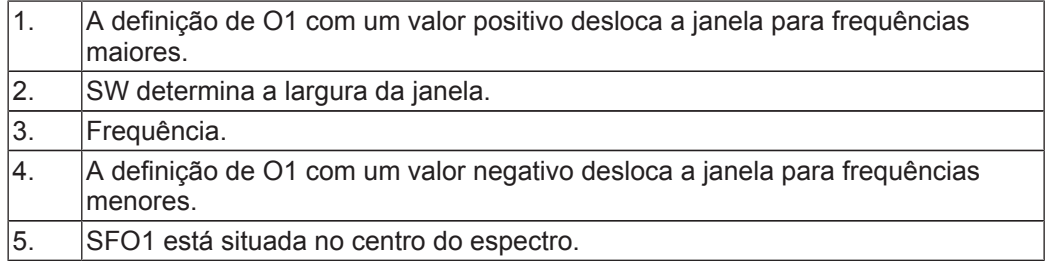

# **7 A amostra de NMR**

Quando um **sólido** é examinado através da técnica de NMR, os sinais tendem a ser amplos e não é possível discriminar a estrutura fina, a qual é de especial interesse para os cientistas. Consequentemente, as amostras sólidas são tipicamente dissolvidas num solvente adequado antes da aquisição. O mesmo é aplicável a **amostras líquidas**. Nos solventes orgânicos, pode ser adicionada uma pequena quantidade de um composto de referência. No entanto, a amostra deve ser tão pura quanto possível para obter os melhores resultados. Os sinais de **impurezas** complicam o espectro desnecessariamente e, no pior dos casos, podem ocultar sinais genuínos. Deve ter-se um cuidado especial para assegurar que a amostra está isenta de **impurezas magnéticas**, visto que podem distorcer o campo magnético e degradar a resolução do espectro. As impurezas sólidas podem ser removidas facilmente através da filtração. Para amostras em **solventes orgânicos**, a água dissolvida pode ser removida tanto quanto possível através de uma secagem exaustiva da amostra antes da dissolução.

### **7.1 Seleção do solvente**

Depois de a amostra ter sido suficientemente purificada e secada, o passo seguinte consiste na escolha de um solvente adequado. Uma vez que o deutério é, de longe, o núcleo mais popular para o bloqueio, a amostra é tipicamente dissolvida num solvente deuterizado (um solvente deuterizado é um solvente em que uma larga proporção, tipicamente superior a 99%, dos átomos de hidrogénio foi substituída por deutério). Os **solventes deuterizados** de utilização mais frequente são o benzeno-d6, acetona-d6 e clorofórmio-d, embora estejam disponíveis muitos outros solventes. Os fatores a considerar durante a seleção de um solvente são:

- 1. **Solubilidade**: Obviamente, é desejável uma maior dissolução da amostra no solvente. Isto maximiza a quantidade de amostra no volume sensitivo, aumentando a sensibilidade da experiência. Uma solubilidade alta é particularmente importante se apenas estiverem disponíveis pequenas quantidades de amostra.
- 2. **Interferência de sinais do solvente com o espectro da amostra**: O solvente propriamente dito produz inevitavelmente sinais de NMR que obscurecem certas regiões do espectro. Estes "picos de solvente residual" não deverão ficar sobrepostos com os sinais da amostra.
- 3. **Dependência da temperatura**: Para experiências com temperaturas acima ou abaixo da temperatura ambiente, os pontos de fusão e de ebulição do solvente são também fatores importantes. Adicionalmente, a solubilidade da amostra deverá variar com temperatura.
- 4. **Viscosidade**: Quanto menor for a viscosidade do solvente, melhor será a resolução da experiência.
- 5. **Custo**: Obviamente, na NMR de rotina com medição de muitas amostras, o custo do solvente é uma consideração importante. De uma forma geral, o custo aumenta com o número de átomos deuterizados.
- 6. **Teor de água**: Quase todos os solventes de NMR contêm resíduos de água. Adicionalmente, muitos solventes são higroscópicos (absorvem água da atmosfera), aumentando o teor de água ao longo do tempo de armazenamento. A presença de um pico de água (HDO) degrada a qualidade do espectro de NMR. O nível de água no solvente pode ser reduzido substancialmente por filtração através de um agente de secagem ou através do armazenamento do solvente com adição de crivos moleculares.

A seleção do solvente para uma determinada amostra deve representar um compromisso entre as várias vantagens e desvantagens de cada solvente. Investigue mais pormenores acerca de solventes específicos na Internet.

### **7.2 Tubo de amostra**

Dependendo do tipo de sonda ou experiência, a amostra poderá ser rodada durante a respetiva análise. A **rotação** da amostra tem o efeito de cancelar não homogeneidades do campo na direção X e Y e, consequentemente, melhora a resolução espectral. Uma desvantagem da rotação consiste na possibilidade da ocorrência de **bandas laterais de rotação**. Tratam-se de sinais falsos (ou seja, picos) que resultam da modulação do campo magnético na frequência de rotação. Os picos surgem sempre ao lado de qualquer pico genuíno de grandes dimensões, com uma separação igual à frequência de rotação. A intensidade destas bandas laterais será proporcional à intensidade do pico genuíno. Assim, se a frequência de rotação for de 20 revoluções/segundo (= 20 Hz), poderão ser observadas bandas laterais de rotação 20 Hz acima e abaixo das frequências de ressonância de sinais genuínos.

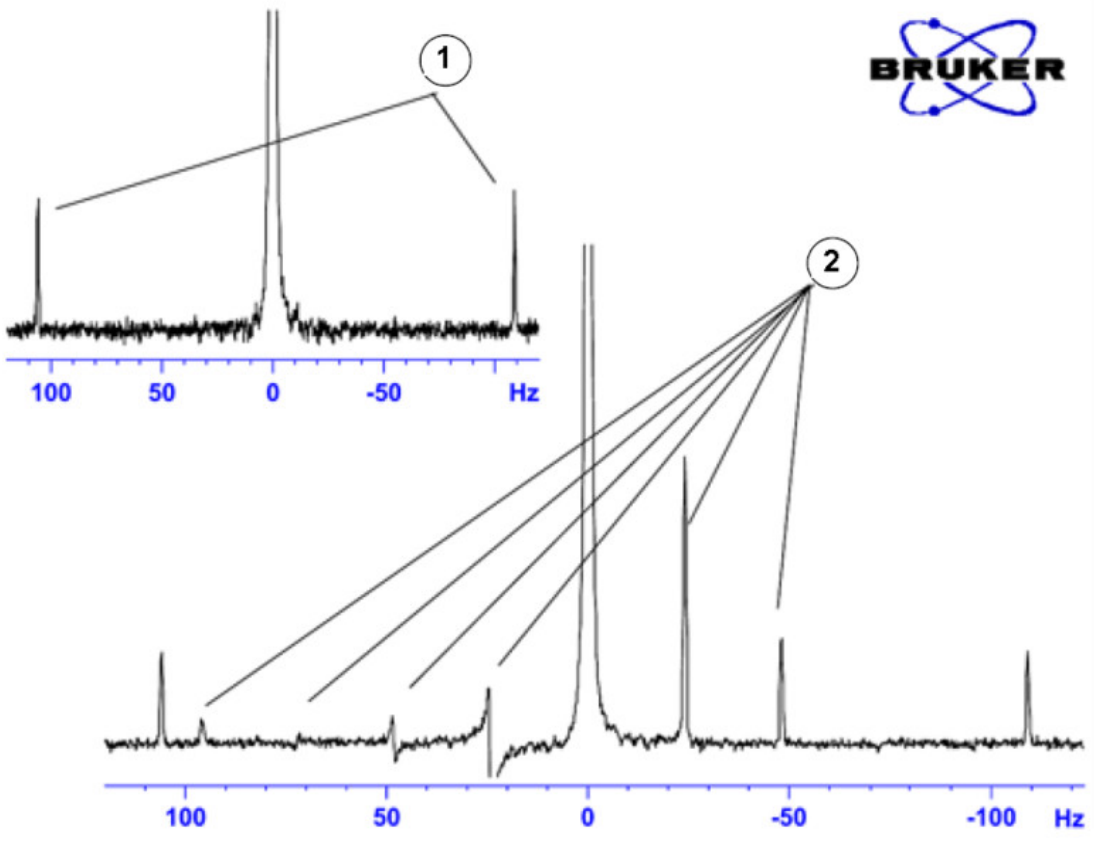

*Figura 7.1: Espectro com visualização de bandas laterais de rotação*

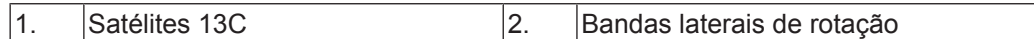

Embora a presença de bandas laterais de rotação possa ser inevitável, a respetiva dimensão depende frequentemente da qualidade do tubo de amostra. Idealmente, o tubo de amostra deve apresentar uma simetria cilíndrica perfeita. A presença de bandas laterais muito grandes pode sugerir que a **simetria do tubo** não é adequada e pode justificar-se a utilização de tubos com especificações de maior qualidade (e, obviamente, de maior custo).

Os tubos de amostra devem ser sempre mantidos limpos e isentos de pó e riscos. Não escove os tubos com escovas para tubos de ensaio. Tenha em atenção que os tubos novos para NMR não devem ser assumidos como limpos. Os tubos podem ser limpos através da lavagem com acetona ou água destilada. Podem ser utilizados detergentes líquidos, desde que sejam enxaguados no prazo de alguns minutos para evitar a erosão do tubo. Os tubos também podem ser limpos por ultrassons numa solução adequada. Se todas as medidas anteriores não tiverem êxito, os tubos podem ser imersos em ÁGUA RÉGIA durante um

máximo de dois dias e, em seguida, enxaguados exaustivamente antes de secar. Os tubos de NMR podem ser secados num forno, mas não devem ser aquecidos acima de 100°C pois podem ficar distorcidos, impedindo a rotação necessária. Um bom método de secagem consiste na passagem de azoto filtrado através do tubo.

#### **7.3 Manuseamento de amostras**

A filtração das soluções de NMR diretamente para o tubo de amostra é uma prática recomendada para manter a solução isenta de pó e outros contaminantes.

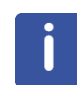

**Nota**: O tubo de amostra deve ser sempre segurado pela parte superior!

O procedimento típico de preparação de uma amostra pode ser o seguinte:

- 1. Para uma amostra sólida com um tubo de 5 mm, dissolva até 20 mg da amostra em cerca de 0,6 cm3 do solvente selecionado (para tubos de 10 mm, dissolva 80 mg em 2,5 cm<sup>3</sup>). Tipicamente para uma amostra líquida e quando são observados protões, dissolva 20% de amostra em 80% de solvente deuterizado.
- 2. Adicione uma pequena quantidade  $(-0.1\%)$  do composto de referência tetrametilsilano (TMS). Certifique-se de que o sinal de TMS é mais pequeno do que o sinal mais intenso da amostra ou do solvente (caso contrário, a razão sinal-ruído é desperdiçada devido ao baixo ganho do recetor).
- 3. Filtre a solução para o tubo de amostra através de uma pipeta de Pasteur com um pequeno tampão de Kimwipe.
- 4. Filtre 0,2 cm<sup>3</sup> de solvente para o interior do tubo através do filtro. A solução resultante deve ter três a quatro centímetros de profundidade.
- 5. Feche o tubo com uma tampa, aplique parafilme para selar a parte superior e reduzir a evaporação e aplique uma etiqueta no tubo junto à parte superior. Certifique-se de que a tampa, o parafilme e a etiqueta são concêntricos; caso contrário, a rotação da amostra será afetada.

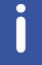

**Nota**: Podem surgir problemas ao utilizar fibra de vidro para a filtração da amostra, sobretudo quando se pretende medir  $T<sub>1</sub>$ .

# **8 Espectro de protões**

Este capítulo descreve a aquisição e o processamento de um espectro de NMR unidimensional para 1H, utilizando o conjunto de parâmetros padrão da Bruker **PROTON**. A sequência de impulsos **zg30** (consulte a figura abaixo) é constituída pelo atraso de reciclagem, o impulso de radiofrequência (RF) e o tempo de aquisição durante o qual o sinal é registado. O ângulo do impulso é indicado como 30<sup>°</sup>. Os dois parâmetros, d1 e p1, correspondem à duração do atraso de reciclagem e à duração do impulso de RF a 90 $^{\circ}$ , respetivamente.

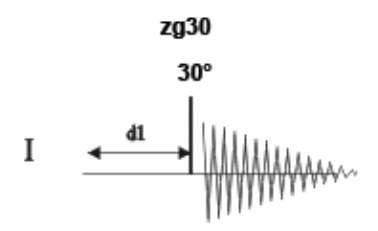

Os intervalos de tempo ilustrados nos diagramas da sequência de impulsos não estão representados à escala. Por exemplo, d1 tem uma duração típica de alguns segundos enquanto que p1 tem tipicamente alguns microssegundos de duração.

A amostra a utilizar é **30 mg de antranilato de mentilo em DMSO-d6**.

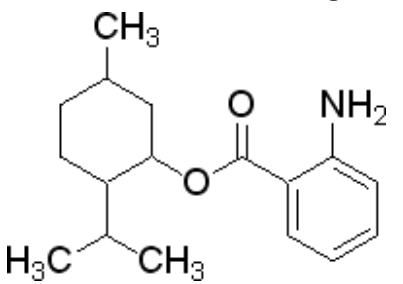

#### **8.1 Obter o espectro de protões**

Os passos principais estão descritos no capítulo **Procedimentos básicos** e são os seguintes:

1. Criar um novo conjunto de dados.

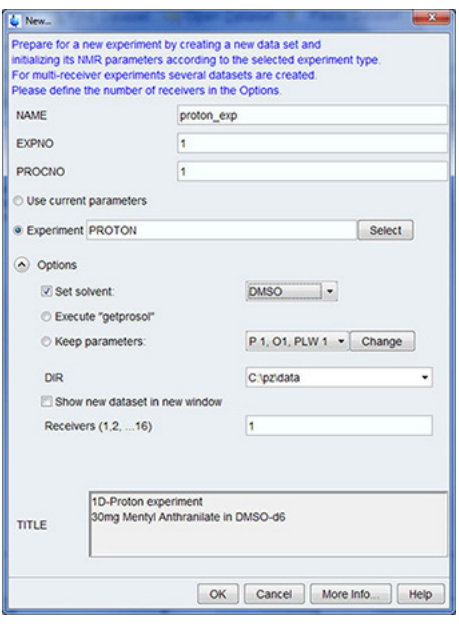

**Nota:** O diretório (DIR) é específico para o local de armazenamento dos dados e, por este motivo, pode apresentar entradas diferentes da figura acima. Clique no botão de seta para baixo para procurar um diretório específico.

- 2. Preparação da amostra.
- 3. Introduzir a amostra com rotor no íman.
- 4. Bloquear a amostra.

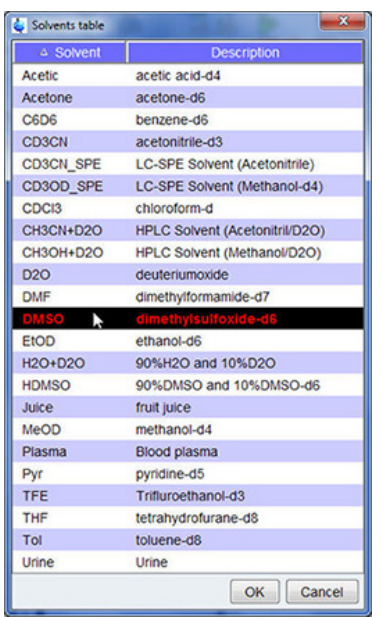

**Nota**: Clique em **DMSO** na tabela de solventes para o selecionar.

- 5. Afinação e correspondência da sonda.
- 6. Rotação da amostra.
- 7. Homogeneização.
- 8. Definir os parâmetros dependentes da sonda/solvente.
- 9. Ajustar o ganho do recetor.
- 10. Iniciar a aquisição.
- 11. Processar os dados.

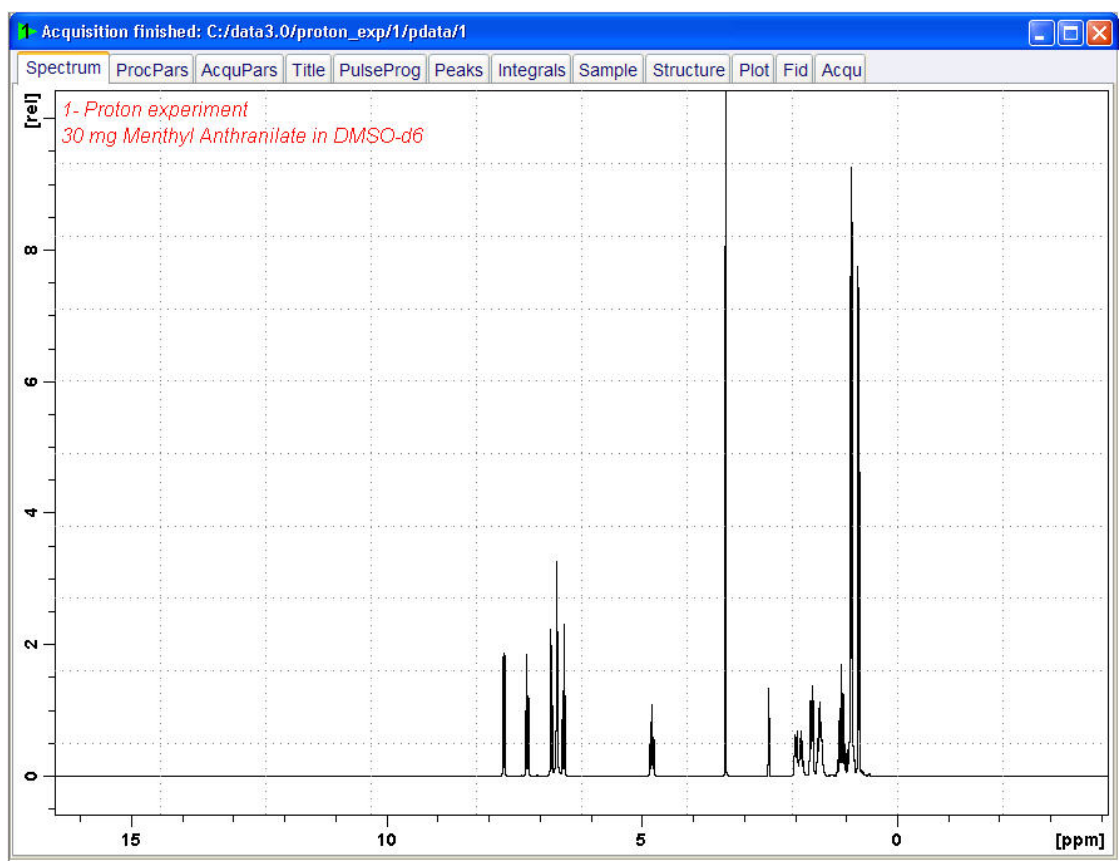

#### **8.1.1 Otimizar a largura de varrimento**

A otimização da largura de varrimento permite uma melhor resolução e separação dos picos no espectro de protões.

1. Clique no ícone **ppm (Exact zoom)** [ppm (Ampliação exata)] na **barra de ferramentas**.

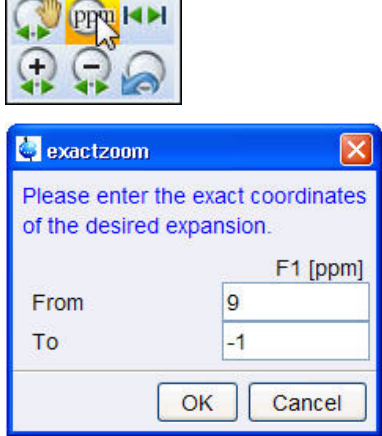

2. Introduza os seguintes valores para F1 [ppm]:

De = **9**

 $A = -1$ 

3. Clique no botão **OK** na janela "Exactzoom" (Ampliação exata).

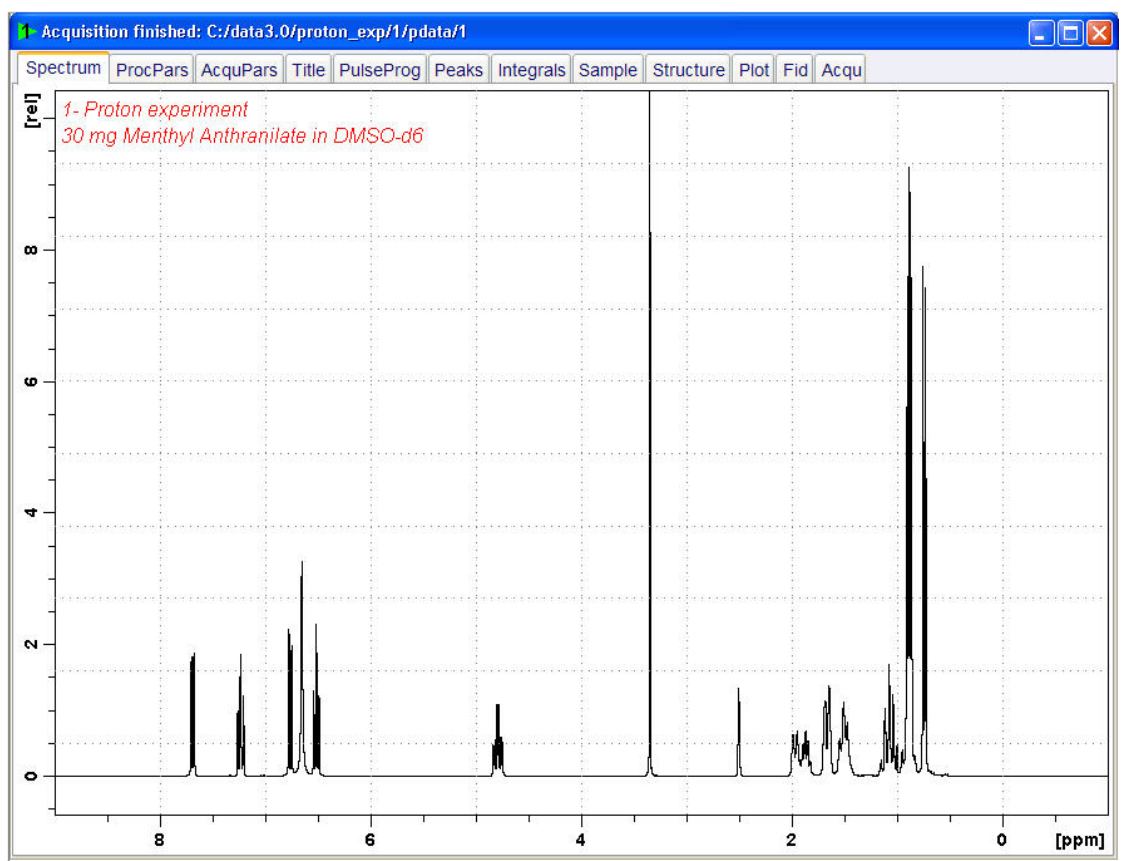

4. Clique no ícone **Set SW to current region, and SFO1 to center of region** (Definir largura espectral como a região atual e SFO1 como o centro da região) **barra de ferramentas**.

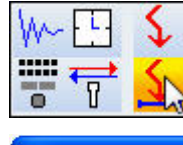

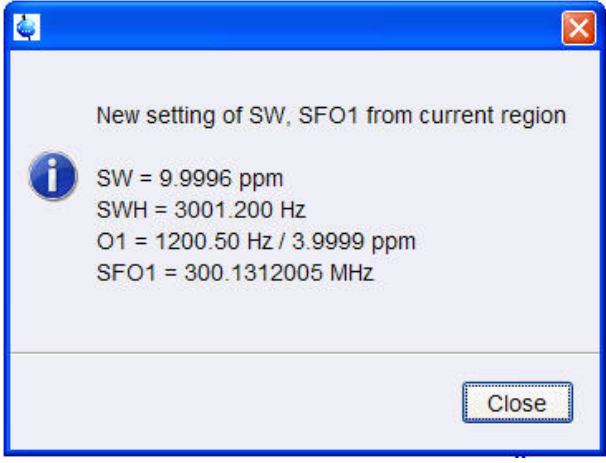

- 5. Clique no botão **Close** (Fechar) na janela "New setting of SW" (Nova definição de SW).
- 6. Clique no ícone **Start acquisition** (Iniciar aquisição) na barra de ferramentas.

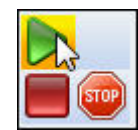

7. Clique no separador **Process** (Processar) na barra do separador do fluxo de trabalho.

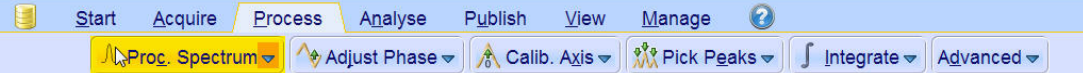

8. Selecione o botão **Proc. Spectrum** (Processar espectro) na barra de botões do fluxo de trabalho para o selecionar.

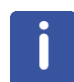

**Nota**: Isto executa os parâmetros de processamento guardados da janela proc1d.

## **8.2 Integração**

Para analisar quantitativamente o sinal de protões observados, a intensidade integrada dos picos é comparada entre si. É frequente calcular a integral do espectro de protões para determinar o número de protões na molécula analisada.

1. Expanda o espectro para incluir todos os picos.

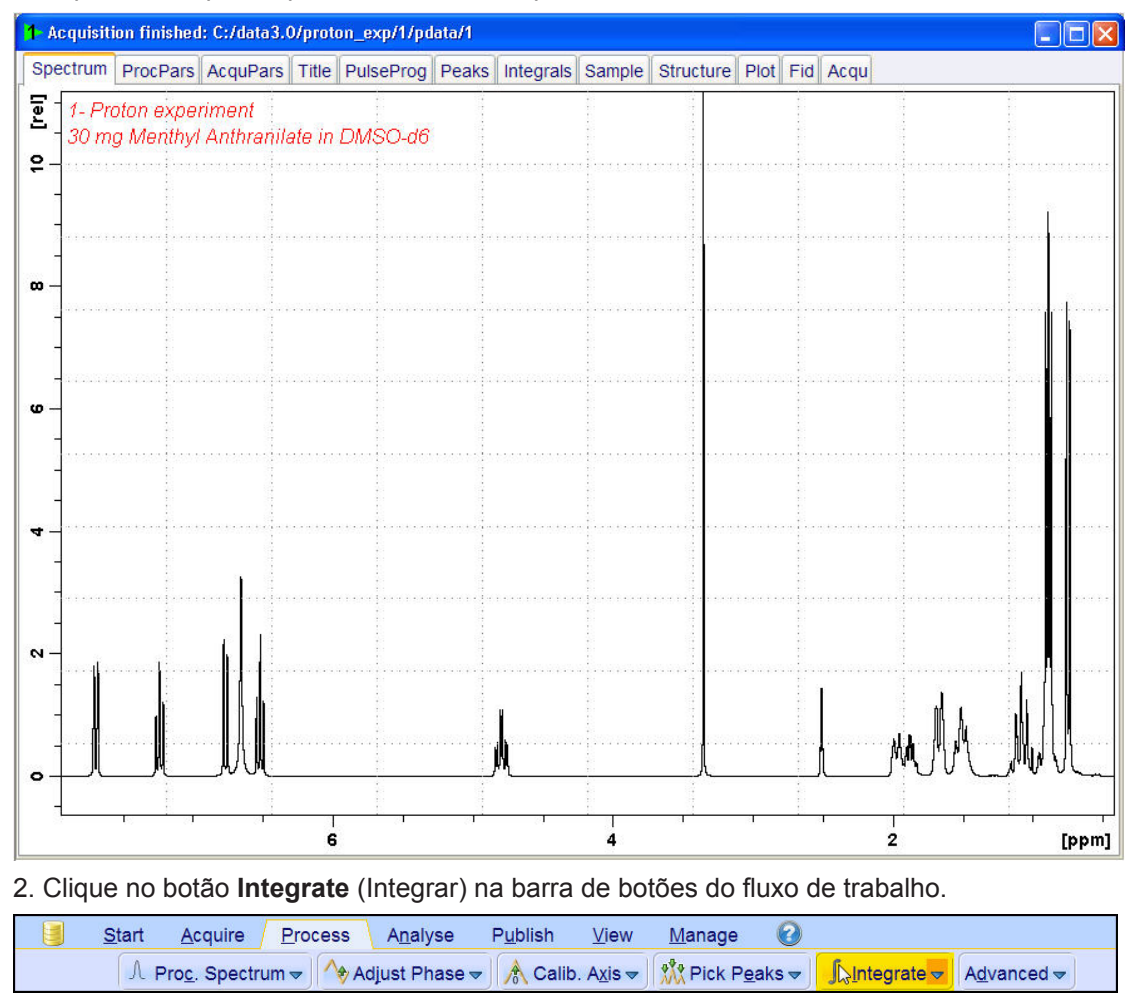

**Nota**: Esta ação ativa o modo de integração manual. Estão disponíveis outras opções ao clicar na seta para baixo no botão "Integrate" (Integrar).

Os **separadores de conjuntos de dados** são substituídos pela barra da **ferramenta de integração**:

 $H_d$ K ≤ # 己二一一一 || × 2/2 → \*× = ± T ↓ X □ U T Ы  $\mathbf{I}$ 

3. Começando do lado esquerdo do espectro, coloque a linha do cursor à esquerda do primeiro pico a integrar, clique no botão esquerdo do rato e arraste a linha do cursor para a direita do pico. Em seguida, solte o botão do rato.

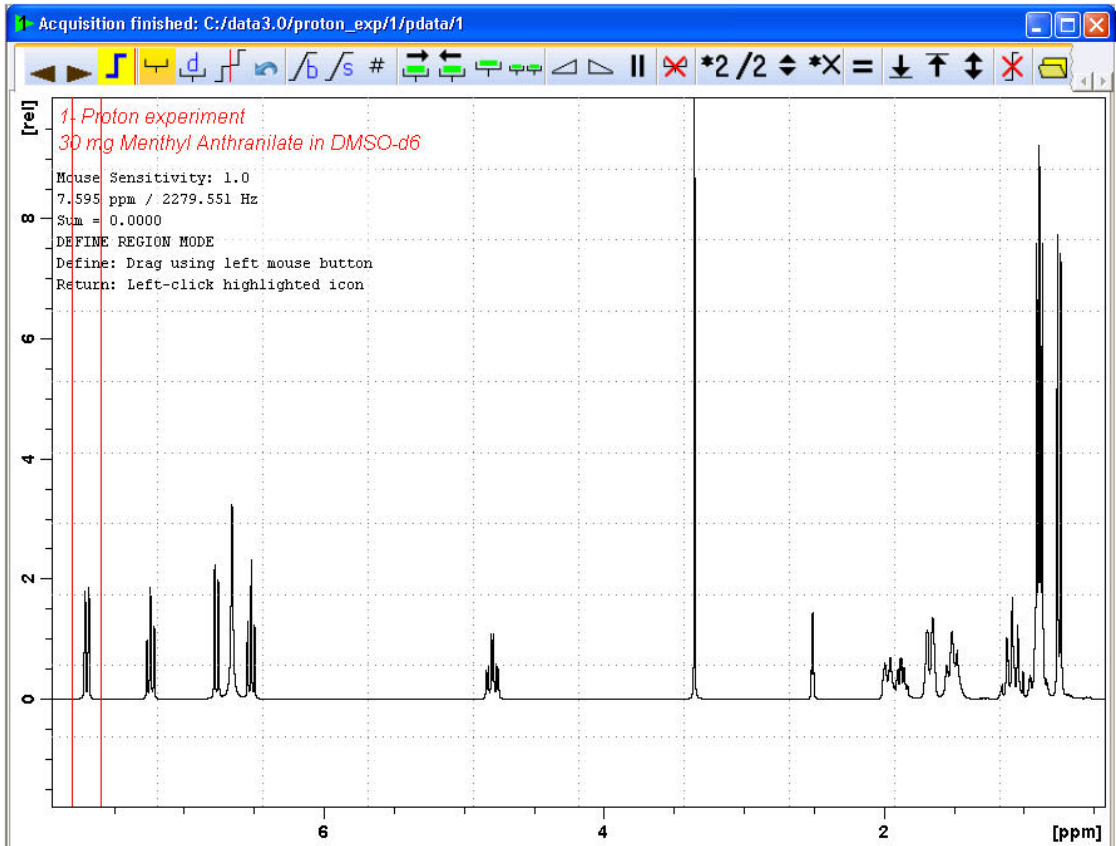

4. Repita o passo 3 para os restantes picos.

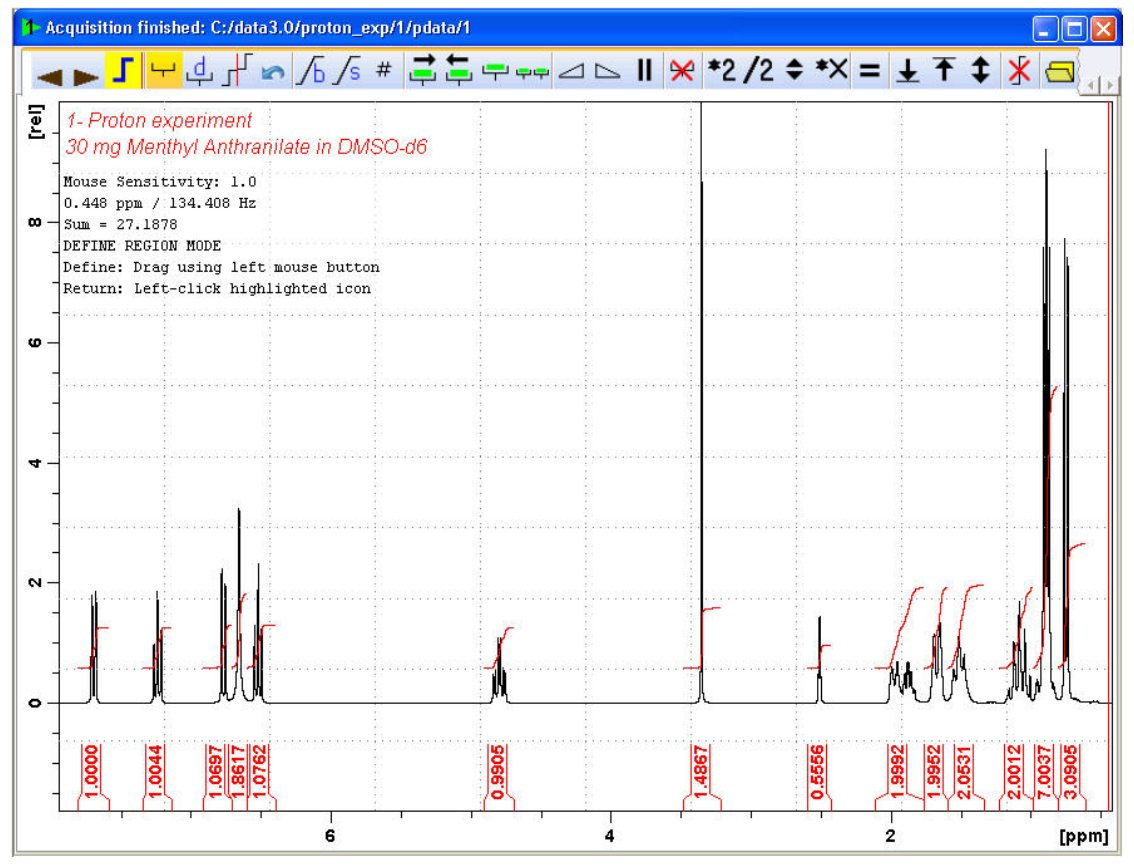

5. Clique no ícone **Return, save region** (Regressar, guardar região) na barra da ferramenta de integração.

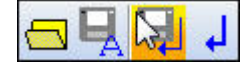

## **8.3 Traçar o espectro de protões**

1. Expanda o espectro para incluir todos os picos.

2. Clique no ícone **Retain expansion and scale** (Reter expansão e escala) na barra de ferramentas.

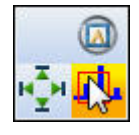

3. Clique no separador **Publish** (Publicar) na barra do separador do fluxo de trabalho.

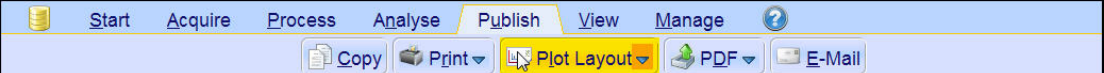

4. Clique no botão **Plot Layout** (Disposição do gráfico) na barra de botões do fluxo de trabalho para o selecionar.

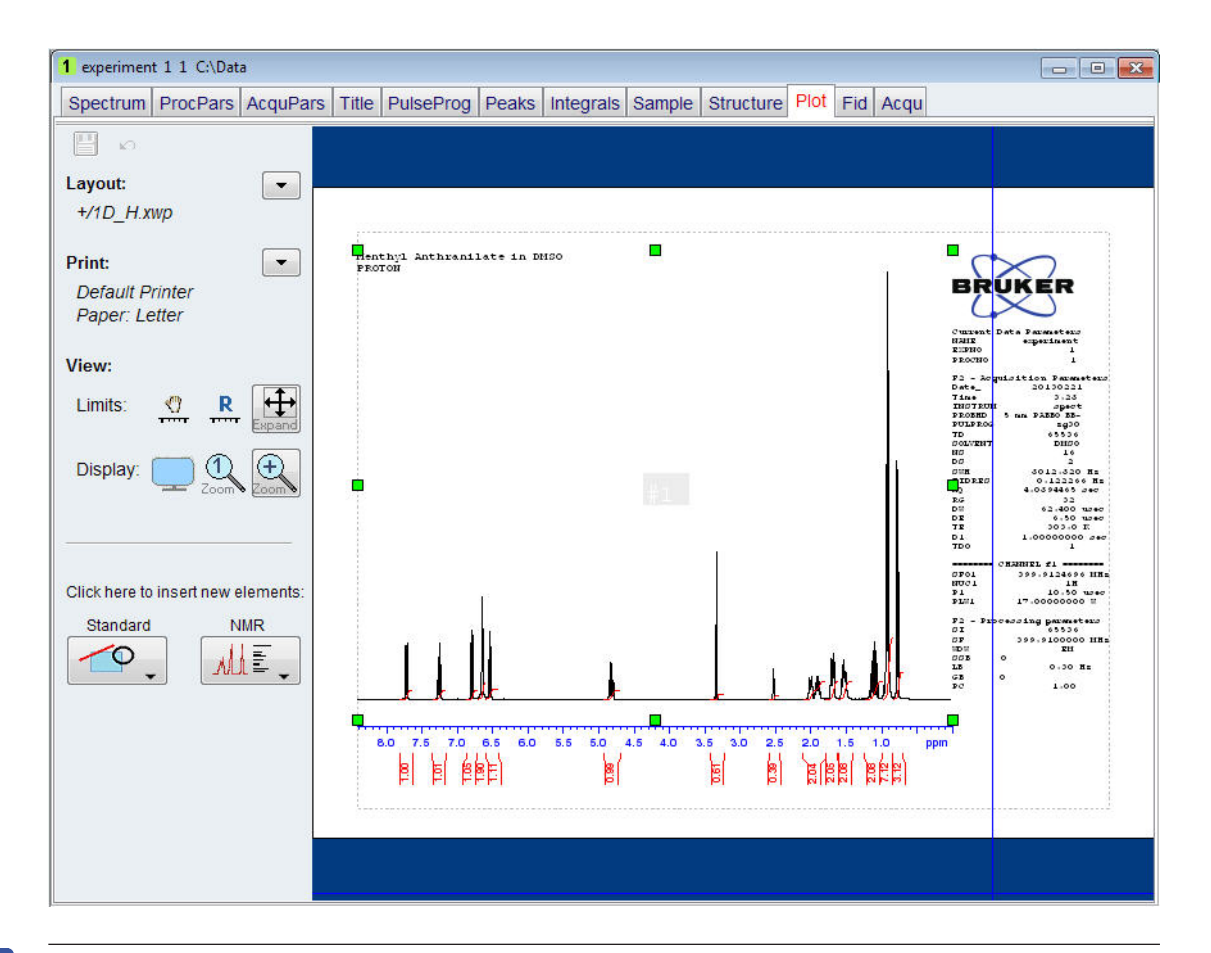

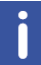

**Nota**: Se necessário, podem ser introduzidas alterações através das ferramentas no lado esquerdo do ecrã.

5. Clique na **seta para baixo** na secção **Print** (Imprimir) da janela Plot Layout (Disposição do gráfico).

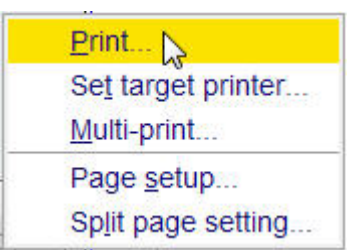

6. Clique no botão **Print** (Imprimir) para o selecionar.

# **9 Espectro de 13C com desacoplamento de protões**

Este capítulo descreve a aquisição e o processamento de um espectro de NMR unidimensional de 13C. O conjunto de parâmetros padrão da Bruker, **C13CPD**, inclui a sequência de impulsos **zgpg30**, ilustrada na figura abaixo. O canal de 13C é constituído pelo atraso de reciclagem, um impulso de RF e o tempo de aquisição durante o qual o sinal é registado. O ângulo do impulso é indicado como 30°. Os dois parâmetros, **d1** e **p1**, correspondem à duração do atraso de reciclagem e à duração do impulso de RF a 90°, respetivamente. O canal de 1H é constituído por dois impulsos de desacoplamento que podem ser faseados em termos de energia. O primeiro impulso, um impulso de desenvolvimento NOE durante o atraso de reciclagem, pode ter menos energia que o segundo impulso durante a aquisição e que representa o verdadeiro impulso de desacoplamento. Esta estratégia pode ser útil para evitar o aquecimento por RF em amostras com sais ou com o uso de sondas que possam ter problemas com energias de desacoplamento superiores.

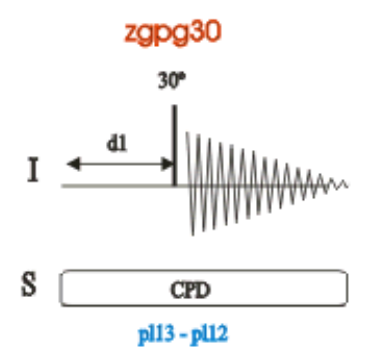

Os intervalos de tempo ilustrados nos diagramas da sequência de impulsos não estão representados à escala. Por exemplo, d1 tem uma duração típica de alguns segundos enquanto que p1 tem tipicamente alguns microssegundos de duração.

A amostra a utilizar é **30 mg de antranilato de mentilo em DMSO-d6**.

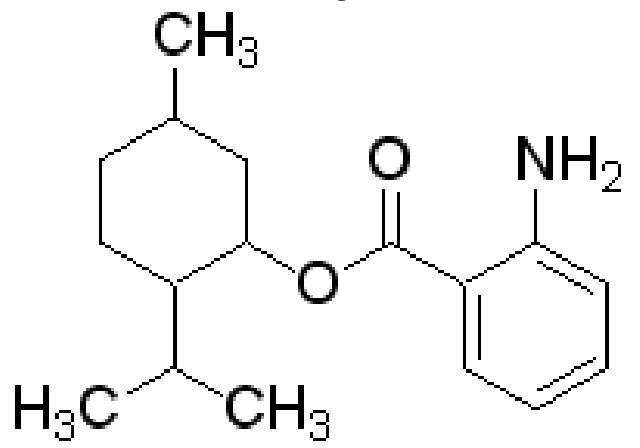

### **9.1 Obter o espectro de 13C**

Os passos principais estão descritos no capítulo **Procedimentos básicos** e são os seguintes:

1. Criar um novo conjunto de dados.

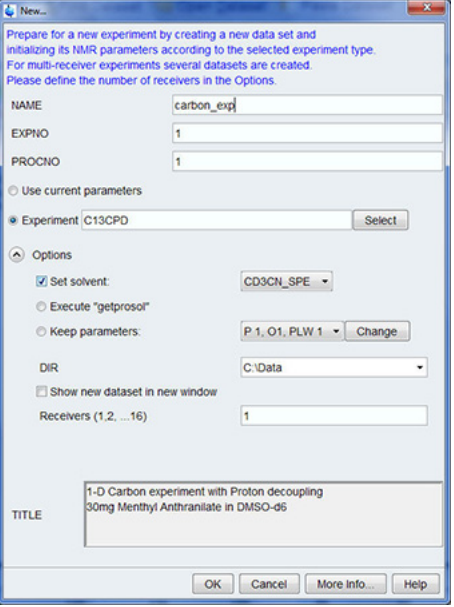

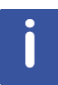

**Nota**: O diretório (DIR) é específico para o local de armazenamento dos dados e, por este motivo, pode apresentar entradas diferentes da figura acima. Clique no botão de seta para baixo para procurar um diretório específico.

- 2. Preparação da amostra.
- 3. Introduzir a amostra com rotor no íman.
- 4. Bloquear a amostra.

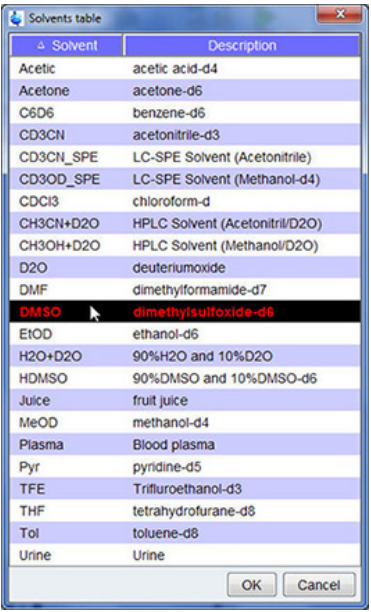

# **Espectro de 13C com desacoplamento de protões**

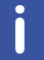

**Nota**: Clique em **DMSO** na tabela de solventes para o selecionar.

- 5. Afinação e correspondência da sonda.
- 6. Rotação da amostra.
- 7. Homogeneização.
- 8. Definir os parâmetros dependentes da sonda/solvente.
- 9. Ajustar o ganho do recetor.
- 10. Iniciar a aquisição.
- 11. Processar os dados.

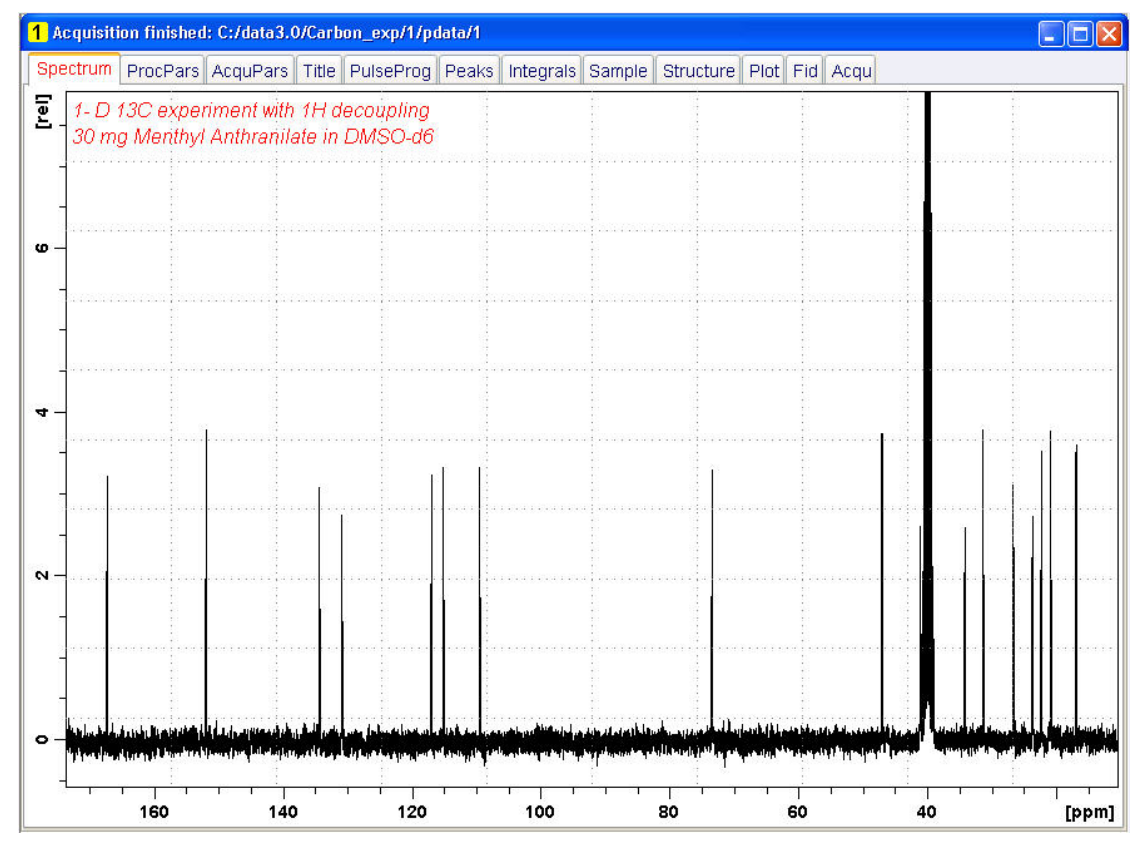

#### **Consulte também**

■ Procedimentos básicos [▶ 33]

#### **9.2 Seleção de picos**

Para analisar um espectro de carbono observado, os valores de desvio químico dos picos são comparados entre si. É frequente efetuar uma seleção de picos num espectro de carbono com desacoplamento de protões para contabilizar os vários carbonos na molécula analisada.

1. Expanda o espectro para incluir todos os picos.

2. Clique no botão **Pick Peaks** (Selecionar picos) na barra de botões do fluxo de trabalho.

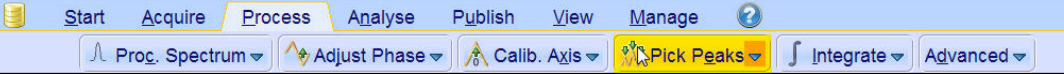

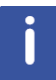

**Nota**: Esta ação ativa o modo de seleção de picos manual. Estão disponíveis outras opções ao clicar na seta para baixo no botão **Pick Peaks** (Selecionar picos).

Os **separadores de conjuntos de dados** são substituídos pela barra da **ferramenta de seleção de picos**:

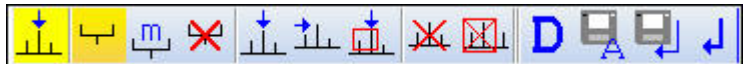

3. Comece no canto superior esquerdo no interior da janela do espectro e clique no botão esquerdo do rato. Arraste a linha do cursor da esquerda para a direita do espectro para desenhar uma caixa que inclui todos os picos.

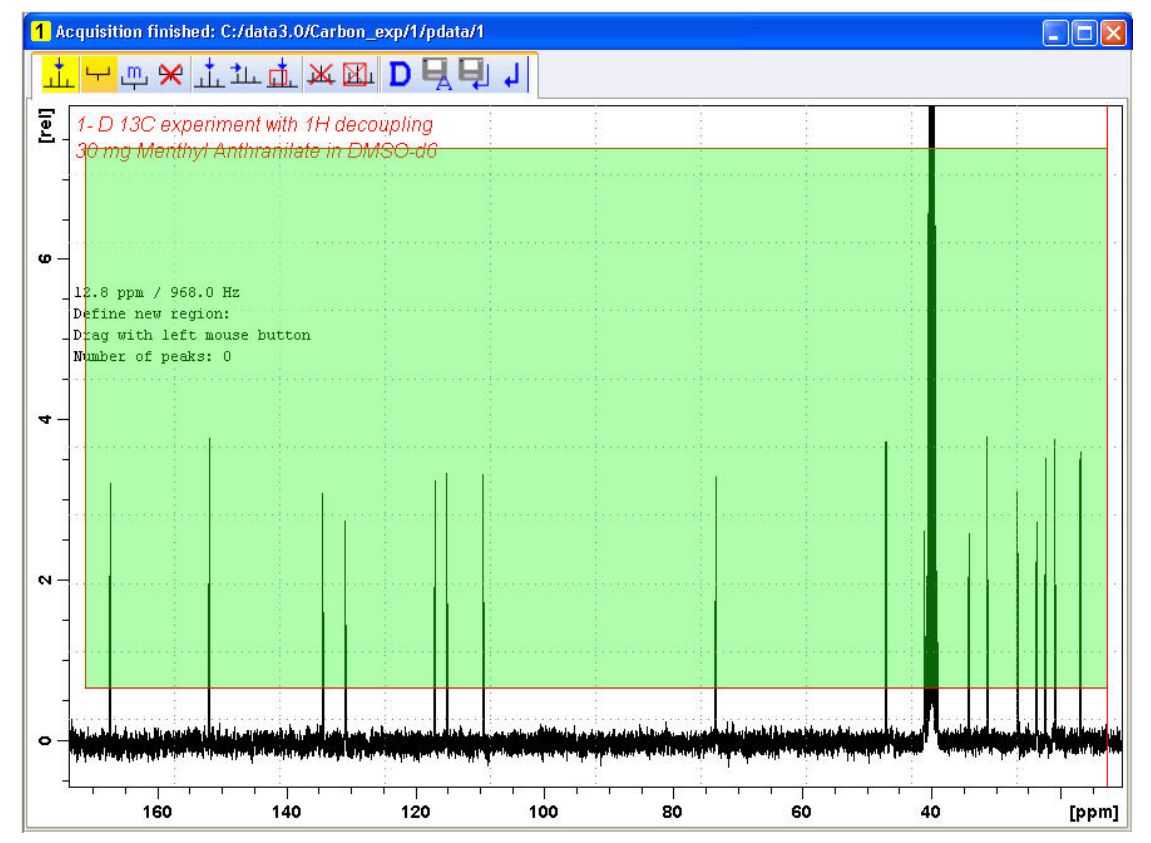

4. Clique no ícone **Modify existing peak picking range** (Modificar intervalo de seleção de picos existente) na barra da ferramenta de seleção de picos.

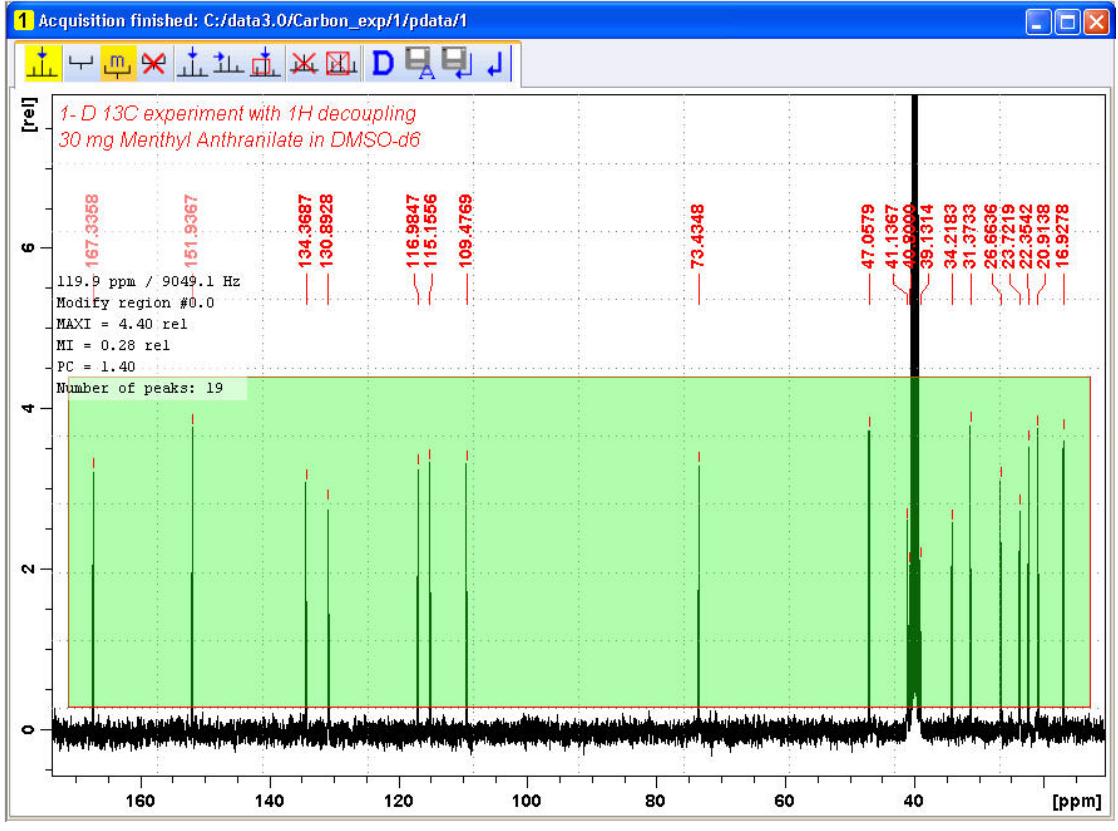

5. Clique na linha inferior da caixa da região com o botão esquerdo do rato e arraste a linha acima do nível de ruído para definir o nível mínimo de seleção de picos.

6. Clique na linha superior da caixa da região com o botão esquerdo do rato e arraste a linha abaixo de picos indesejados (p. ex., picos de solvente) para definir o nível máximo de seleção de picos.

7. Clique no ícone **Return, save region** (Regressar, guardar região) na barra da ferramenta de seleção de picos.

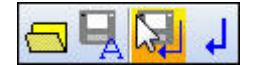

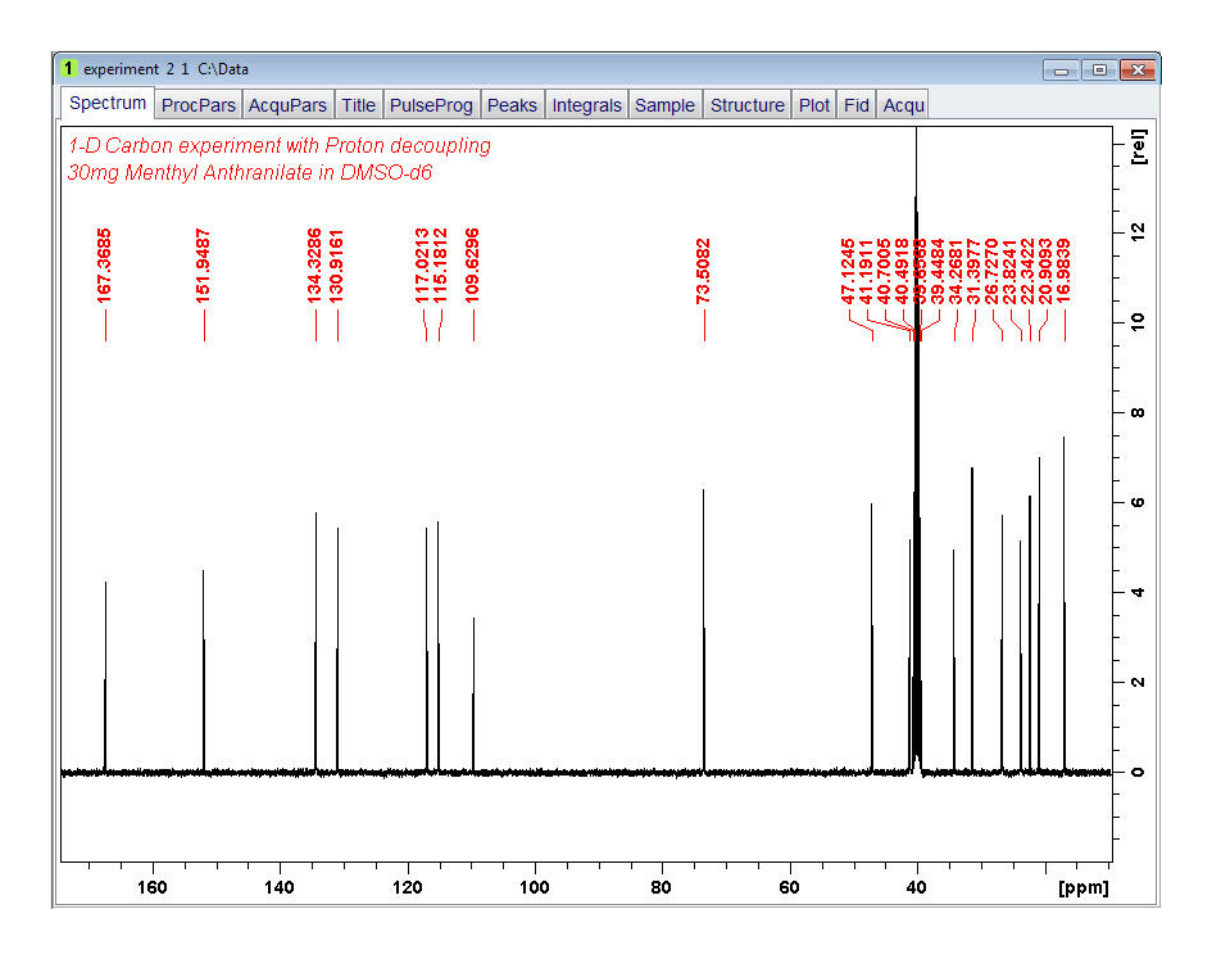

### **9.3 Traçar o espectro de 13C**

1. Expanda o espectro para incluir todos os picos.

2. Clique no ícone **Retain expansion and scale** (Reter expansão e escala) na barra de ferramentas.

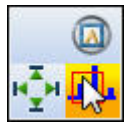

3. Clique no separador **Publish** (Publicar) na barra do separador do fluxo de trabalho.

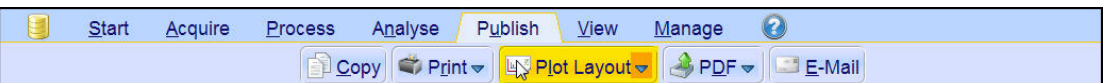

4. Clique no botão **Plot Layout** (Disposição do gráfico) na barra de botões do fluxo de trabalho para o selecionar.

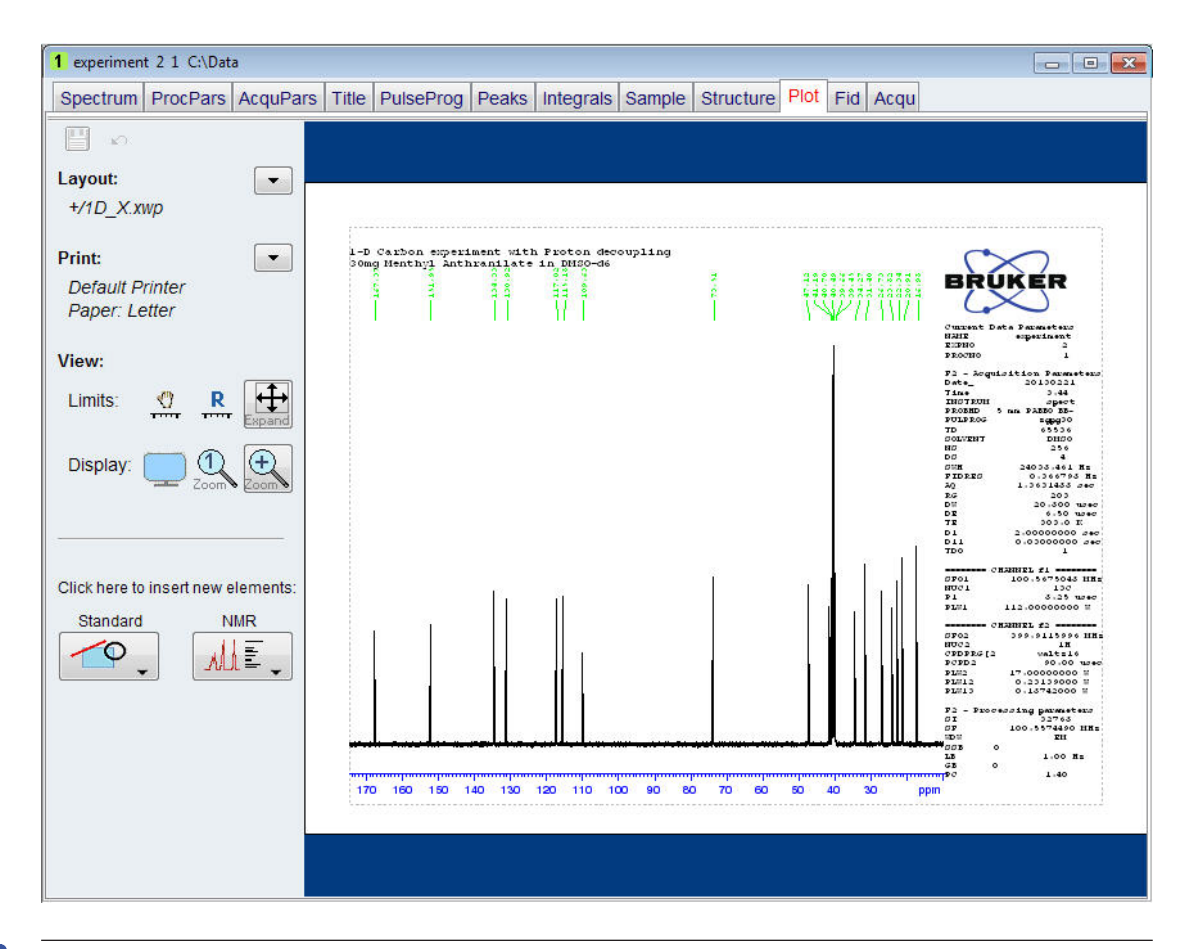

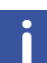

**Nota**: Se necessário, qualquer alteração pode ser introduzida através das ferramentas no lado esquerdo do ecrã.

5. Clique na **seta para baixo** na secção **Print** (Imprimir) da janela Plot Layout (Disposição do gráfico).

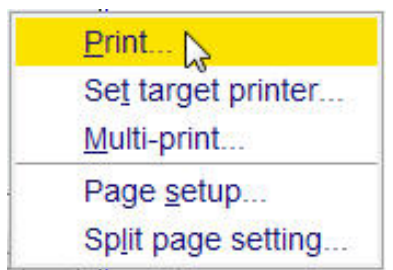

6. Clique no botão Print (Imprimir) para o selecionar.

# **10 Resolução de problemas básicos**

No âmbito de um guia de introdução, não é exequível descrever os níveis avançados da resolução de problemas. No entanto, todos os utilizadores devem, pelo menos, saber executar o arranque e o encerramento completos do sistema.

Em caso de um problema informático, este procedimento também deve ser conhecido, visto que o PC controla o servidor DHCP (responsável pelos endereços de rede e a maioria das placas) e o sistema operativo sem disco para o IPSO.

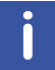

**Nota**: O gestor do sistema deverá ter instruído todos os utilizadores do instrumento acerca da execução do arranque e encerramento completos do sistema.

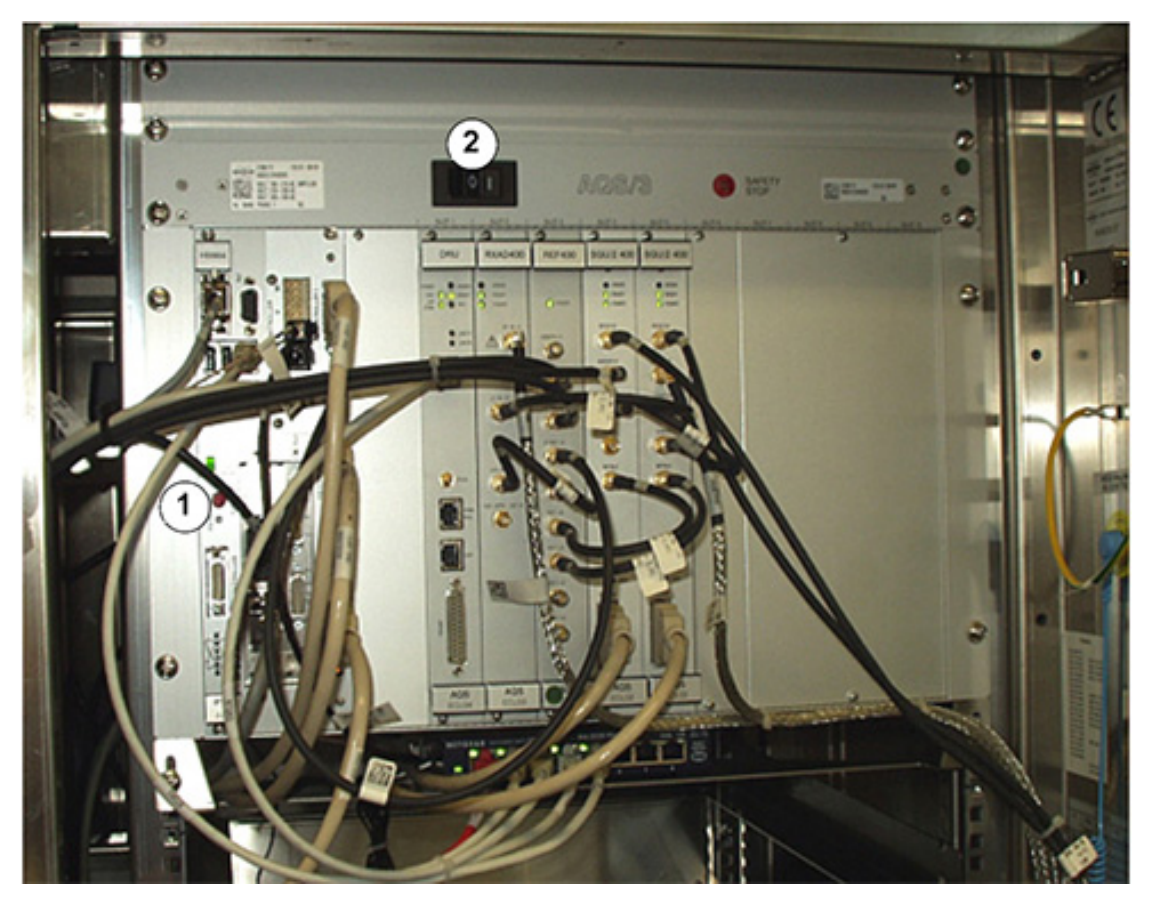

*Figura 10.1: Localização dos interruptores de alimentação para AQS e IPSO*

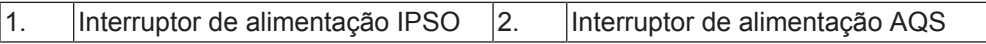

# **Resolução de problemas básicos**

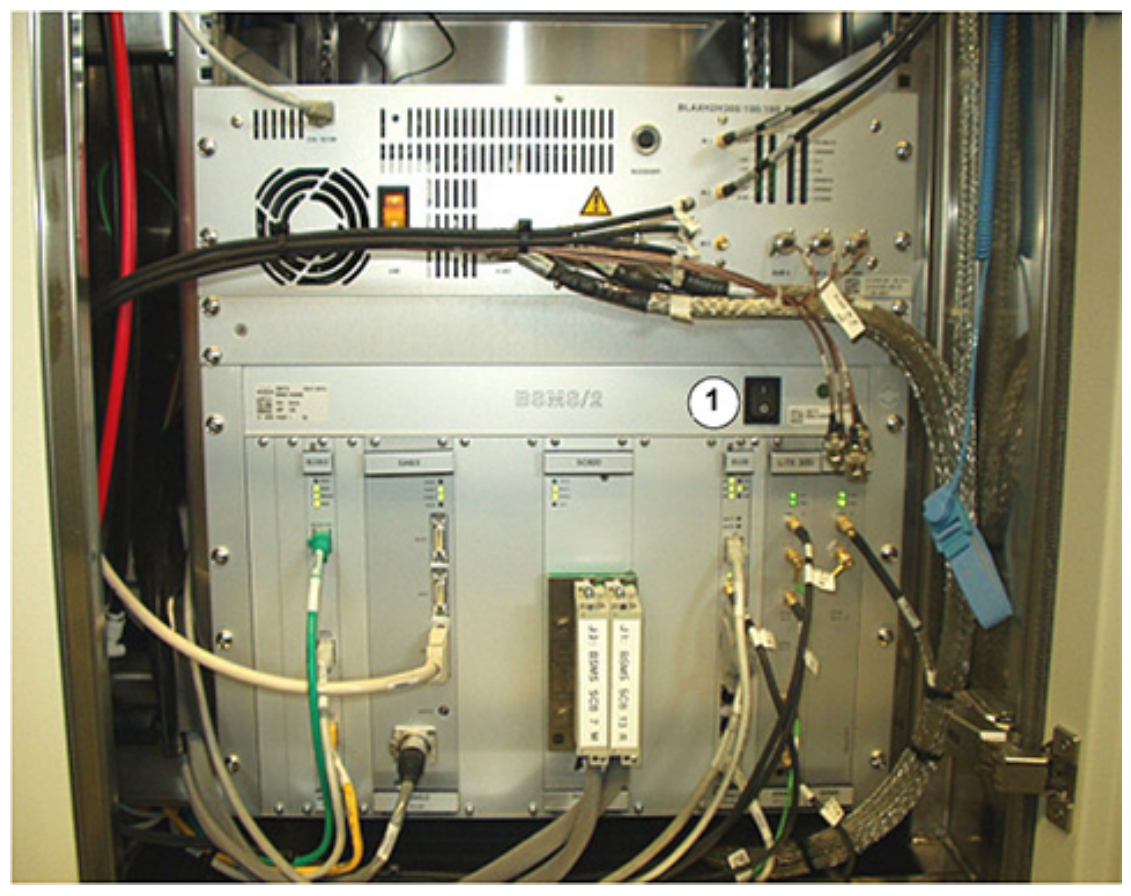

*Figura 10.2: Posição do interruptor de alimentação BSMS*

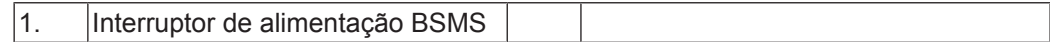

# **11 Contacto**

#### **Fabricante:**

Bruker BioSpin NMR Silberstreifen D-76287 Rheinstetten Alemanha Telefone: +49 721-5161-6155

[http://www.bruker.com](http://www.bruker.com/)

WEEE DE43181702

#### **Linhas diretas de NMR**

Contacte os nossos centros de assistência de NMR.

A Bruker BioSpin NMR fornece linhas diretas e centros de assistência dedicados, de modo a que os nossos especialistas possam responder tão rapidamente quanto possível aos seus pedidos de assistência, questões sobre aplicações, necessidades de software ou técnicas.

Selecione a linha direta ou o centro de assistência de NMR que pretende contactar a partir da nossa lista disponível em:

[http://www.bruker.com/service/information-communication/helpdesk/magnetic-](http://www.bruker.com/service/information-communication/helpdesk/magnetic-resonance.html)

[resonance.html](http://www.bruker.com/service/information-communication/helpdesk/magnetic-resonance.html)
# **Lista de figuras**

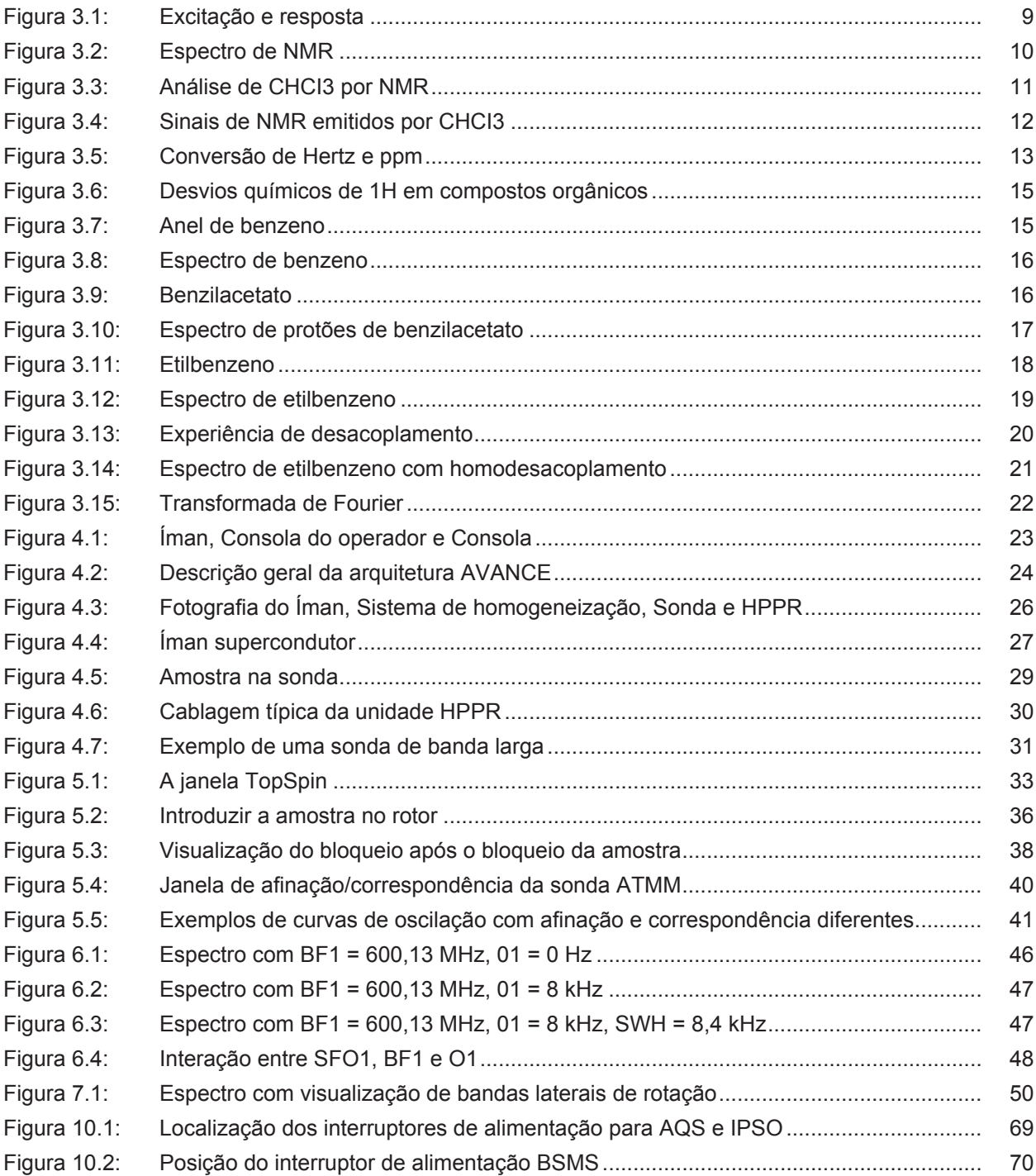

# **Lista de tabelas**

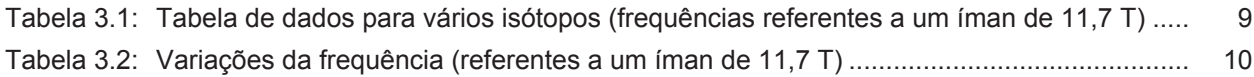

## **Glossário**

#### **BSMS**

O sistema de controlo de íman inteligente da Bruker (BSMS, Bruker Smart Magnet control System) permite o controlo por computador de várias funções associadas ao íman, ao campo magnético e à amostra.

#### **desvio químico**

A variação na frequência de ressonância precisa.

#### **HPPR**

Pré-amplificador de alto desempenho

#### **IPSO**

Organizador de Sequência de Impulsos Inteligente

#### **ppm**

partes por milhão

#### **solvente deuterizado**

Um solvente deuterizado consiste num solvente em que uma larga percentagem dos átomos de hidrogénio foi substituída por deutério. Os solventes deuterizados de utilização mais frequente são a acetona-d6, benzeno-d6, clorofórmio-d e DMSO-d6, embora estejam disponíveis muitos outros solventes.

#### **VTU**

Unidade de temperatura variável

# Índice remissivo

### $\overline{A}$

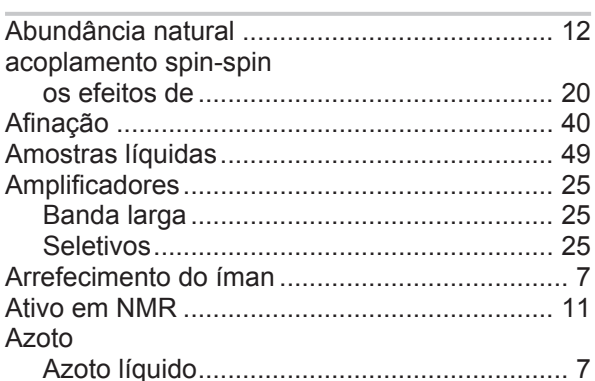

#### $\sf B$

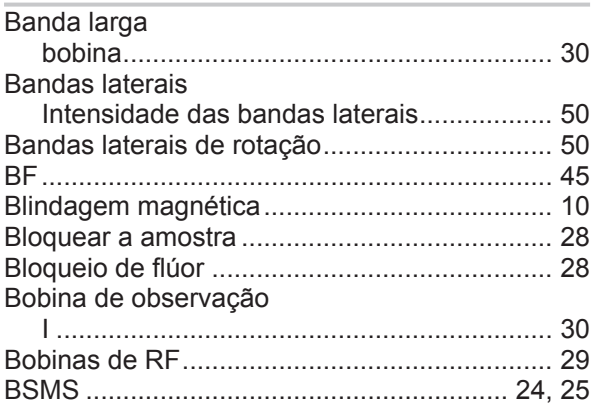

### $\mathsf{C}$

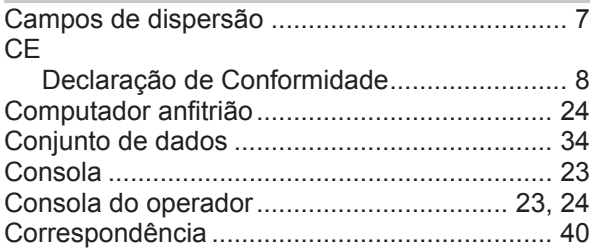

#### $\mathsf{D}%$

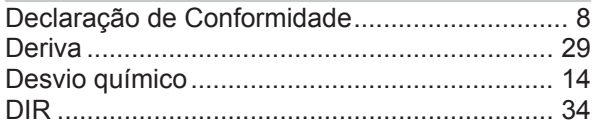

#### $\overline{E}$

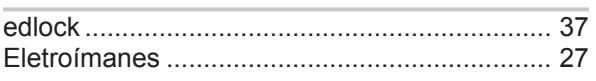

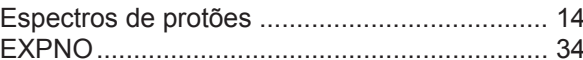

#### $\overline{F}$

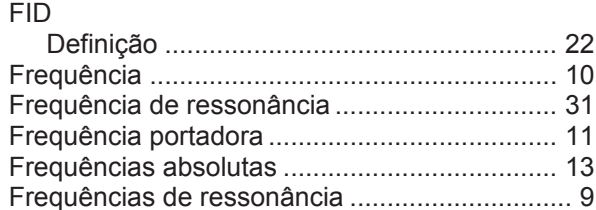

### $\overline{\mathsf{H}}$

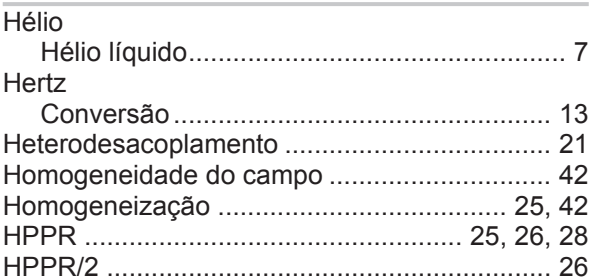

### $\overline{1}$

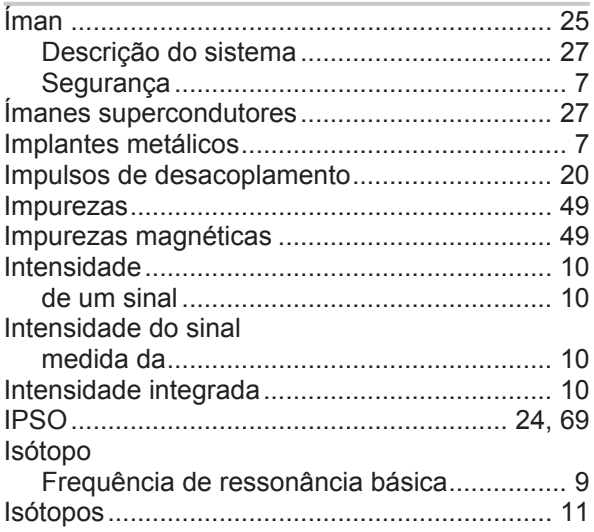

#### $\overline{\mathsf{L}}$

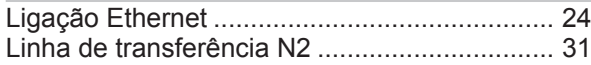

#### $M$

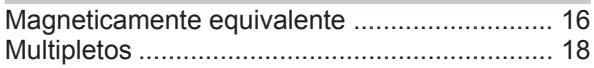

### $\overline{N}$

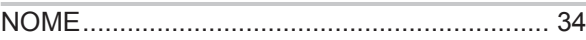

### Índice remissivo

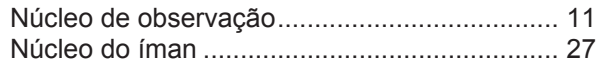

### $\overline{O}$

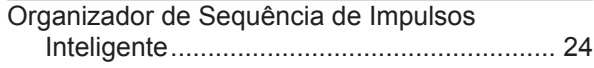

#### $\mathsf{P}$

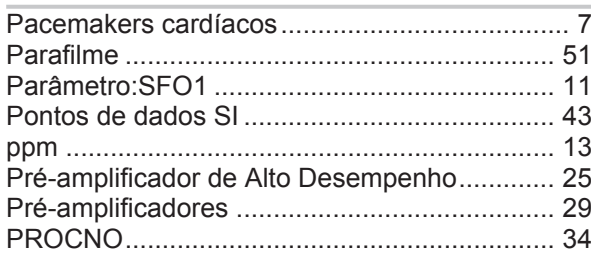

### $\overline{Q}$

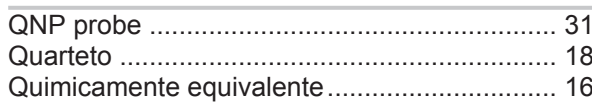

### $\overline{\mathsf{R}}$

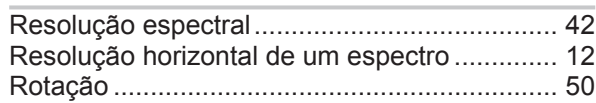

### S

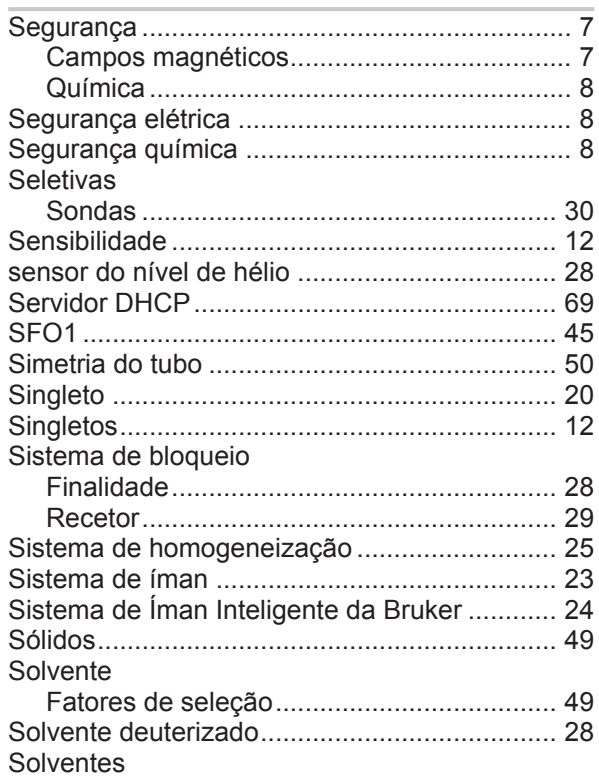

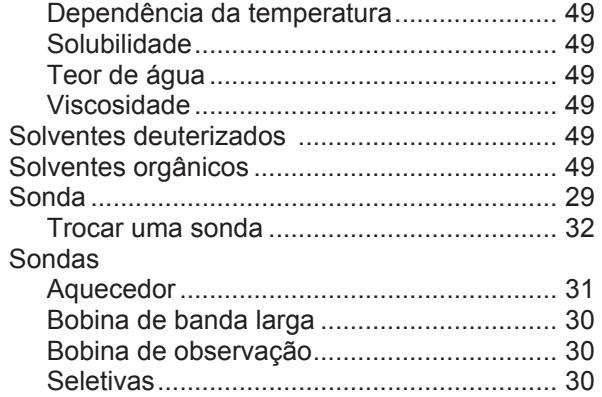

#### $\bar{T}$

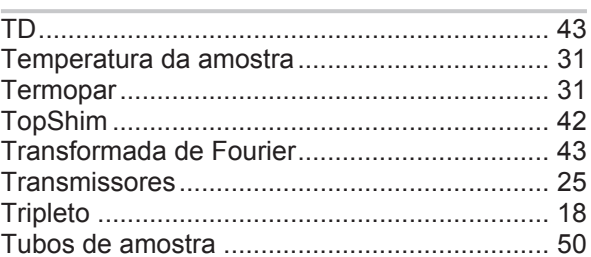

#### $\bigcup$

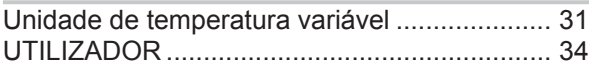

#### $\vee$

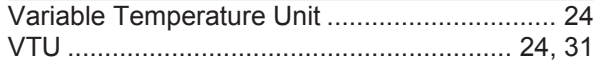

#### H156878\_5\_006

#### **Bruker Corporation**

info@bruker.com<br>www.bruker.com